## **Installation Manual**

Intermec

# MicroBar 9730 Decoder

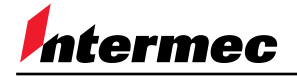

A **UNOVA** Company

P/N 0-230049-02

MicroBar 9730 - Installation Manual - Edition 1.3 - compatible with EasySet System mb9730en.cmd - 99/08/19

#### **Regulatory Statements**

Intermec hereby declares that the MicroBar 9730 has been tested and found compliant with the below listed standards as required by the EMC Directive 89/336/EEC as amended by 92/31/EEC and by the Low Voltage Directive 73/23/EEC as amended by 93/68/EEC:

EN55022 (1992) EN50082-1 (1998) EN60950 (1993)

**USA:** This device complies with Part 15 of the FCC Rules. Operation is subject to the following two conditions: (1) this device may not cause harmful interference, and (2) this device must accept any interference received, including interference that may cause undesired operation.

This equipment has been tested and found to comply with the limits for a Class B digital device, pursuant to part 15 of the FCC Rules. It generates, uses and can radiate radio frequency energy. If not installed and used in accordance with the instructions, it may cause interference to radio communications. If this equipment causes interference, the user will be required to correct the interference at the user's own expense.

This equipment complies with the UL 1950 standard.

**Canada:** This Class B digital apparatus meets all requirements of the Canadian Interference-Causing Equipment Regulations. Cet appareil numérique de la classe B respecte toutes les exigences du Règlement sur le matériel brouilleur du Canada.

This equipment complies with the UL 1950 standard. Cet équipement est conforme à la norme UL 1950.

**Australia-New Zealand:** This equipment has been tested and found to conform to the Australian EMC framework concerning Class B digital devices, prescribed by the Australian and New-Zealander standard AS/NZS 3548.

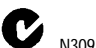

**Mexico:** Este equipo cumple con la certificatión NOM. This equipment complies with the NOM certification.

The information contained in this document is for informational purposes only and is subject to change without notice. No part of this document may be copied or reproduced in any manner without the prior written permission of Intermec Technologies Corporation.

© Intermec Technologies Corporation All Rights Reserved

The word Intermec, the Intermec logo, MicroBar and EasySet are either trademarks or registered trademarks of Intermec.

Throughout this document, trademarked names may be used. Rather than put a trademark ( $TM$  or  $\circledR$ ) symbol in every occurrence of a trademarked name, we state that we are using the names only in an editorial fashion, and to the benefit of the trademark owner, with no intention of infringement.

**North America / Asia Pacific / Latin America** 6001 36th Avenue West PO Box 4280 Everett WA 98203-9280 Tel : +1 425 348 2600 Fax : +1 425 348 2833 U.S. service and technical support, tel: 1.800.755.5505 Canadian service and technical support, tel: 1.800.688.7043 **Europe / Middle East / Africa** Sovereign House Vastern Road Reading RG1 8BT England Tel : +44 118 987 9420 Fax : +44 118 987 9416

**Internet :** [http://www.intermec.com](http://www.intermec.com/)

**E-mail :** info@intermec.com

**Support :** [http://datacapture.intermec.com](http://datacapture.intermec.com/)

# **Contents**

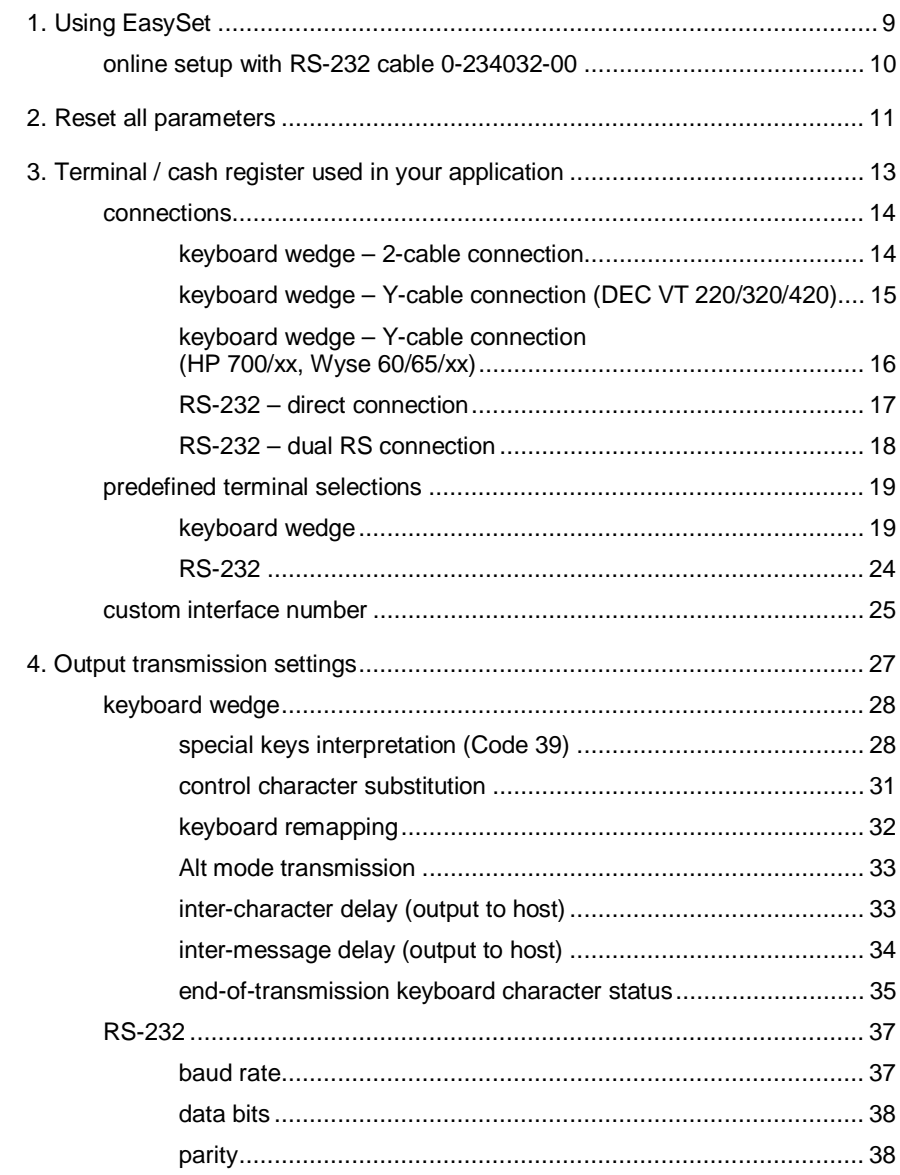

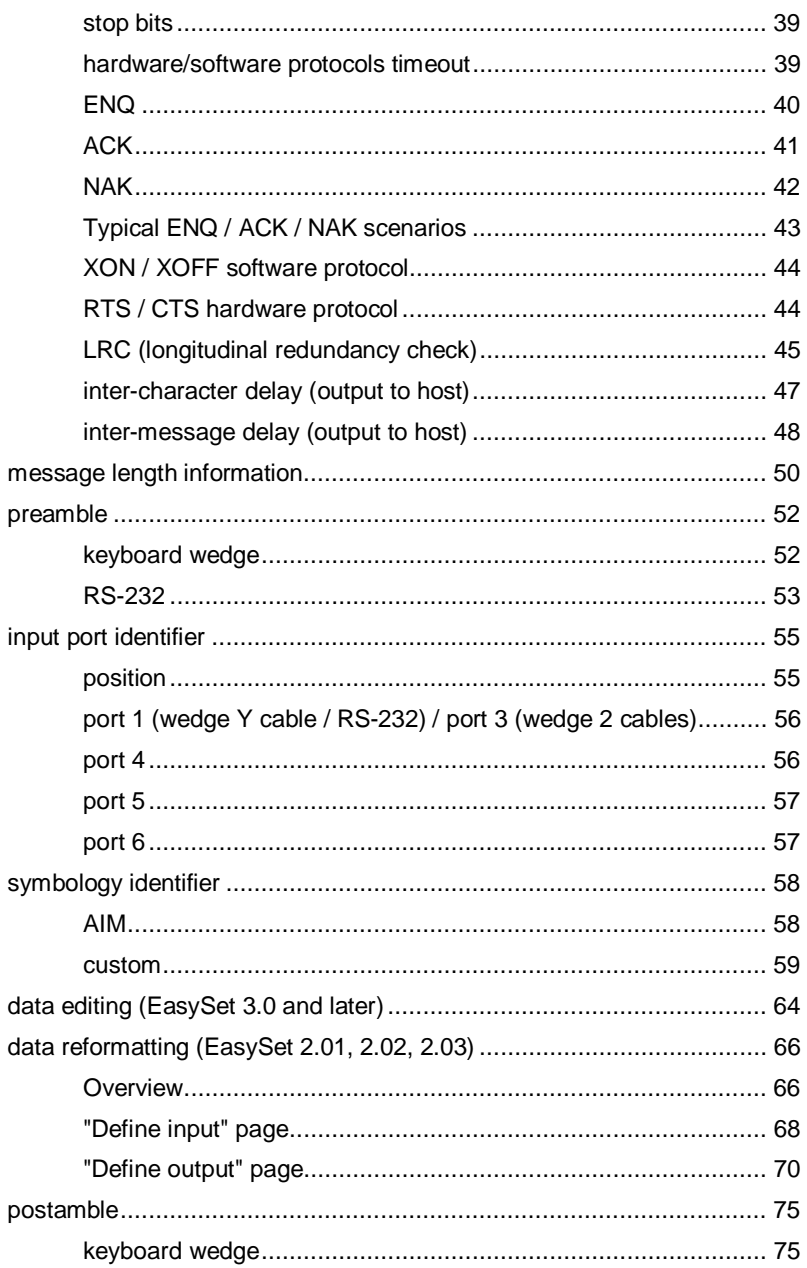

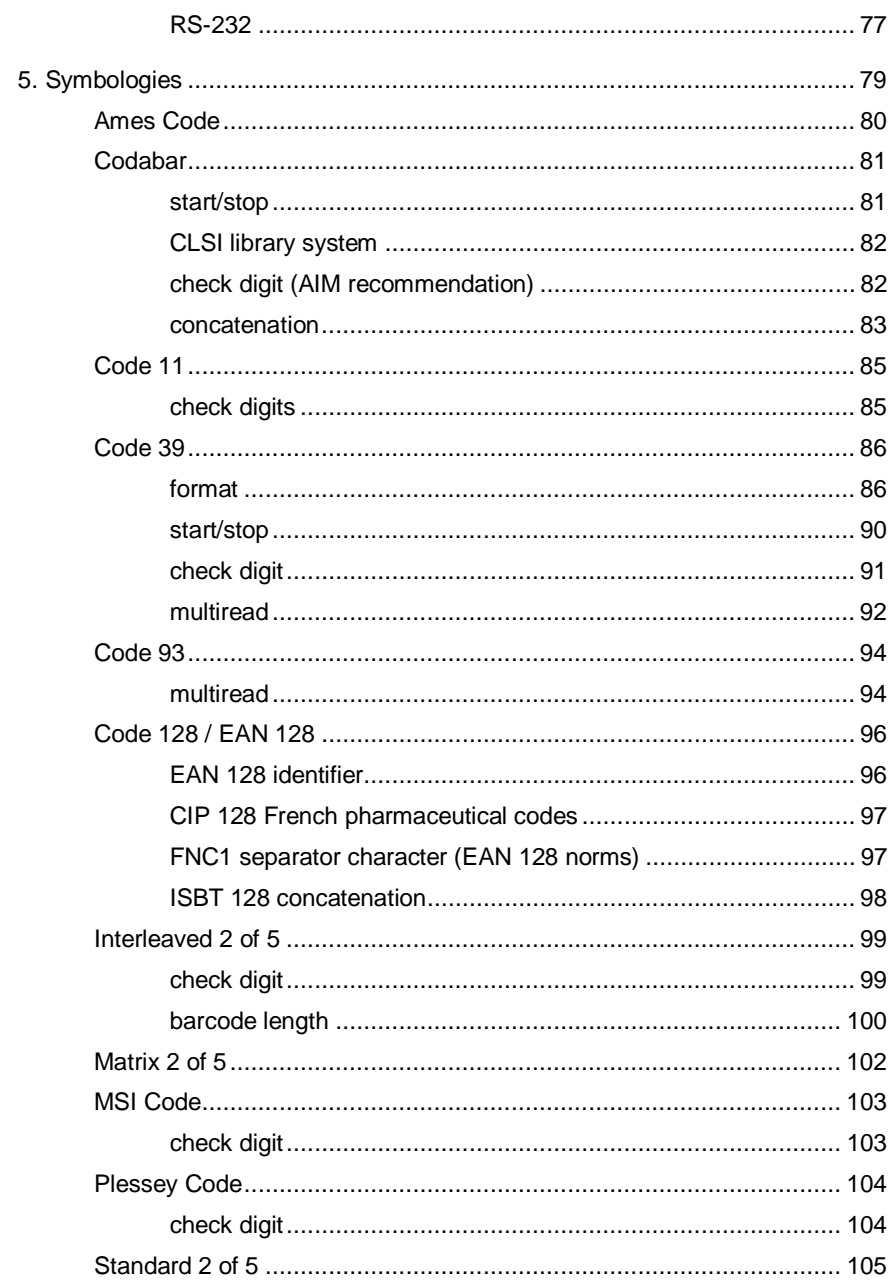

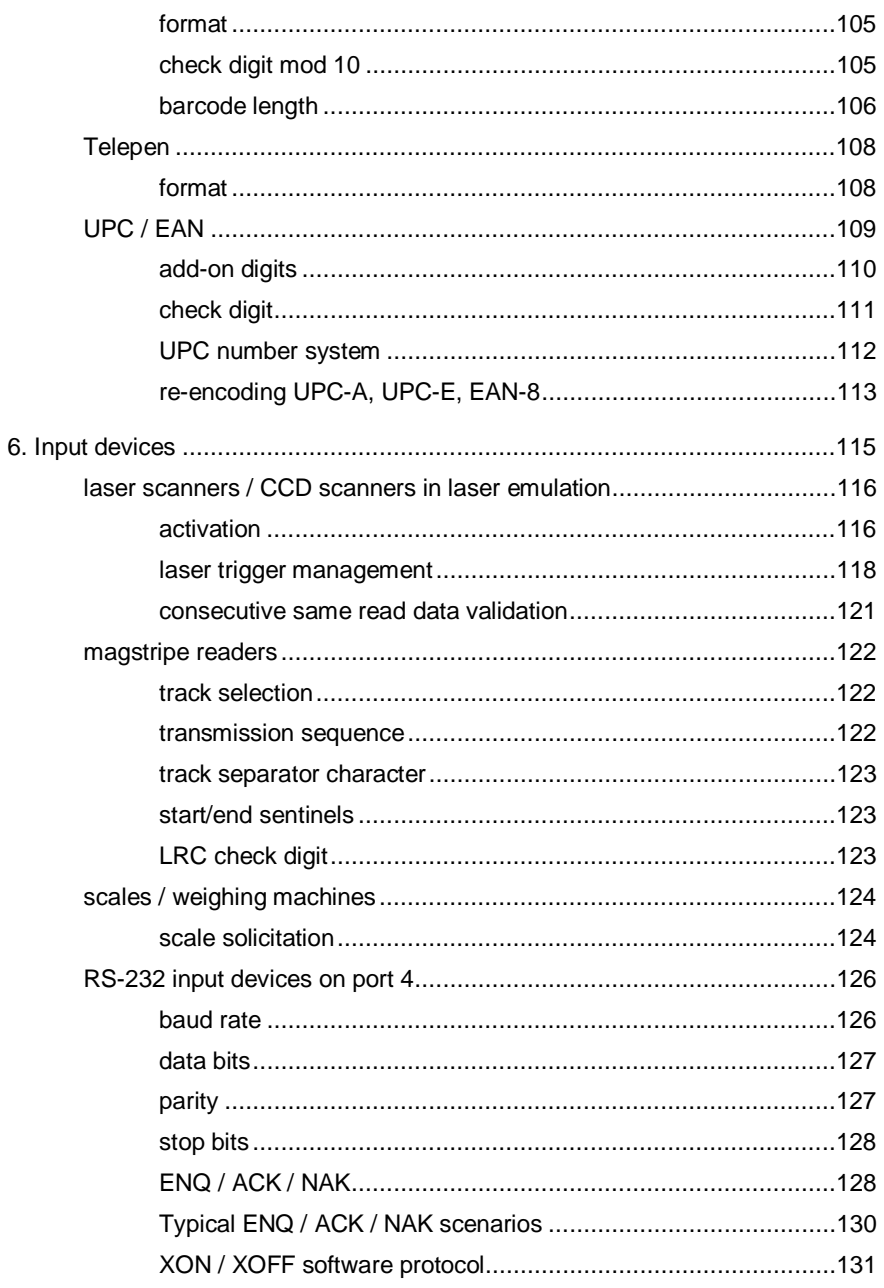

#### **Contents**

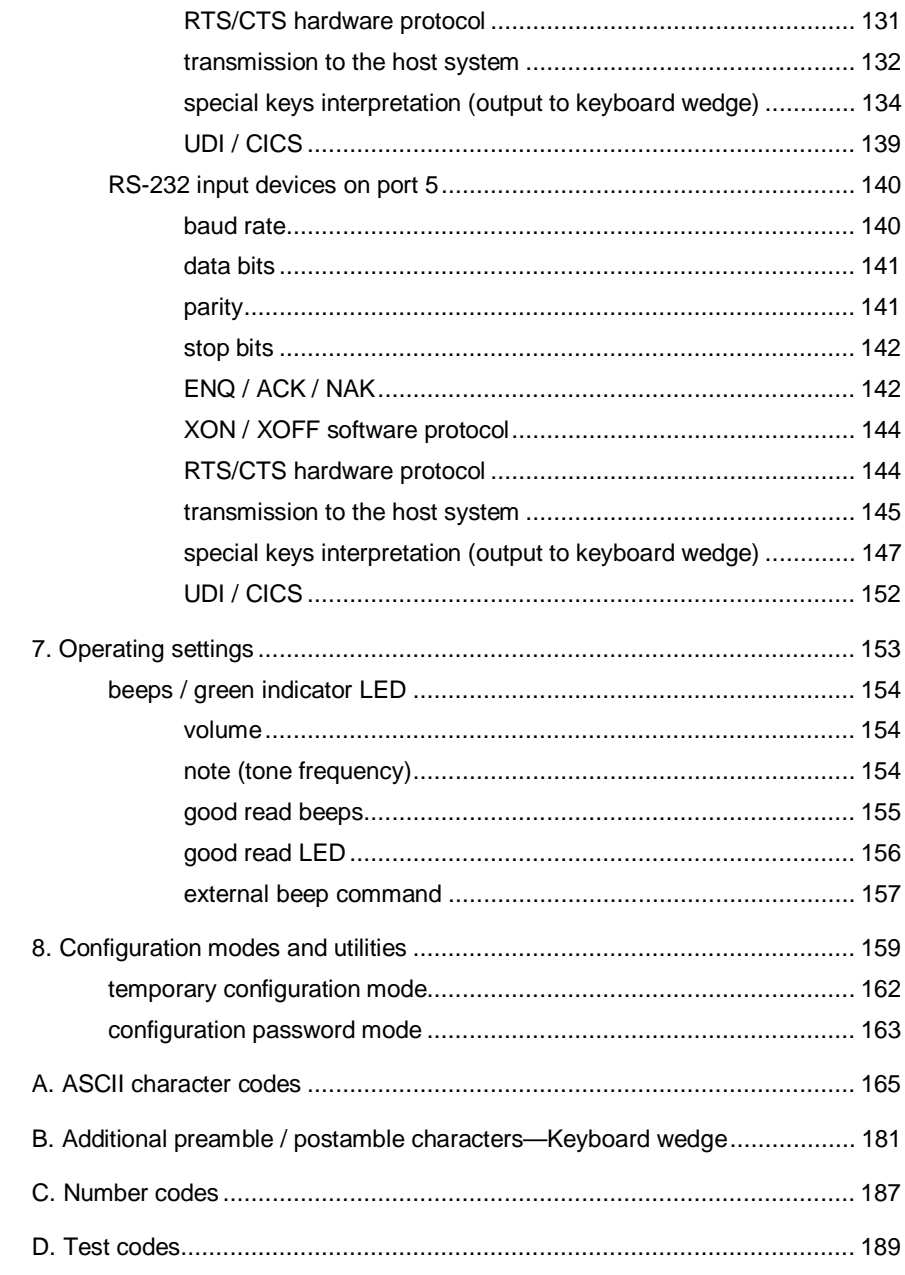

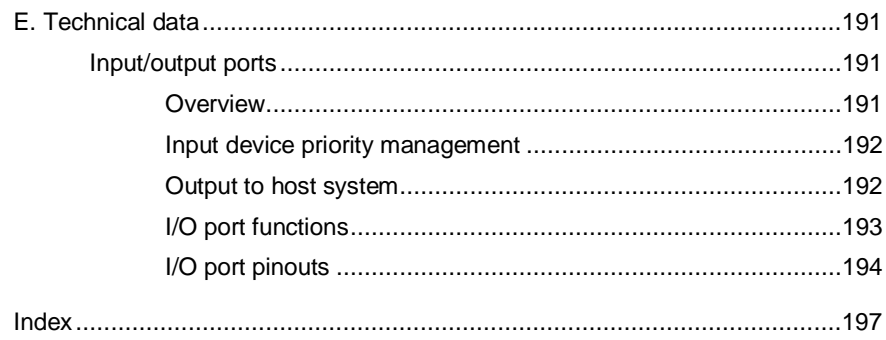

# **1. Using EasySet**

- offline setup
	- 1. select your Intermec product in EasySet ("Select reader" icon over the product image)
	- 2. double-click the setup commands in EasySet to send them to the setup sheet
	- 3. print out the setup sheet and read the configuration codes with a barcode reader
	- if you use a ScanPlus or MaxiScan 2200 barcode reader, print out and read the "ScanPlus / MaxiScan transparent configuration mode" code (see section 8, "Configuration modes and utilities") before you set up the MicroBar (if not, you will set up the ScanPlus / MaxiScan and not the MicroBar !)
- online setup :
	- use RS-232 cable 0-234032-00 for online setup (follow the procedure described in this section)

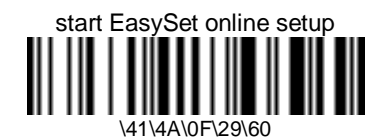

- only necessary for setup with RS-232 cable 0-234032-00
- print out and read this code to activate online setup with EasySet (double-click the command to send it to the setup sheet)
- follow the procedure for online setup with RS-232 cable 0-234032-00

## **online setup with RS-232 cable 0-234032-00**

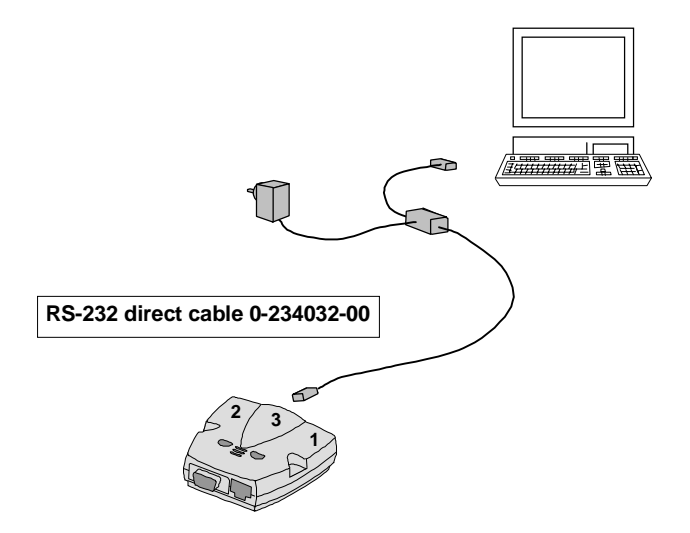

- online setup with RS-232 cable 0-234032-00 :
	- 1. connect the RS-232 cable to port 3 of the MicroBar if it is not already connected
	- 2. connect the RS-232 cable to the serial port of your PC
	- 3. connect the power supply to the RS-232 cable and provide electrical power
	- 4. select your Intermec product in EasySet ("Select reader" icon over the product image)
	- 5. read the "start EasySet online setup" code (send it to the setup sheet and print it out, or read it from the Getting Started Guide or Installation Manual)
	- 6. open the "Configure communication PC/Reader" dialog box in the "Reader" menu
	- 7. select the COM serial port your product is connected to (19200 bauds, 8 data bits, no parity)
	- 8. select the "Send to reader" checkbox under the commands window
	- 9. double-click on the setup commands to send them directly to your product (they are also sent to the setup sheet)
	- 10. connect your normal product cable to your product (if applicable) when you have finished online setup

# **2. Reset all parameters**

- global reset of all parameter settings useful for a first-time setup or for a fresh start with a new application
- default settings are indicated by (\*)

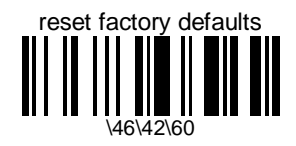

- resets all configuration parameters to their default values and cancels the terminal / cash register selection
- after a global reset, you must select the terminal / cash register used in your application (>> next section) and customize your setup parameters if required

# **3. Terminal / cash register used in your application**

- terminal selection is necessary to enable transmission to your terminal / cash register !!!
- look for your system configuration in the terminal selector (full list of all supported terminals) or use the predefined terminal selections if applicable
- the number of green LED flashes at power-up indicates the cable / interface configuration for your product
- green LED always on  $=$  no terminal / cash register selected

terminal selector (all terminals):

this option only available with EasySet

- database of all supported terminals (look for your system configuration in the list)

## **connections**

#### **keyboard wedge – 2-cable connection**

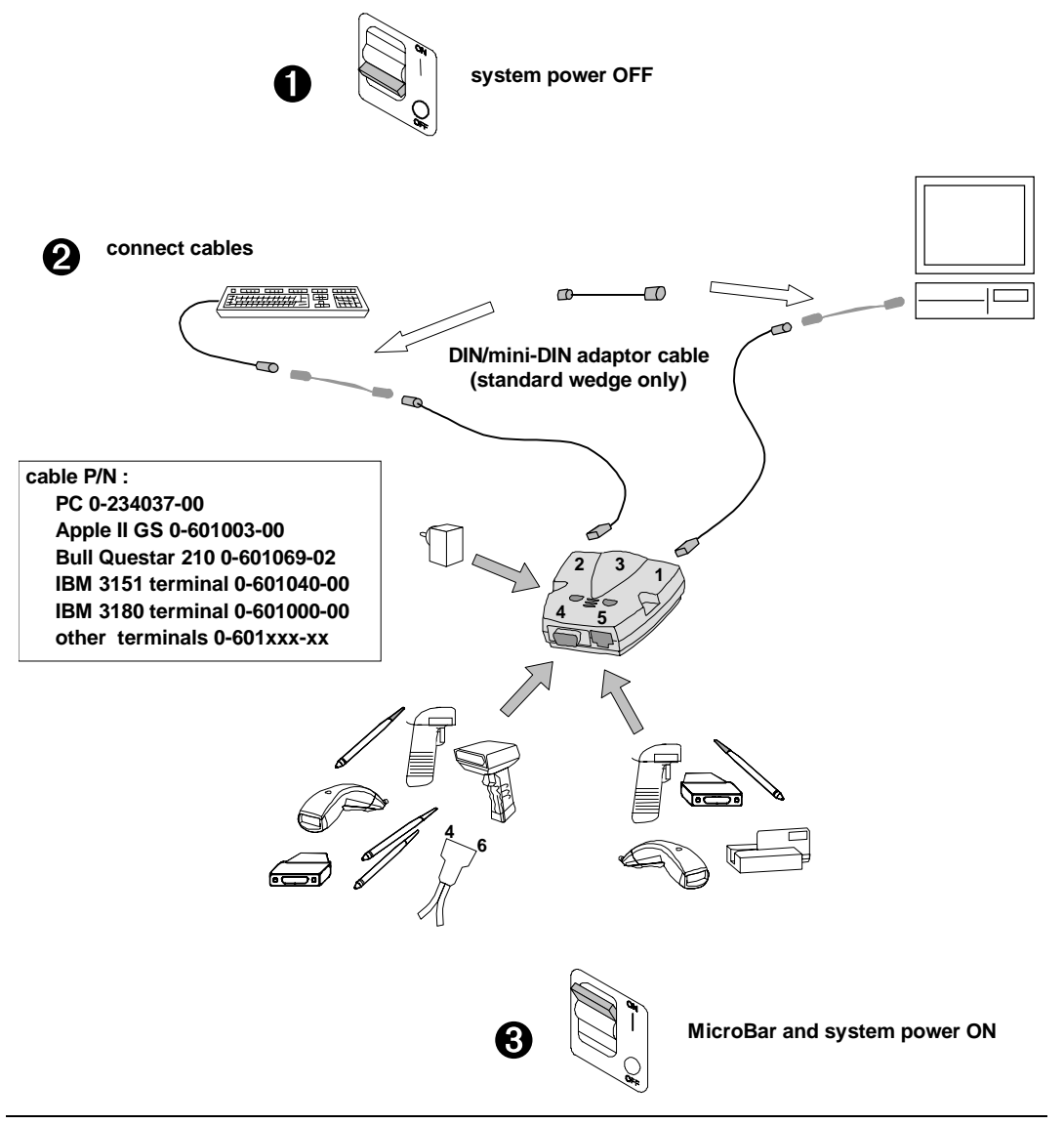

**keyboard wedge – Y-cable connection (DEC VT 220/320/420)**

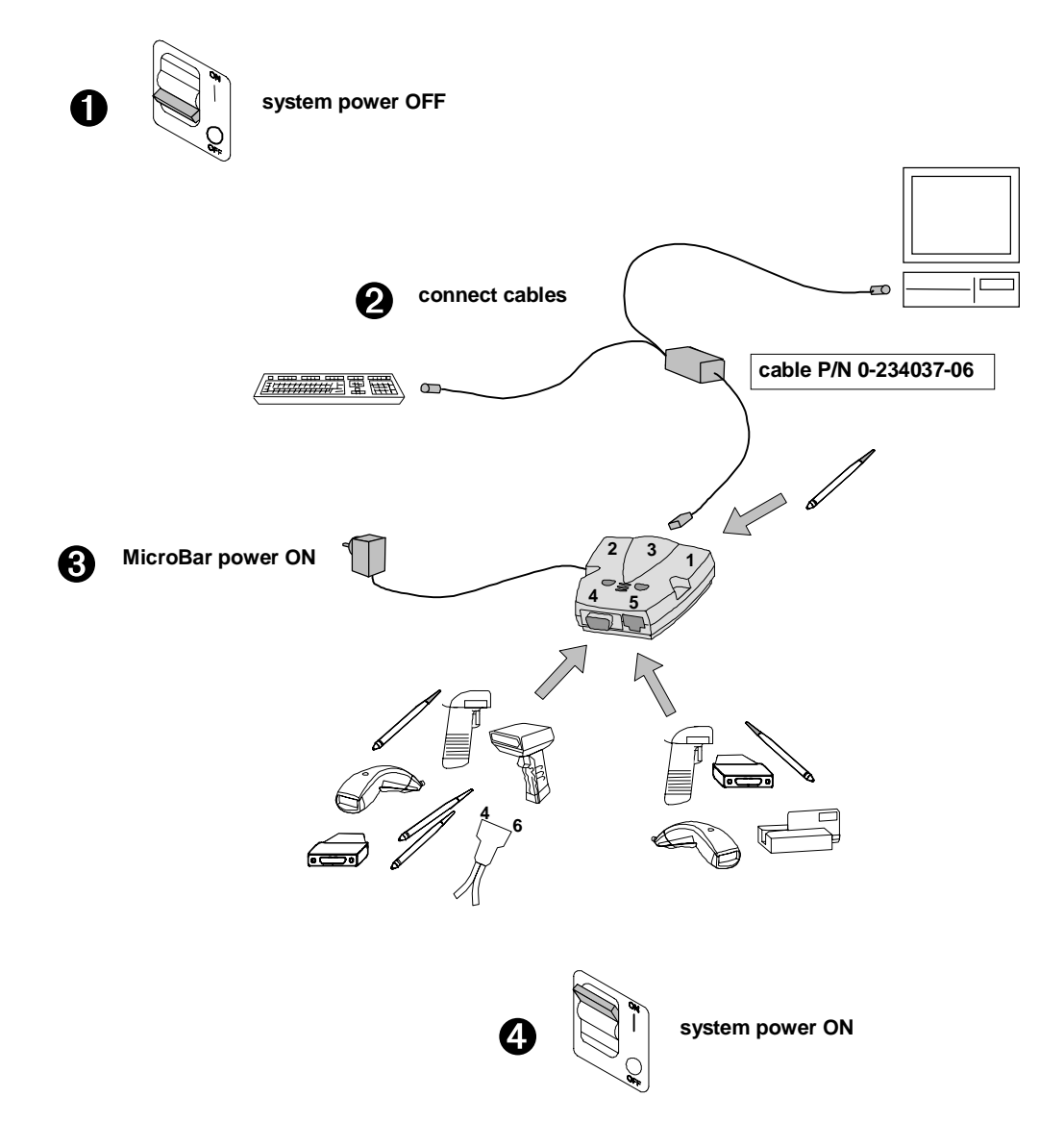

#### **keyboard wedge – Y-cable connection (HP 700/xx, Wyse 60/65/xx)**

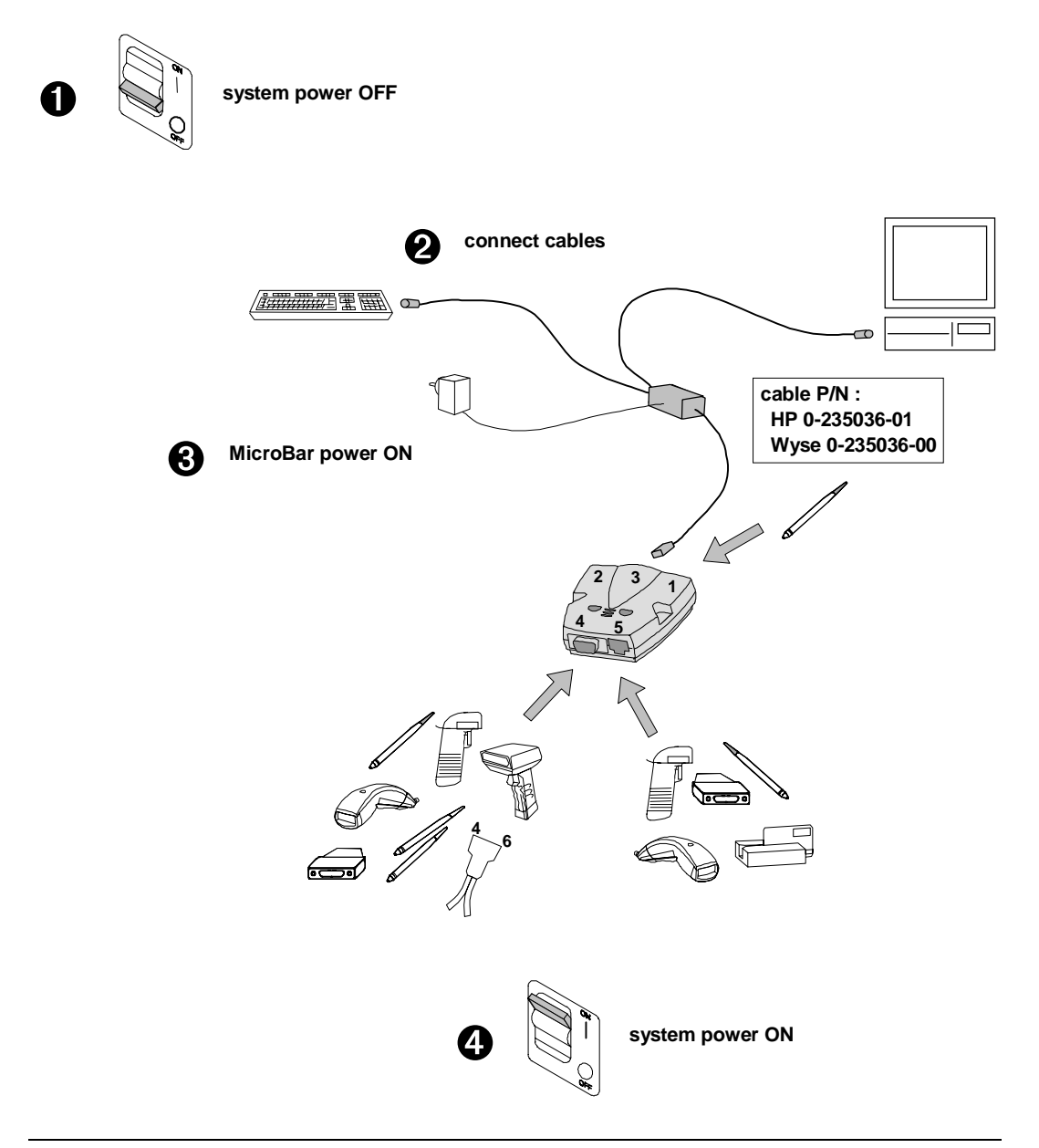

# **RS-232 – direct connection O**  $\bigotimes$  **i** system power OFF <del>mond</del>  **cable P/N 0-234032-00** ➋ **connect cables** $\overline{\mathcal{K}}$  $\mathscr{D}$  $2^{2}$   $3^{1}$ **4 5 4 6** ➌ **MicroBar and system power ON**

#### **RS-232 – dual RS connection**

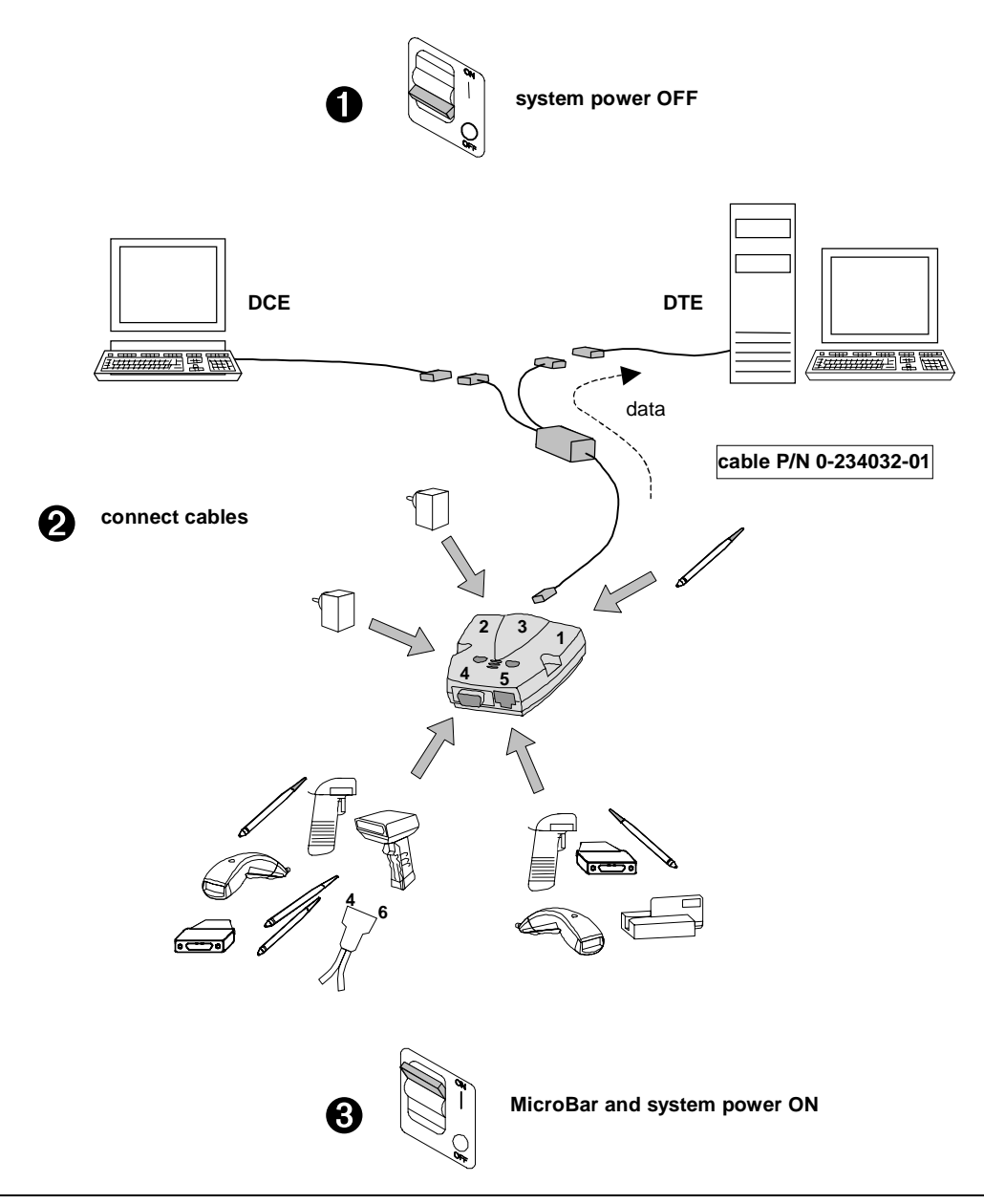

## **predefined terminal selections**

- look in the terminal selector if you cannot find your system configuration in this section

#### **keyboard wedge**

- "keyboard wedge" = connection between a keyboard and the host system (data is transmitted in keyboard emulation mode)
- switch off the host system before you connect the cables and optional power supply !
- connections :
	- wedge applications including PC AT type : connect keyboard to port 2, host computer to port 1
	- wedge applications including Wyse, DEC 220 / 320 / 420 : connect Y cable to port 3
- 7 green LED flashes at power-up
- IMPORTANT: always unplug the optional power supply (if applicable) if you switch off the PC !!!

#### **standard PC**

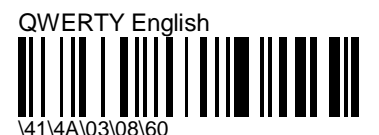

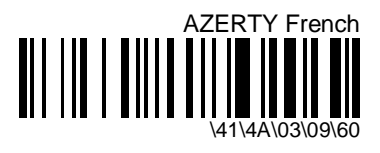

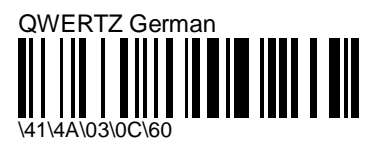

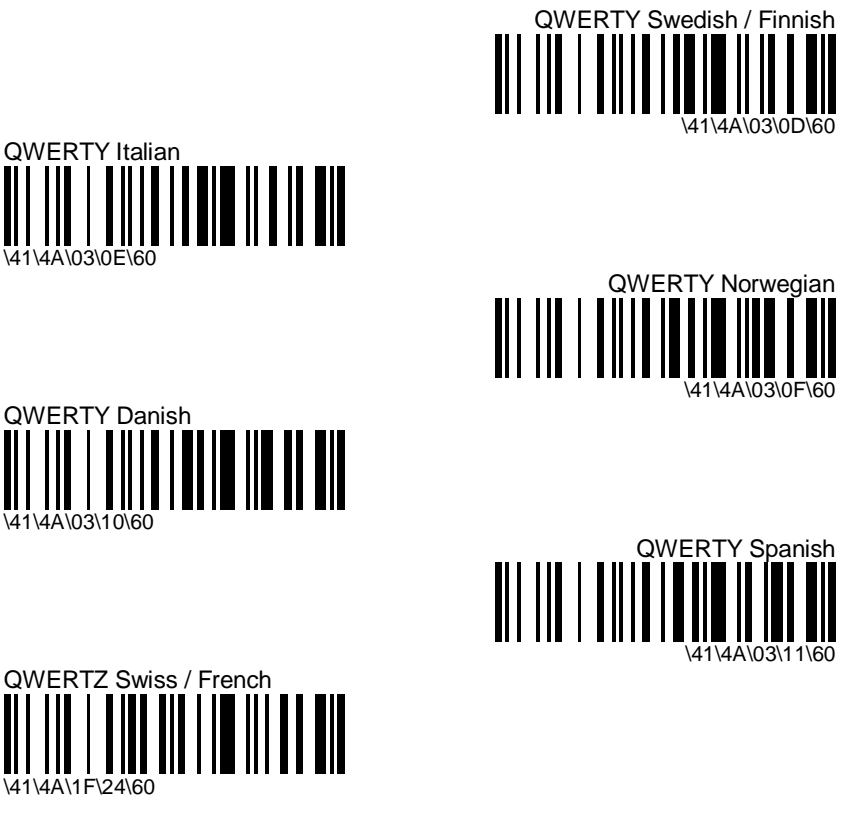

#### **IBM 31xx, 32xx, 34xx**

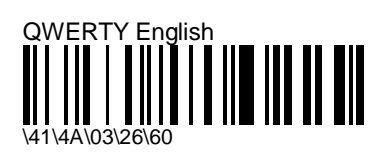

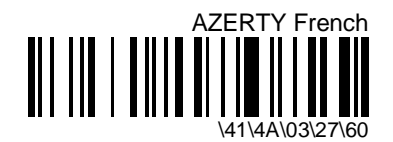

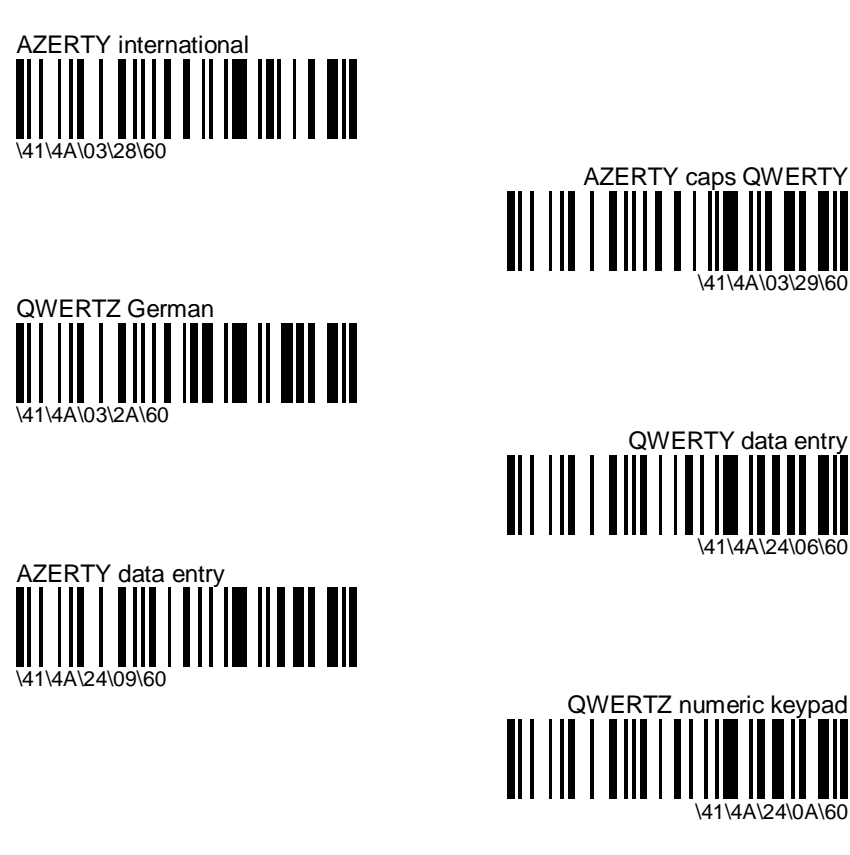

#### **DEC VT 220, 320, 420**

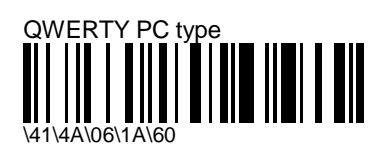

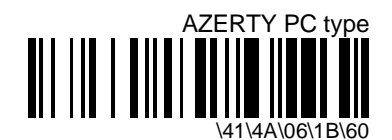

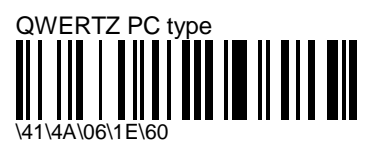

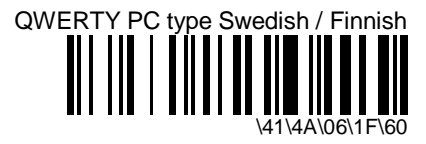

#### **DEC VT / PC 510**

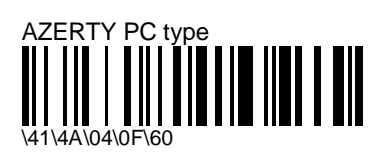

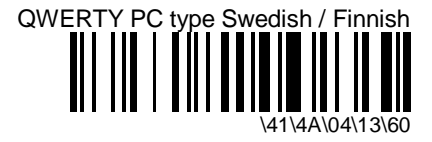

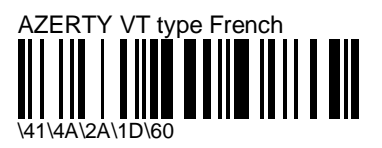

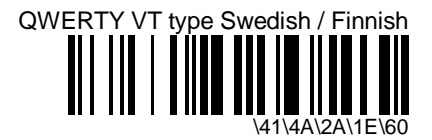

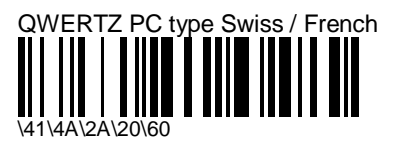

#### **Apple / Macintosh**

- look in the terminal selector if you cannot find your system configuration in this section

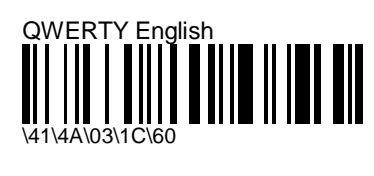

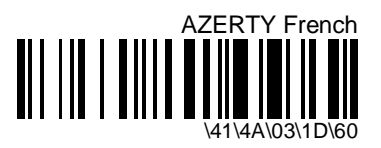

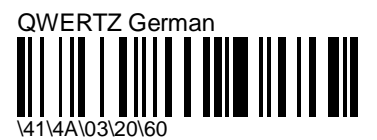

#### **Hewlett Packard 700/92**

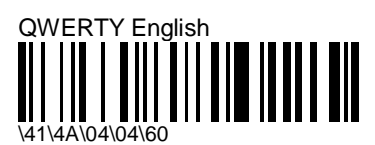

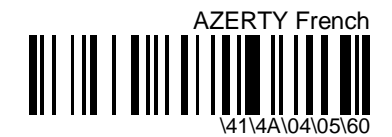

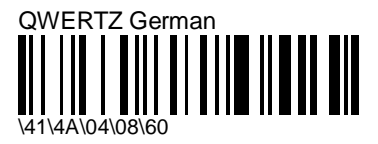

#### **Wyse 60, 65, 99GT, 120**

- look in the terminal selector if you cannot find your system configuration in this section

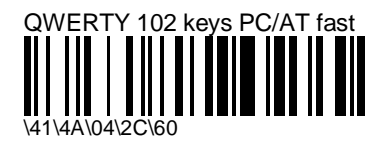

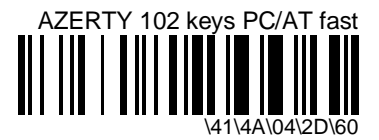

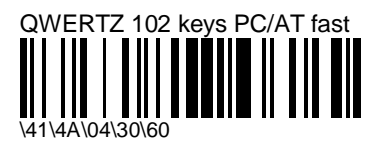

### **RS-232**

- switch off the host system before you connect the cables and optional power supply !
- connect host system cable to port 3
- 2 green LED flashes at power-up

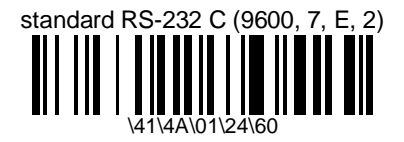

- predefined terminal selection also available with the terminal selector
- PC serial port compatible
- customize individual RS-232 settings to suit your system after reading this parameter

## **custom interface number**

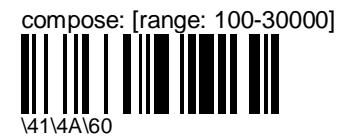

enter a number string and scan End Selection (Appendix C)

for special host system configurations

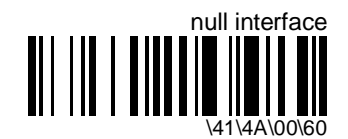

- cancels the current interface settings (useful for test purposes if you want to read bar codes but do not want to transmit the data)
- green LED always on  $=$  no terminal / cash register selected
- reselect your terminal / cash register and customize your data transmission settings (if required) to return to normal operation

# **4. Output transmission settings**

- interface-specific parameters for communication with the host system
- modify output transmission settings to optimize performance

## **keyboard wedge**

- default values (\*) are for IBM PC AT and compatible - QWERTY English

#### **special keys interpretation (Code 39)**

- certain dual-character combinations in Code 39 bar codes can be interpreted and transmitted as special keyboard keys (Code 39 is not full ASCII and does not support direct encoding of special keyboard keys such as <Enter> and <Tab>)
- only for keyboard wedge applications with Code 39 bar codes !!! (both the MicroBar and your barcode reader must be enabled to read Code 39 codes with the correct barcode length settings)

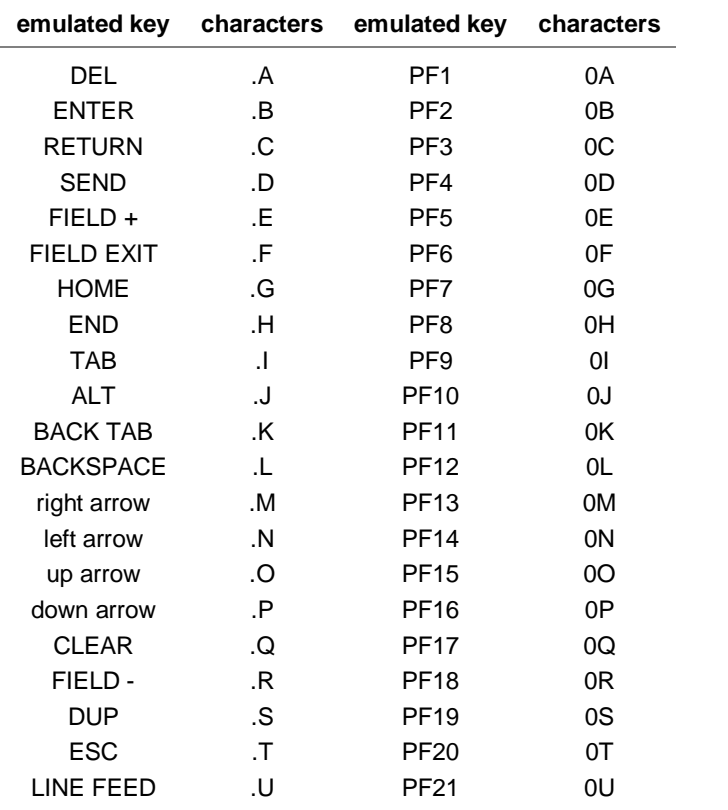

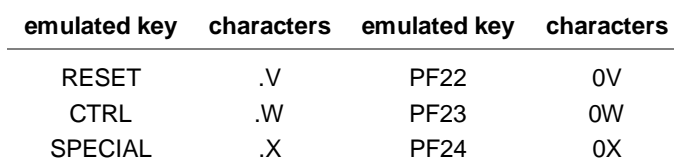

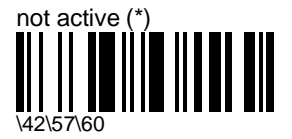

special dual-character combinations not interpreted (original code string transmitted without interpretation)

Example ( . I dual-character combination = <Tab> )

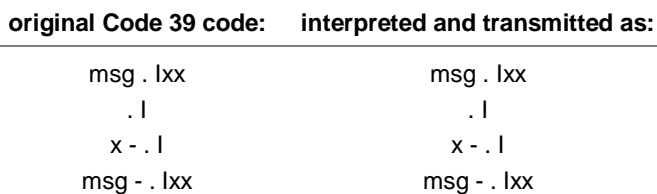

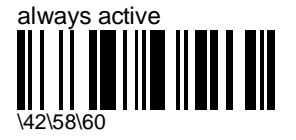

special dual-character combinations always interpreted as special keys

Example ( . I dual-character combination = <Tab> )

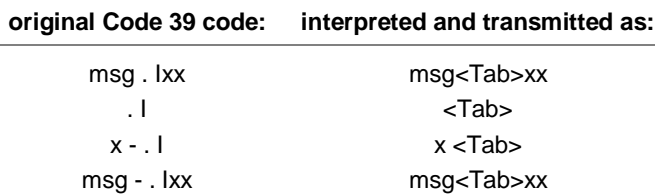

*MicroBar 9730 - Installation Manual* **29**

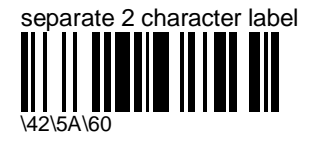

special dual-character combinations interpreted if only 2 characters in the original code

Example ( . I dual-character combination = <Tab> )

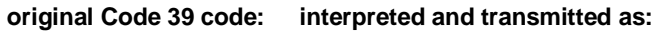

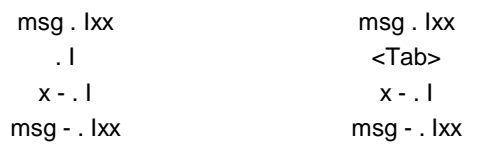

separate 2 character label or preceded by a hyphen

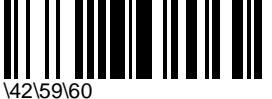

special dual-character combinations interpreted if only 2 characters in the original code or if there is a hyphen in front of the 2 characters

Example ( . I dual-character combination = <Tab> )

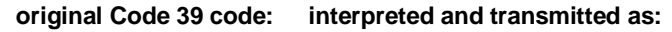

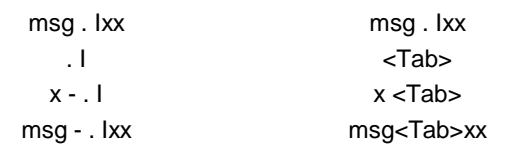

#### **control character substitution**

- systematically replaces a specified character by a control function sequence

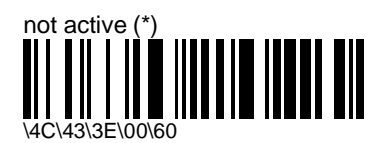

transmits characters as they appear in the original message (<ctrl> + <character> function not activated)

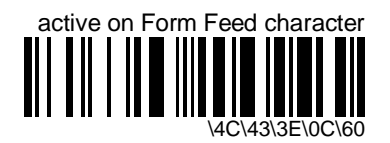

- all Form Feed characters replaced by control function sequence

compose activation character and activate: [range: 1]

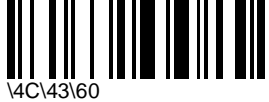

enter an ASCII / Special Wedge Characters string and scan End Selection (Appendix A and B)

specifies the character used to activate a control function sequence (<specified character> + <next\_character> will be replaced by <ctrl\_down> + <next\_character> + <ctrl\_up>)

Example : if you compose <FF> (Form Feed) as the activation character, the input string 'A <FF> B C' will be transmitted as 'A <ctrl B> C'

#### **keyboard remapping**

- define the characters you want to 'remap' before they are transmitted ('input character' transmitted as 'output character')
- keyboard remapping is applied after data editing !!! (if applicable)
- maximum number of character pairs in MicroBar = 178

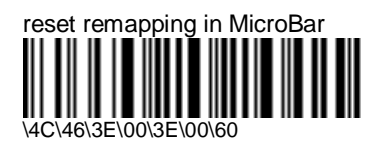

removes all remap settings in the MicroBar (recommended before you define new remapping)

define:

this option only available with EasySet

- define the character pairs you want to remap
- each new character pair definition is added to the list already in the MicroBar
- if you remap the same input character more than once, the MicroBar uses the latest remap definition (reset the remapping before you define a new set of character pairs)
- maximum number of character pairs in the MicroBar = 178
- maximum length for a single setup command = 255 datastring characters or approximately 100 character pairs (send successive batches if you need more character pairs !)
- keyboard remapping is applied after data editing !!! (if applicable)

#### **Alt mode transmission**

- emulates PC AT keyboard [<Alt> + decimal\_sequence] function (for bar codes containing ASCII characters not on your keyboard)

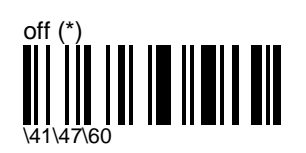

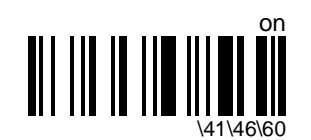

- use only if necessary as transmission is slower (all characters are transmitted as <Alt> sequences)

#### Example

"A { B" is transmitted as:

 $\langle$ Alt> + <6> + <5> <Alt> + <1> + <2> + <3> <Alt> + <6> + <6>

#### **inter-character delay (output to host)**

- avoids dropping characters if transmitting decoded data too fast for the host system

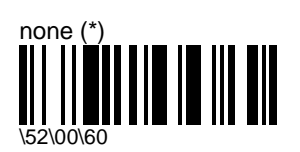

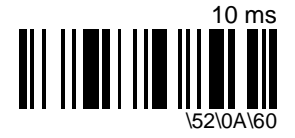

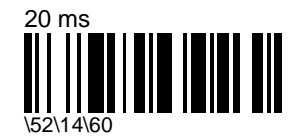

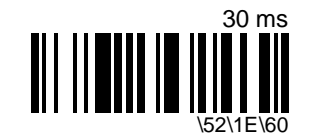

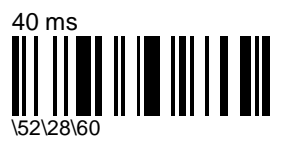

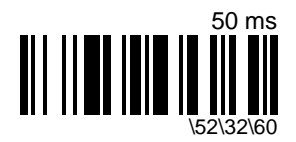

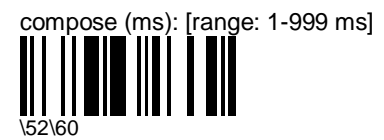

enter a number string and scan End Selection (Appendix C)

#### **inter-message delay (output to host)**

- gives the host system enough time to process each message received, especially when the host must act on end-of-message control codes such as <Enter>
- "rolling buffer" operation :
	- 1. a new inter-message delay cycle is activated each time the MicroBar receives a message
	- 2. if the MicroBar receives a new message before the end of the inter-message delay, it stores the previous message in a "rolling buffer" memory and the cycle starts again
	- 3. when no more messages are received before the end of an inter-message delay cycle, all the messages stored in the buffer are transmitted to the host system (First-In-First-Out, each message separated by the inter-message delay)

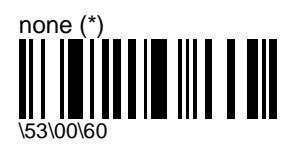

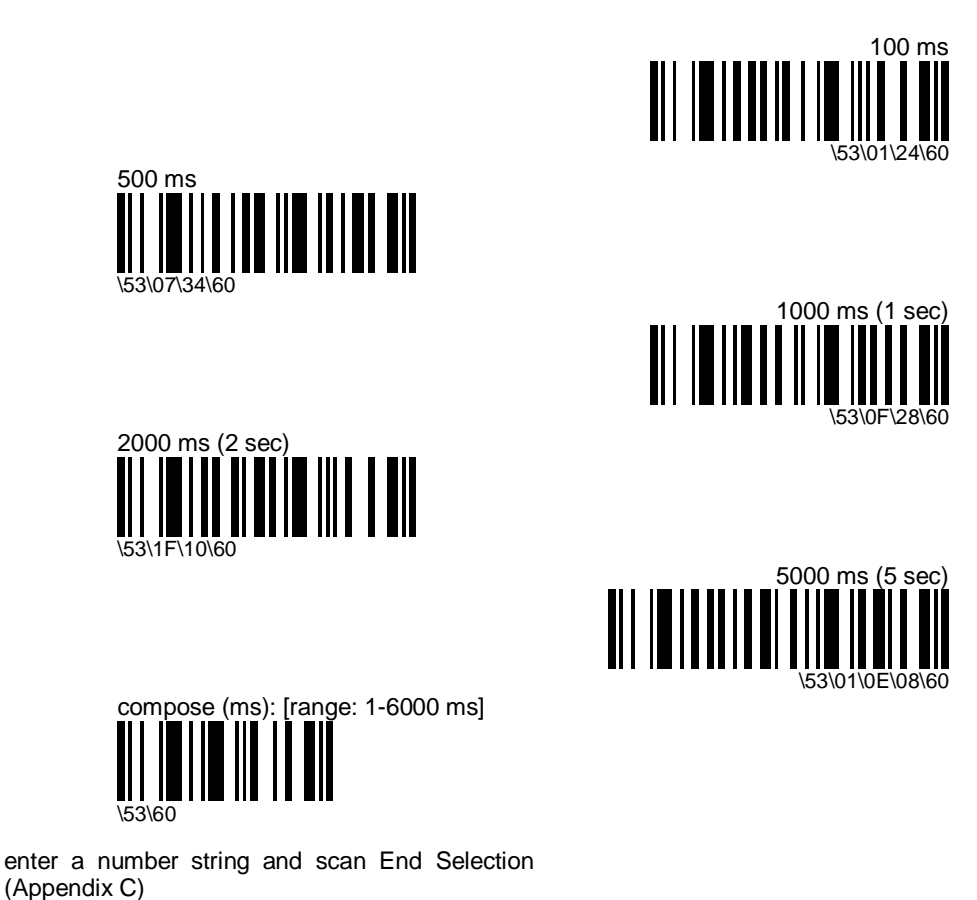

#### **end-of-transmission keyboard character status**

- sets keyboard to lower case or upper case at end of transmission
- Code 39 is transmitted in upper case
- Code 128 is transmitted in lower case / upper case (full ASCII)

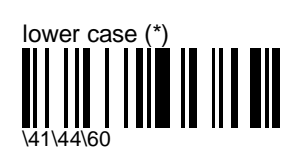

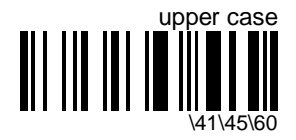
## **RS-232**

- default values (\*) are for standard RS-232 C (9600, 7, E, 2)

### **baud rate**

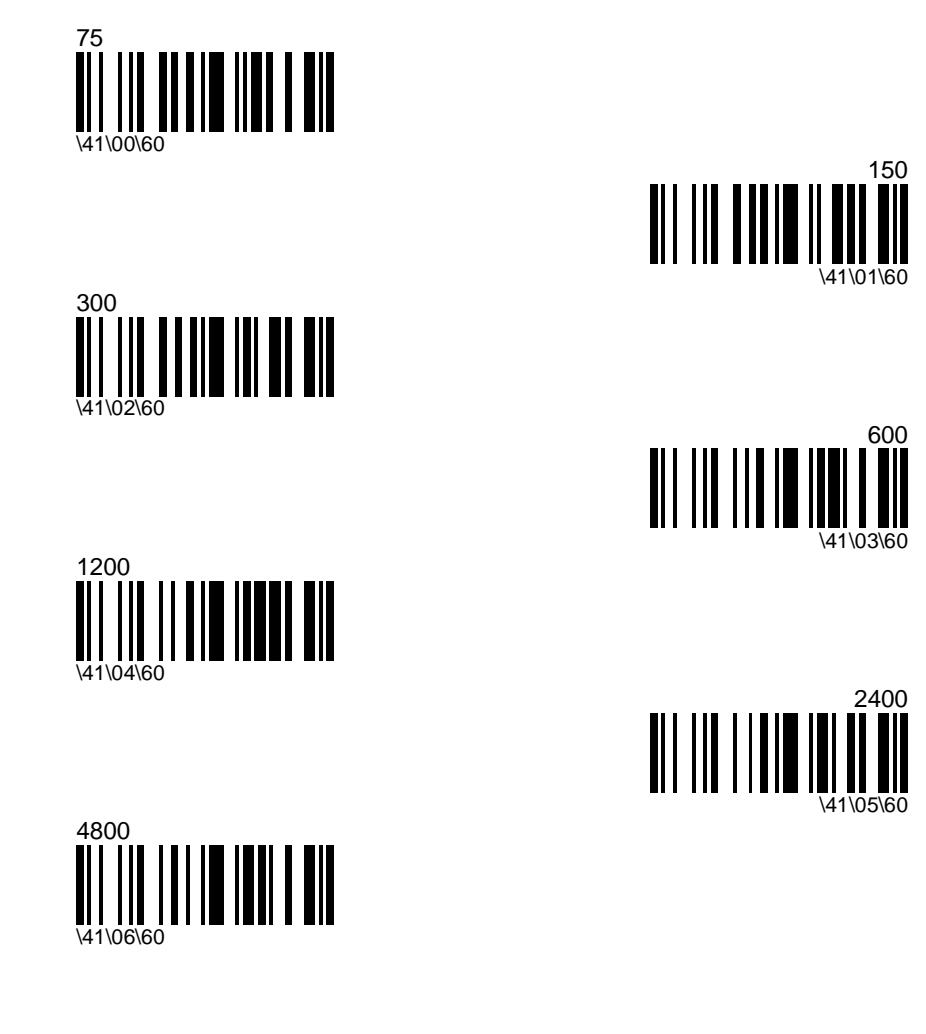

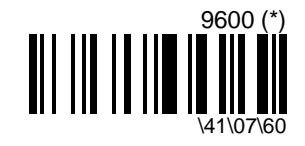

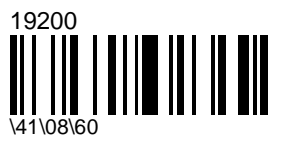

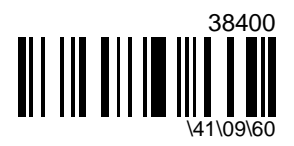

## **data bits**

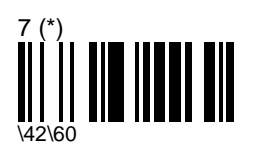

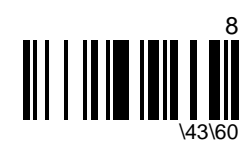

### **parity**

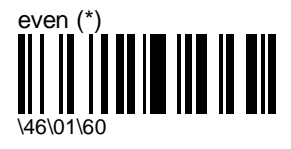

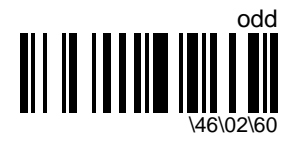

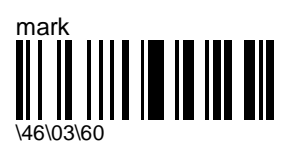

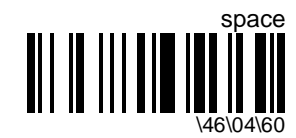

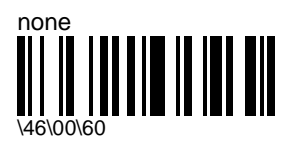

**stop bits**

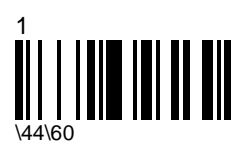

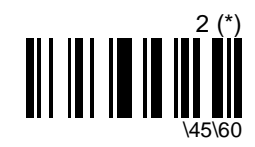

## **hardware/software protocols timeout**

- the same timeout applies to all RS-232 protocols supported (ENQ/ACK/NAK, XON/XOFF, RTS/CTS)

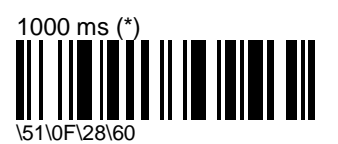

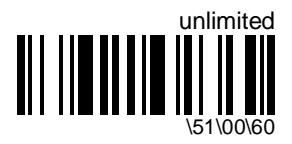

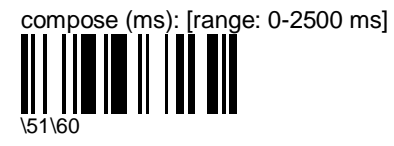

enter a number string and scan End Selection (Appendix C)

### **ENQ**

- activating ENQ activates the ENQ protocol
- ENQ not used:
	- barcode data is transmitted without waiting for a request from the host system
- ENQ used:
	- data is transmitted when ENQ character received from host system before end of hardware/software protocols time-out
	- "beep after transmission" if good read ("beep before transmission" also possible see section 7, "Operating settings")
	- 6 error beeps and no transmission if no ENQ received before end of timeout
- ENQ/ACK/NAK exclusive with XON/XOFF and RTS/CTS

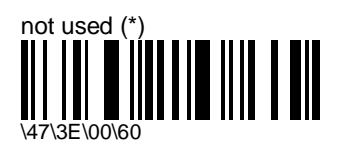

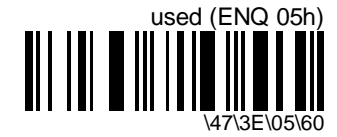

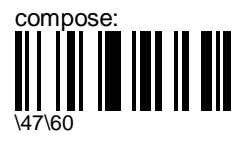

enter an ASCII character and scan End Selection (Appendix A)

## **ACK**

- activating ACK or NAK activates the ACK/NAK protocol
- before reading a new bar code after transmission, the product waits until the end of the hardware/software protocols time-out
- "beep after transmission" if good read ("beep before transmission" also possible see section 7, "Operating settings")
- 6 error beeps if no ACK (positive acknowledge) received from the host system before end of timeout
- ENQ/ACK/NAK exclusive with XON/XOFF and RTS/CTS

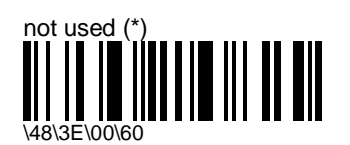

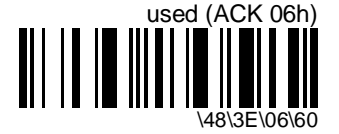

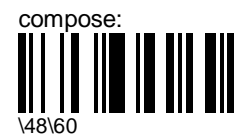

enter an ASCII character and scan End Selection (Appendix A)

### **NAK**

- activating ACK or NAK activates the ACK/NAK protocol
- a NAK (negative acknowledge) from the host system indicates an unsuccessful transmission attempt
- "beep after transmission" if good read ("beep before transmission" also possible see section 7, "Operating settings")
- 6 error beeps after 3 unsuccessful transmission attempts (3 NAKs) or if no ACK (positive acknowledge) received from the host system before end of timeout
- ENQ/ACK/NAK exclusive with XON/XOFF and RTS/CTS

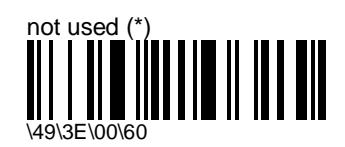

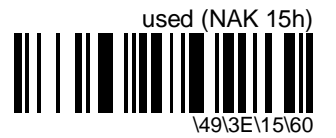

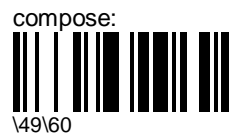

enter an ASCII character and scan End Selection (Appendix A)

## **Typical ENQ / ACK / NAK scenarios**

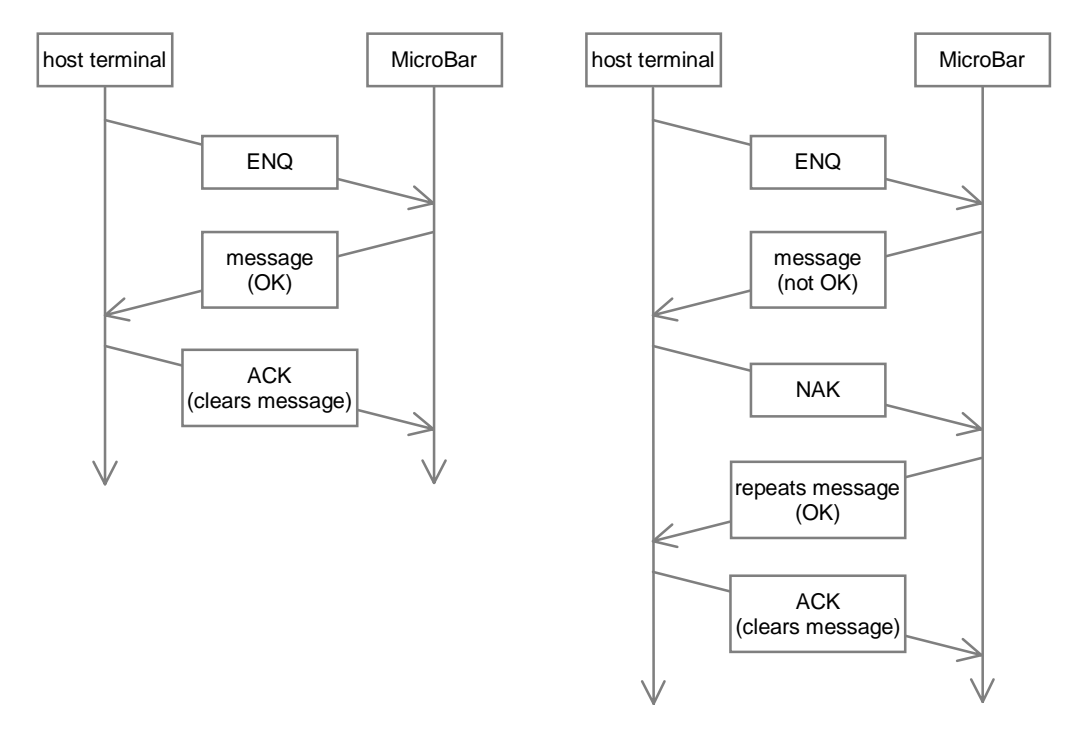

### **XON / XOFF software protocol**

- the host system controls the flow of data from the reader
- XOFF (ASCII character DC3) from the host at the end of the hardware/software protocols timeout interrupts transmission
- XON (ASCII character DC1) restarts the data flow
- "beep after transmission" if good read ("beep before transmission" also possible see section 7, "Operating settings")
- XON/XOFF exclusive with ENQ/ACK/NAK and RTS/CTS

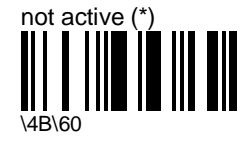

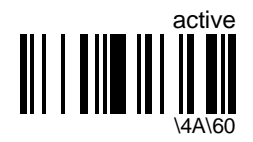

### **RTS / CTS hardware protocol**

- MicroBar acts as a standard terminal and manages the RTS/CTS lines when configured
- CTS is tested before transmission of each character data is only transmitted when CTS is activated (high)
- if CTS not used by the host system, MicroBar keeps the level high
- RTS is activated (high) before data is transmitted
- RTS is deactivated (low) when message transmission is completed after the specified timeout
- "beep after transmission" if good read ("beep before transmission" also possible see section 7 "Operating settings")
- 6 error beeps if no response from the host system before end of timeout
- RTS/CTS exclusive with ENQ/ACK/NAK and XON/XOFF

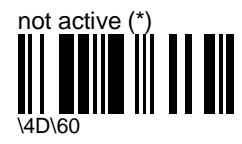

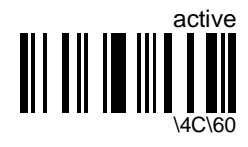

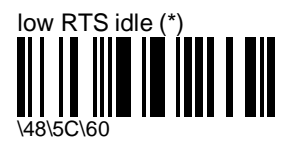

RTS/CTS not active : MicroBar maintains the low level on the RTS pin

RTS/CTS active : MicroBar applies the normal RTS/CTS protocol

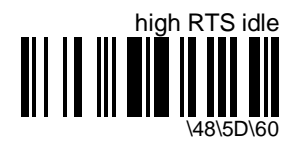

- RTS/CTS not active : MicroBar maintains the high level on the RTS pin
- RTS/CTS active : MicroBar reverses the levels (but not the data) of the RTS/CTS protocol (high becomes low and low becomes high)

## **LRC (longitudinal redundancy check)**

- checksum which your application can use to validate the data transmitted to the host system
	- 1. XOR is calculated for the hex values of the first two ASCII characters received
	- 2. XOR is calculated for the next character against the result of the previous XOR calculation (repeated for all characters in the message)
	- 3. two ASCII characters corresponding to the two digits of the final hex value are added to the end of the transmitted message

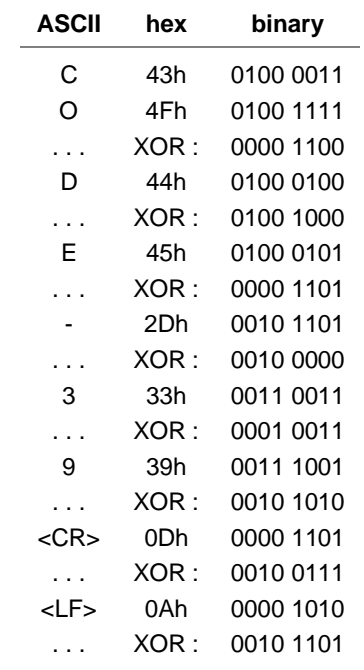

Example (data received =  $C O D E - 39 < CR > LF$ )

- hex value for  $0010 1101 = 2Dh$
- transmitted message = C O D E 3 9 <CR> <LF> 2 D

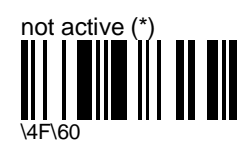

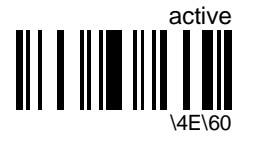

### **inter-character delay (output to host)**

- avoids dropping characters if transmitting decoded data too fast for the host system

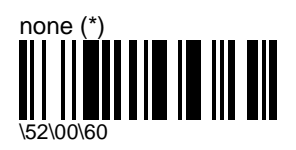

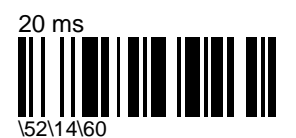

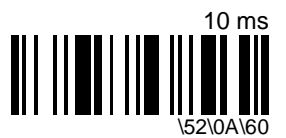

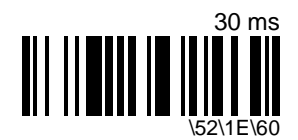

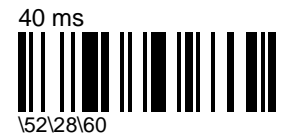

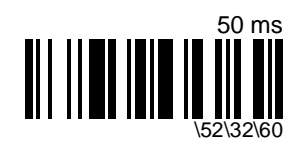

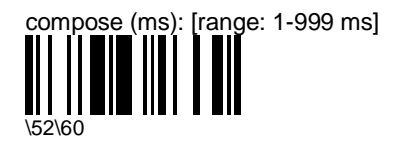

enter a number string and scan End Selection (Appendix C)

#### **inter-message delay (output to host)**

- gives the host system enough time to process each message received, especially when the host must act on end-of-message control codes such as <Enter>
- "rolling buffer" operation :
	- 1. a new inter-message delay cycle is activated each time the MicroBar receives a message
	- 2. if the MicroBar receives a new message before the end of the inter-message delay, it stores the previous message in a "rolling buffer" memory and the cycle starts again
	- 3. when no more messages are received before the end of an inter-message delay cycle, all the messages stored in the buffer are transmitted to the host system (First-In-First-Out, each message separated by the inter-message delay)

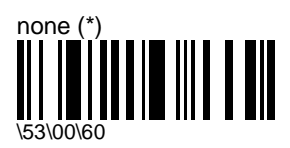

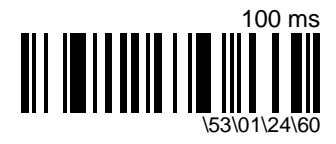

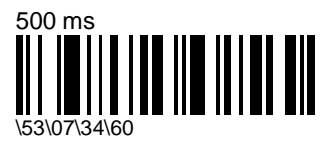

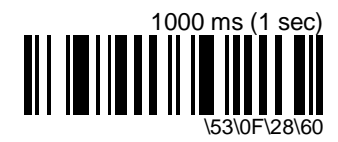

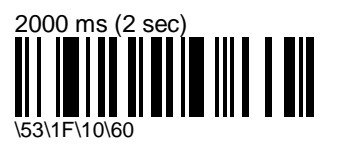

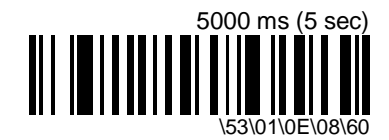

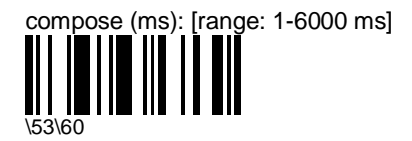

enter a number string and scan End Selection (Appendix C)

## **message length information**

[message\_length] [preamble] [input\_id] [symbology\_id] <data> [input\_id] [postamble] [LRC] - message length = all characters transmitted : [preamble] + [input\_id] + [symbology\_id] + <data> + [input\_id] + [postamble] + [LRC]

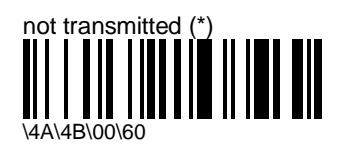

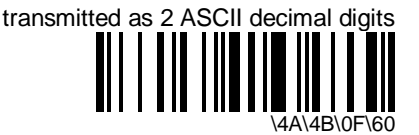

- available for 99 characters max

transmitted as 2 ASCII hexadecimal digits

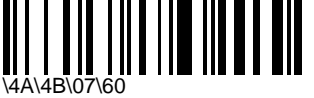

available for 255 characters max

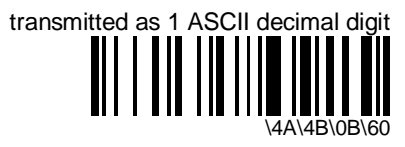

- available for 9 characters max

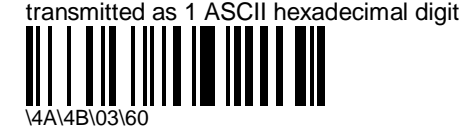

available for 15 characters max

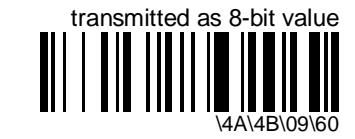

- available for 255 characters max

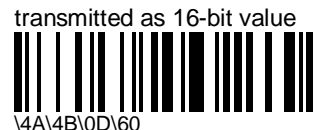

available for 65535 (64 K) characters max (most significant byte transmitted first)

## **preamble**

[message\_length] [preamble] [input\_id] [symbology\_id] <data> [input\_id] [postamble] [LRC]

#### **keyboard wedge**

[message\_length] [preamble] [input\_id] [symbology\_id] <data> [input\_id] [postamble] [LRC]

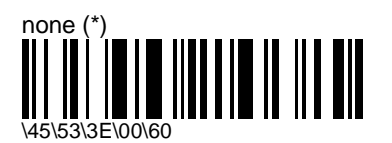

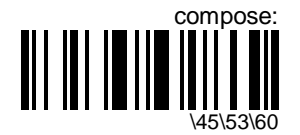

- enter an ASCII / Special Wedge Characters string and scan End Selection (Appendix A and B)
- maximum = 10 characters
- wedge PC : for characters with ASCII values from 01h to 1Fh (SOH to US), the value transmitted corresponds to <Ctrl> + <letter>  $(SOH =$ ,  $STX =$ , ...

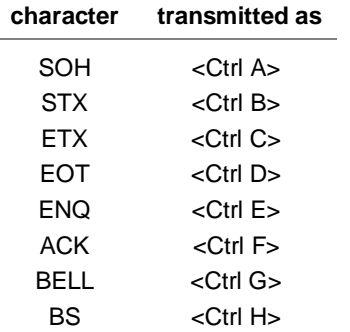

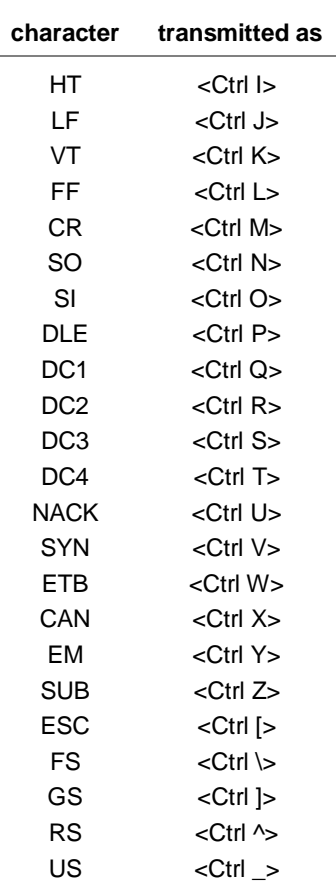

J.

#### **RS-232**

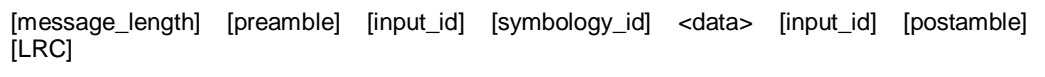

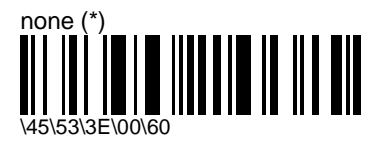

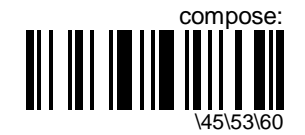

- enter an ASCII string and scan End Selection (Appendix A)
- maximum = 10 characters

#### **preamble / postamble**

[message\_length] [preamble] [input\_id] [symbology\_id] <data> [input\_id] [postamble] [LRC]

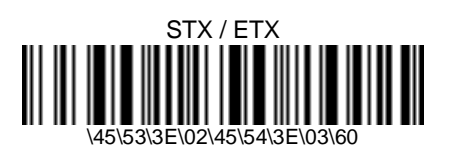

# **input port identifier**

[message\_length] [preamble] [input\_id] [symbology\_id] <data> [input\_id] [postamble] [LRC]

- the MicroBar can send an input identification string before or after the barcode data to identify the input port (and input device !) used

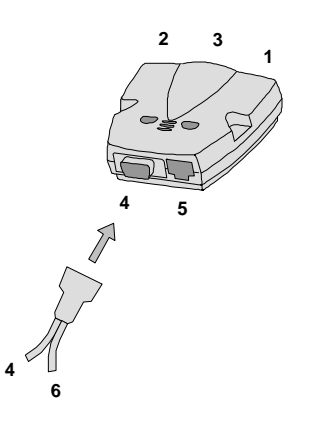

#### **position**

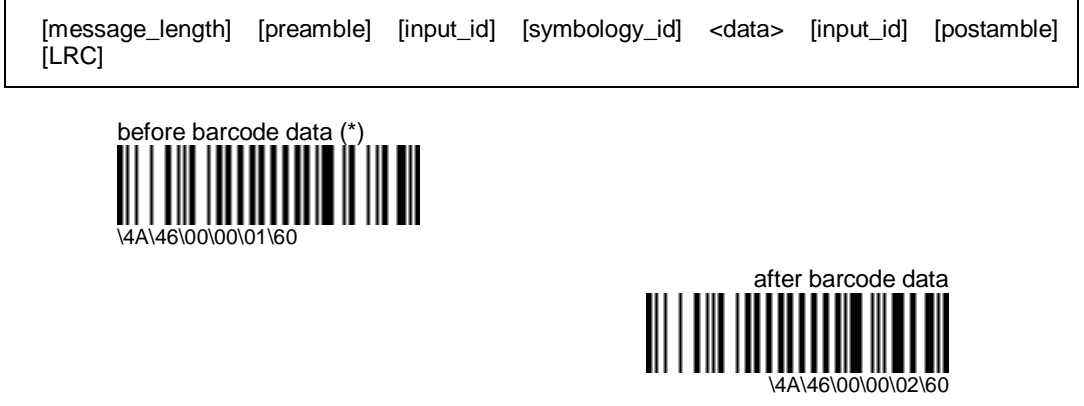

## **port 1 (wedge Y cable / RS-232) / port 3 (wedge 2 cables)**

- 1 pen input device
- input port depends on host interface / cable configuration

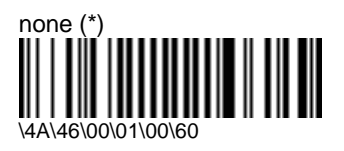

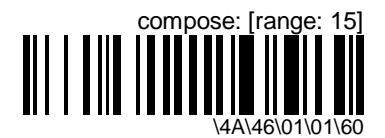

- enter an ASCII / Special Wedge Characters string and scan End Selection (Appendix A and B)
- maximum = 15 characters

#### **port 4**

- true RS-232 C input device, undecoded laser gun, CCD scanner in laser emulation, 1 pen, 2 pens with dual pen adaptor
- dual pen adaptor provides an extra port (port 6) for port 4

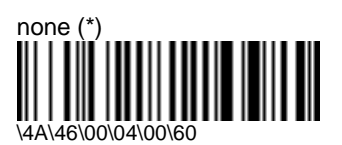

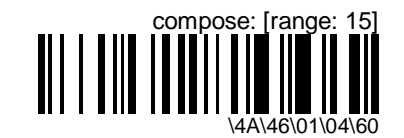

- enter an ASCII / Special Wedge Characters string and scan End Selection (Appendix A and B)
- maximum = 15 characters

#### **port 5**

- RS-232 TTL input device, undecoded laser gun, CCD scanner in laser emulation, 1 pen, undecoded magstripe reader

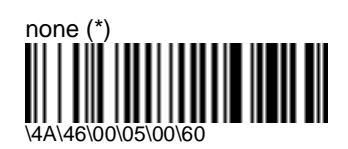

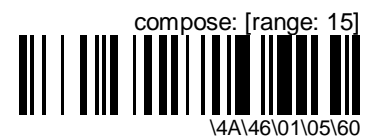

- enter an ASCII / Special Wedge Characters string and scan End Selection (Appendix A and B)
- maximum = 15 characters

#### **port 6**

- 1 pen in extra port provided by a dual pen adaptor on port 4

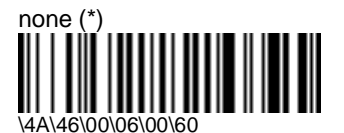

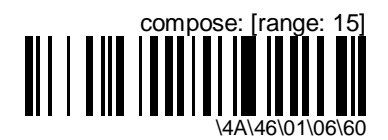

- enter an ASCII / Special Wedge Characters string and scan End Selection (Appendix A and B)
- maximum = 15 characters

# **symbology identifier**

[message\_length] [preamble] [input\_id] [symbology\_id] <data> [input\_id] [postamble] [LRC]

#### **AIM**

[message\_length] [preamble] [input\_id] [symbology\_id] <data> [input\_id] [postamble] [LRC]

- optional 3-character symbology identifiers standardized by the AIM Committee Example: " ] A 0 " identifies standard Code 39 without check digit

- refer to the official AIM documentation on symbology identifiers for full information on the different processing options supported

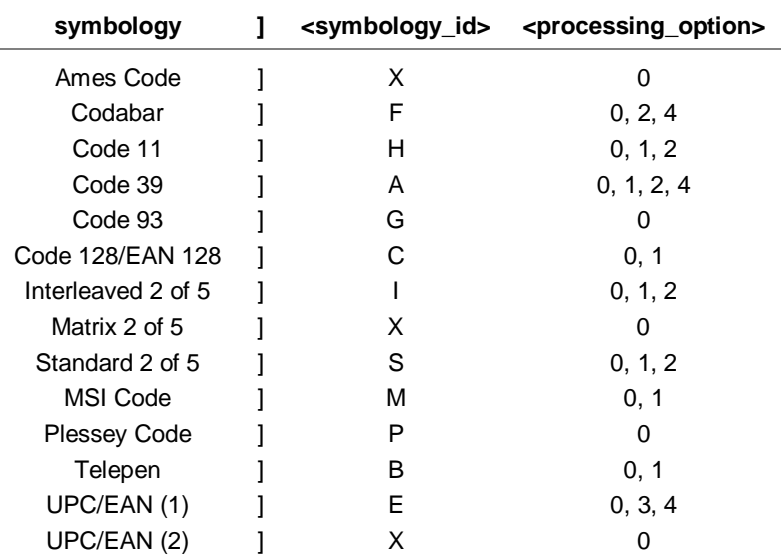

 $(1)$  UPC/EAN "standard" lengths = 8, 13, 15 (add-on 2), 18 (add-on 5) characters

(2) UPC/EAN other lengths (no check digit, . . .)

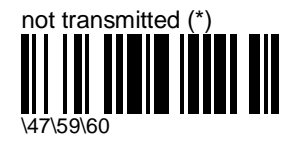

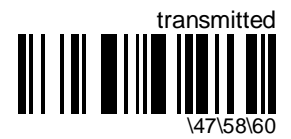

- activates AIM symbology identifier transmission for all symbologies

#### **custom**

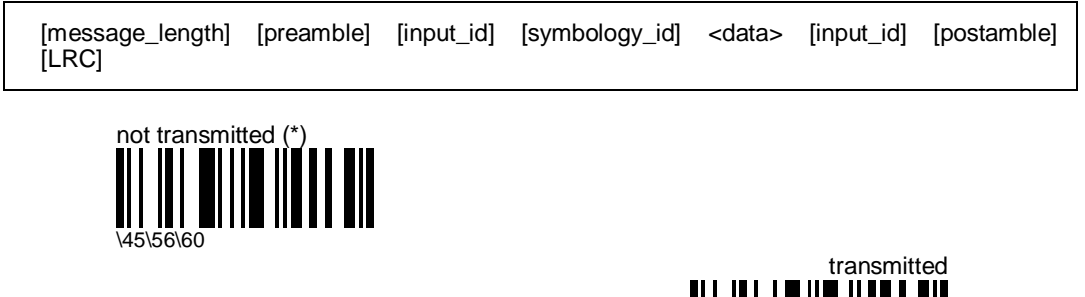

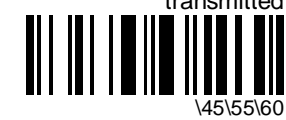

- activates custom symbology identifier transmission for all symbologies

#### **compose**

- symbology identifier = 1 or 2 characters

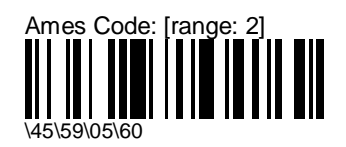

enter an ASCII / Special Wedge Characters string and scan End Selection (Appendix A and B)

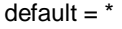

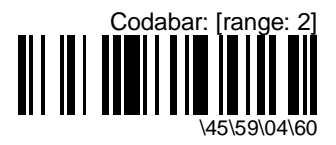

- enter an ASCII / Special Wedge Characters string and scan End Selection (Appendix A and B)
- default  $= D$

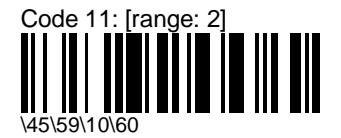

enter an ASCII / Special Wedge Characters string and scan End Selection (Appendix A and B)

 $default = *$ 

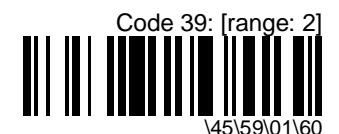

- enter an ASCII / Special Wedge Characters string and scan End Selection (Appendix A and B)
- default  $=$   $*$

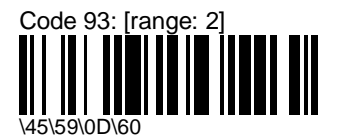

enter an ASCII / Special Wedge Characters string and scan End Selection (Appendix A and B)

 $default = D$ 

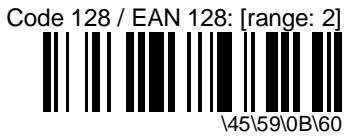

- enter an ASCII / Special Wedge Characters string and scan End Selection (Appendix A and B)
- $-$  default =  $D$

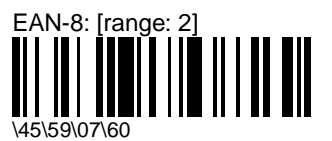

enter an ASCII / Special Wedge Characters string and scan End Selection (Appendix A and B)

 $default = FF$ 

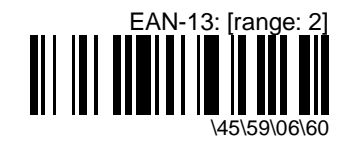

- enter an ASCII / Special Wedge Characters string and scan End Selection (Appendix A and B)
- default  $=$  F

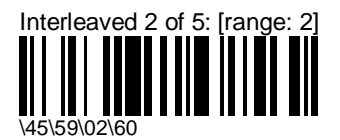

enter an ASCII / Special Wedge Characters string and scan End Selection (Appendix A and B)  $default = 1$ 

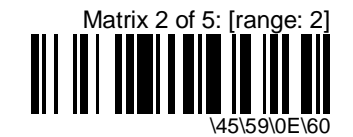

- enter an ASCII / Special Wedge Characters string and scan End Selection (Appendix A and B)
- default  $= D$

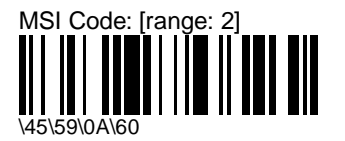

enter an ASCII / Special Wedge Characters string and scan End Selection (Appendix A and B)  $default = D$ 

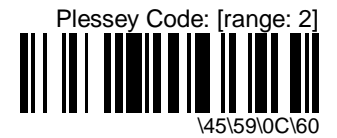

- enter an ASCII / Special Wedge Characters string and scan End Selection (Appendix A and B)
- default  $= D$

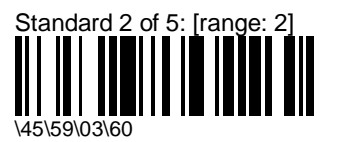

enter an ASCII / Special Wedge Characters string and scan End Selection (Appendix A and B)

 $default = D$ 

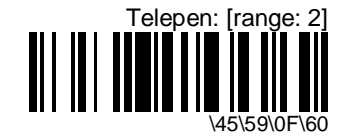

- enter an ASCII / Special Wedge Characters string and scan End Selection (Appendix A and B)
- default  $=$   $*$

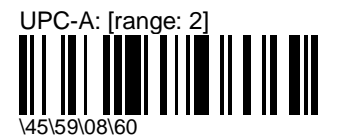

enter an ASCII / Special Wedge Characters string and scan End Selection (Appendix A and B)

 $default = A$ 

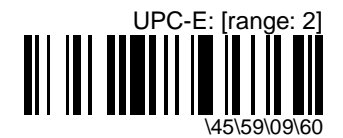

- enter an ASCII / Special Wedge Characters string and scan End Selection (Appendix A and B)
- default  $=$   $E$

# **data editing (EasySet 3.0 and later)**

- the MicroBar can edit the data it receives before it transmits it to the host system
- define up to 7 input scenarios to filter out the data you want to edit
- the order in which you define the scenarios is important (the MicroBar compares incoming data with each scenario in turn and edits the data for the first matching scenario it finds)
- data editing is applied before keyboard remapping !!! (if applicable)
- if the data editing and scale solicitation functions have an identical input scenario, data editing has priority (scale solicitation will not occur !!!)

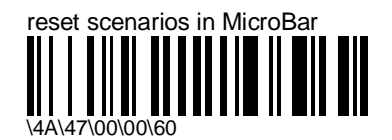

resets all 7 scenarios and editing in the MicroBar (recommended before you define new scenarios and editing)

define:

this option only available with EasySet

- 1. define the input data you want to intercept for editing :
- select any combination of input port, input type (symbology, RS-232...), message length, input mask
- 2. define the editing you want to apply to this input :
- select a scenario
- define the editing for the selected scenario
- input mask :
	- you can use up to 24 consecutive characters (or more if you start with a string of '?' wildcards to indicate the start position of the actual filter)
	- '\*', '?', '<num>', '<not num>' are wildcards

- use a backslash '\' in front of '\*', '?' and '\' if you want to include them as actual characters in your filter  $(\forall' = "', \forall ?' = '?', \forall' = \forall')$
- '<num>' and '<not num>' are available in a right-click popup menu in the "Input mask" field
- make sure that the input scenarios you define actually correspond to incoming data conditions !!!
	- correct input port (no value = 'any port')
	- correct input type (no value = 'any input type')
	- correct message length (no value = 'any length')
	- correct input mask (no value = 'any characters')
- data editing is applied before keyboard remapping !!! (if applicable)
- if the data editing and scale solicitation functions have an identical input scenario, data editing has priority (scale solicitation will not occur !!!)

# **data reformatting (EasySet 2.01, 2.02, 2.03)**

- reformats the data received before transmission to the host system
- input data is selected for reformatting by user-defined input scenarios
- if the MicroBar finds a matching scenario, it applies the reformatting for that scenario
- scenarios can be saved in a file

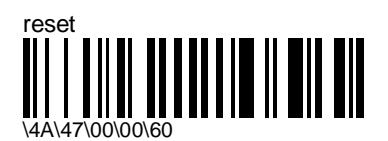

resets all 5 scenarios and reformatting in the MicroBar

define reformatting

this option only available with EasySet

- 1. define the input data for reformatting
- select any combination of input port, input type (symbology, RS-232...), message length or input mask
- input mask : use up to three consecutive constants and wildcards \* and ? (a wildcard preceded by a backslash is interpreted as a constant :  $\lambda^* = *$ ,  $\lambda$ ? = ?,  $\lambda = \lambda$
- 2. define the output reformatting you want to apply to this input
- select a scenario
- define the reformatting for the selected scenario

#### **Overview**

The MicroBar receives data from a wide range of input devices and transmits this data to the host system. The data can be transmitted exactly as it is received, or it can be "reformatted" (modified to suit the requirements of the host application) by the MicroBar before it is transmitted.

There are 2 "pages" in the reformatting tool : "Define input" and "Define output".

In the "Define input" page, you can define which input data you want the MicroBar to reformat (up to 5 input scenarios for each port).

In the "Define output" page, you can select 5 different input scenarios and define the output reformatting you want the MicroBar to apply for each scenario.

When the MicroBar receives an input string, it looks at each of the 5 scenarios in turn (starting with scenario 1) to see if there is a matching scenario.

As soon as the MicroBar finds a matching scenario, it applies the reformatting defined for that scenario and sends the reformatted data string to the host system.

#### **General functions**

**Open** opens a file containing a saved set of scenarios and displays the scenarios in the "Reformat data" window

**Save** saves the current set of scenarios to a file (the associated reformatting is not saved)

**Reset all** resets all the scenarios and reformatting in the "Reformat data" window (does not affect scenarios and reformatting in the MicroBar)

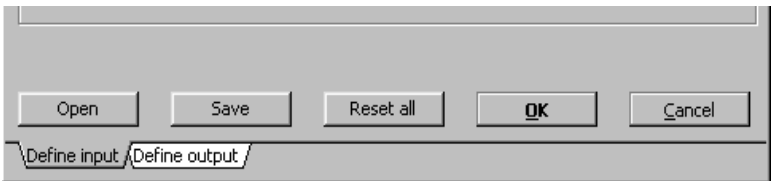

**Define input** displays the "Define input" page where you define the different input scenarios you want the MicroBar to detect for reformatting

**Define output** displays the "Define output" page where you choose one of the input scenarios and define the reformatting you want the MicroBar to apply to the matching input string

**OK** sends the currently selected scenario and associated reformatting command to the setup sheet / MicroBar (replaces the corresponding scenario in the MicroBar)

**Cancel** closes the "Reformat data" window

## **"Define input" page**

#### **1 - Define input**

choose a **Port** button to tell the MicroBar to reformat input data received on that port

Example: select "Port 4" if that's where the data to be reformatted is coming in

choose an **Input type** if you only want reformatting for a given symbology, RS-232 input or magstripe input

Example: select "Code 128" if you only want to reformat Code 128 data

if you leave the "Input type" field empty, the MicroBar will reformat any type of data received on the selected port

define a **Length** if you only want the MicroBar to reformat input data of a certain length

Example: enter "10" if you only want to reformat messages if they are 10 characters long

if you leave the "Length" field empty, the MicroBar will reformat input messages of any

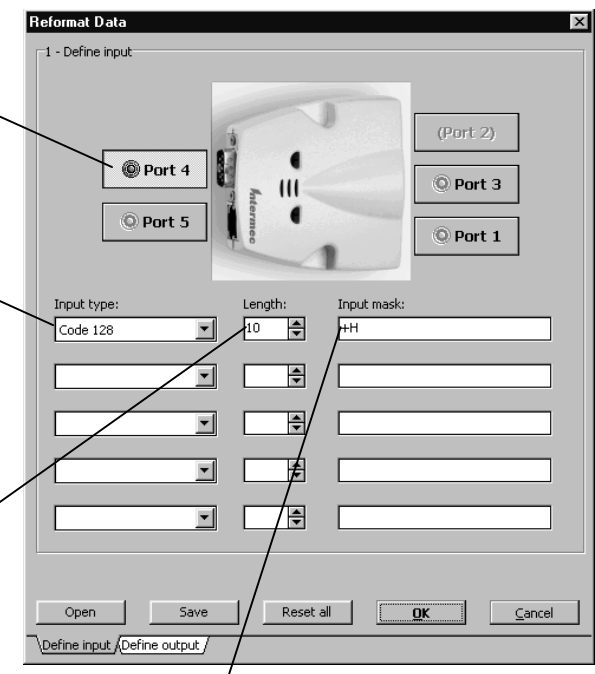

length received on the selected port enter an **Input mask** if the input messages you want to reformat can be identified by specific characters in a specific position

> Example: enter "+H" if you only want to reformat messages which begin with the characters "+H"

if you leave the "Input mask" field empty, the MicroBar will reformat input messages with any characters received on the selected port

#### **Input mask restrictions**

You can only enter 1, 2 or 3 consecutive "search" characters in a mask.

The total number of characters in the mask cannot be longer than the fixed length selected in the "Length" field (if applicable).

#### **Using wildcards in the input mask**

You can use character substitution wildcards like the ones used in file searches etc. to indicate where the search string is located in the message:

- replaces any number of characters (any characters)
- ? replaces 1 character (any character)

It is not necessary to add wildcard characters after the string of 1, 2 or 3 character constants.

If you want to look for the characters  $*$  ?  $\setminus$  in the input message, you must put an additional backslash in front of these characters to distinguish them from wildcard characters.

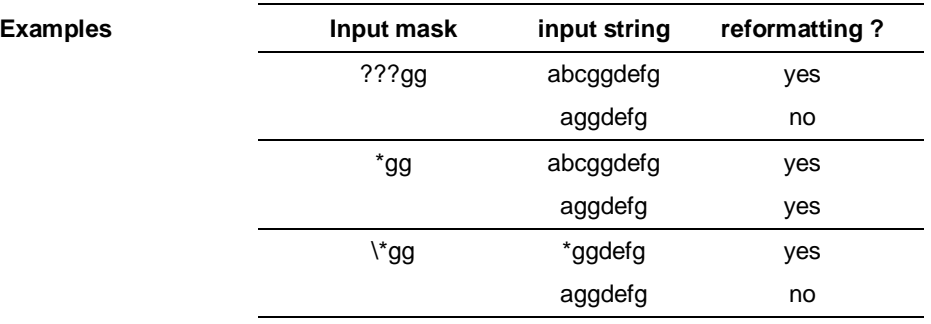

## **"Define output" page**

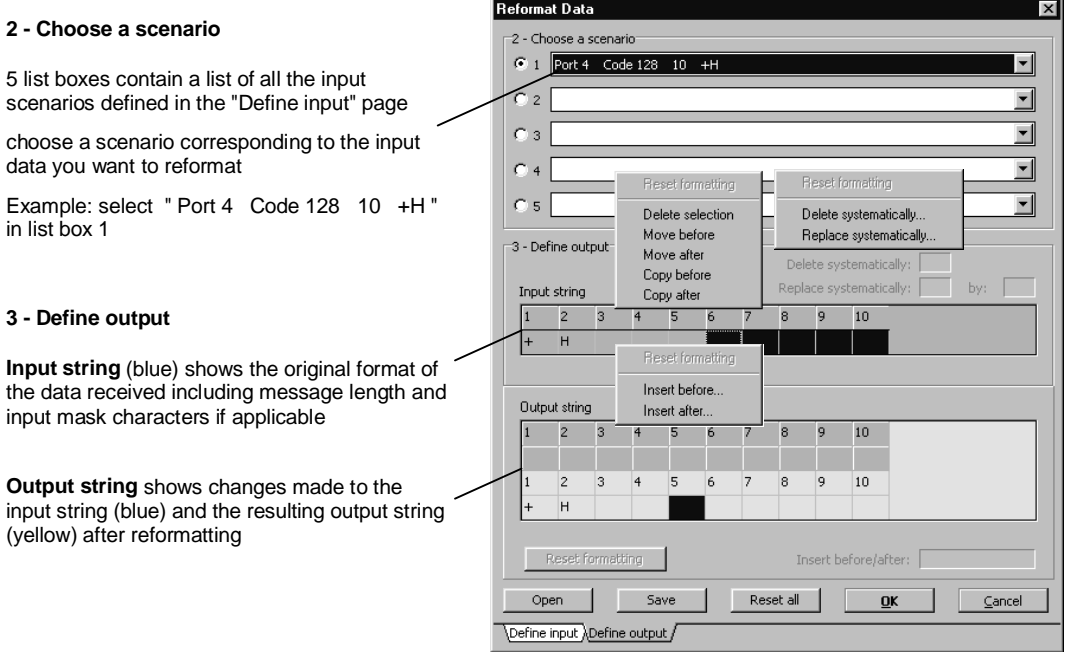

- 1. select the input scenario you want the MicroBar to detect
- 2. define the reformatting you want to apply for that scenario according to what you want to do :
	- select one or more characters in the **Input string** and choose a menu option
	- click in the **Delete / Replace systematically** area and choose a menu option
	- select a character location in the **Output string** and choose a menu option
- 3. click **OK** to send the <input scenario + reformatting> to the MicroBar

#### **grid length**

Before refomatting, grid length is limited to 200 characters if no length is specified in the "Length" field for the selected scenario.

The maximum grid length is 2000 characters (maximum input string length).

#### **Reformatting restrictions**

You can only perform one reformatting action at a time on the chosen input scenario.

You can only send one input-scenario-with-reformatting combination at a time to the MicroBar.

The MicroBar stores 5 input-scenario-with-reformatting combinations.

If you send scenario 1 and associated reformatting, you will replace the current scenario 1 stored in the MicroBar, if you send scenario 2, you will replace scenario 2, etc.

#### **Unexpected results**

As more than one scenario in the MicroBar can match the input string received, this can give unexpected reformatting results.

Example

- you define reformatting for scenario 4
- both scenario 2 and scenario 4 match the input string
- the MicroBar applies the reformatting defined for scenario 2 (the first matching scenario)

To limit the risk of this happening, you can :

- use the **data reformatting reset** command in EasySet to clear the 5 scenarios in the MicroBar
- always start with scenario 1, then scenario 2, etc. when you define new reformatting

#### **Reformatting menu options**

The different reformatting functions are provided in 3 popup menus depending on where you click in the "Define output" page.

Select the **Reset formatting** pushbutton or menu option to reset formatting for the selected scenario.

#### **Input string popup menu**

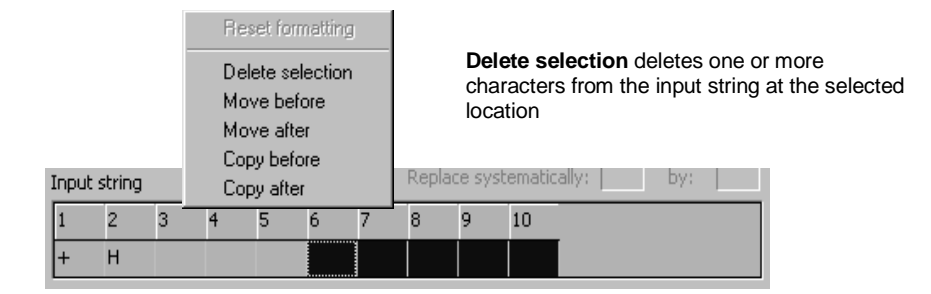

**Move before / after** moves one or more characters in the input string to a new location in the output string

in the output string, click the location where you want to move the characters – they will be moved before or after this location as requested **Copy before / after** copies one or more characters in the input string to another location in the output string

in the output string, click the location where you want to copy the characters – they will be copied before or after this location as requested

#### **Delete / Replace systematically popup menu**

**Delete systematically** deletes all occurrences of the specified character from the input string regardless of their location

**Replace systematically** replaces all occurrences of a given character in the input string by the specified replacement character

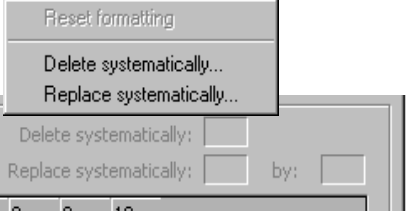
#### **Output string popup menu**

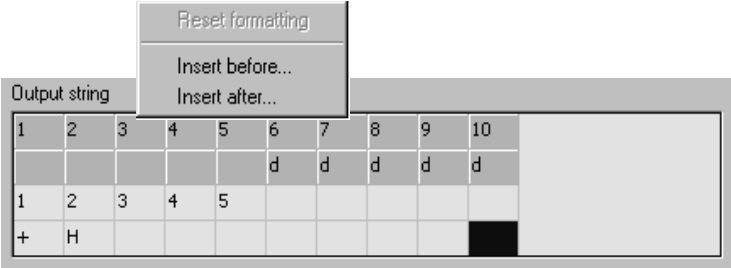

**Insert before / after** systematically inserts one or more characters in the output string

in the output string, click the location where you want to insert the new characters – they will be inserted before or after this location as requested

#### **Input string grid**

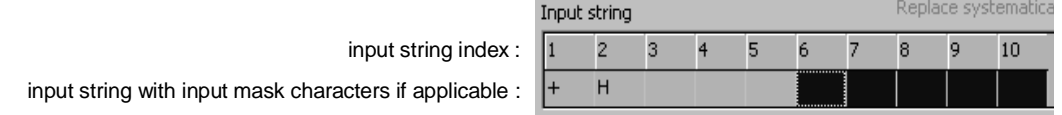

#### **Output string grid**

input string index:

reformatting action indicators :

output string index :

output string with specified characters if applicable :

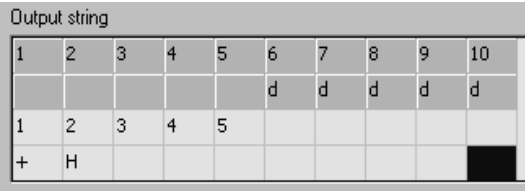

#### **reformatting action indicators**

Reformatting actions are indicated in the second row of the Output string grid by reformatting action indicator characters.

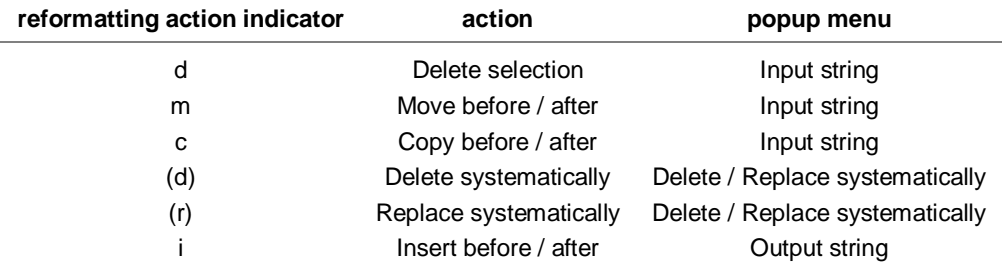

## **postamble**

[message\_length] [preamble] [input\_id] [symbology\_id] <data> [input\_id] [postamble] [LRC]

## **keyboard wedge**

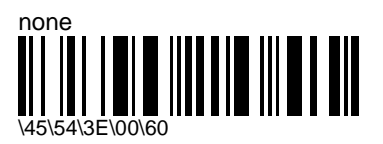

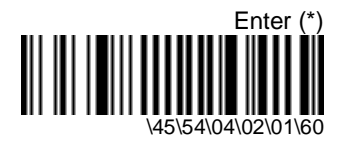

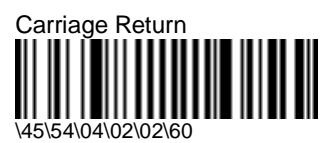

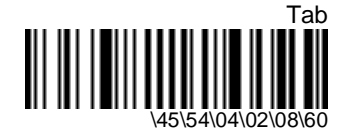

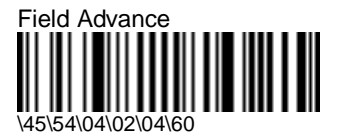

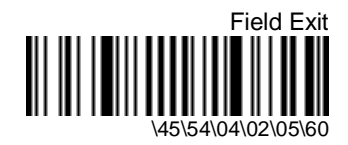

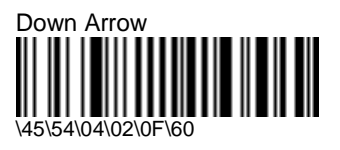

÷

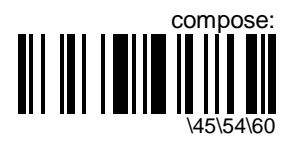

- enter an ASCII / Special Wedge Characters string and scan End Selection (Appendix A and B)
- maximum = 10 characters
- wedge PC : for characters with ASCII values from 01h to 1Fh (SOH to US), the value transmitted corresponds to <Ctrl> + <letter>  $(SOH =$ ,  $STX =$ , ...)

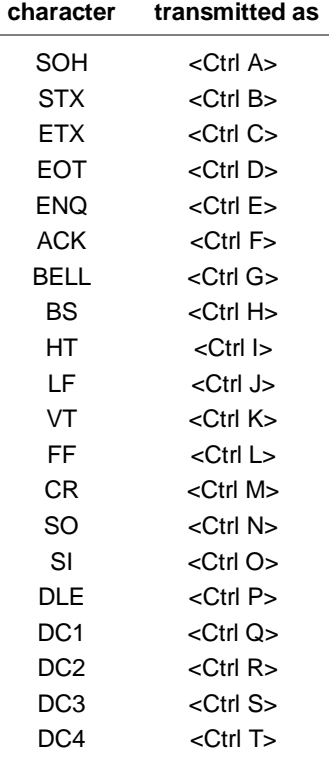

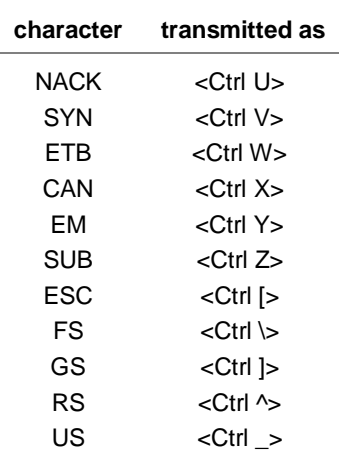

### **RS-232**

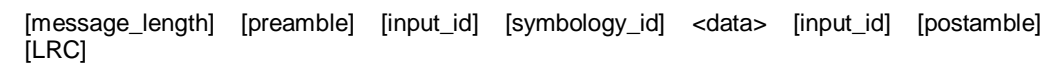

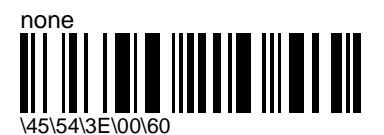

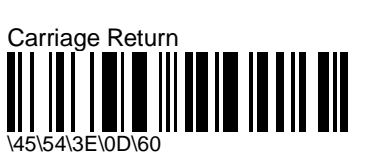

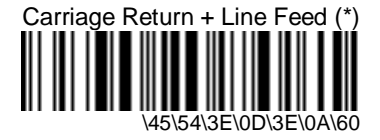

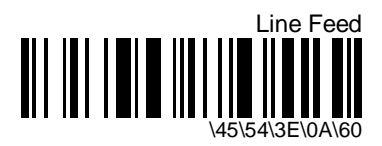

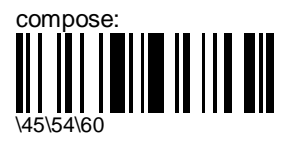

enter an ASCII string and scan End Selection (Appendix A)  $maximum = 10$  characters

#### **preamble / postamble**

[message\_length] [preamble] [input\_id] [symbology\_id] <data> [input\_id] [postamble] [LRC]

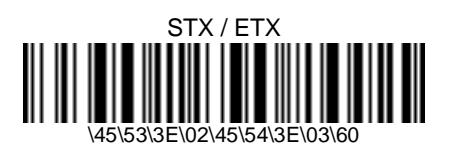

# **5. Symbologies**

- symbology = bar code type or family (e.g. Code 39, UPC, EAN)
- the following barcode readers can be connected to the MicroBar :
	- pen barcode readers
	- laser / CCD barcode readers in wand / laser emulation
- activate the symbologies you need and modify the settings for your symbologies if required
- to optimize performance, only activate symbologies you need !!! (deactivate the Code 39 and UPC/EAN default symbologies if you don't need them)
- if your input device is a ScanPlus in wand / laser emulation :
	- activate the same symbologies and code lengths for the ScanPlus and the MicroBar
	- disconnect the ScanPlus to make sure that "ScanPlus transparent configuration mode" is disabled before you configure the ScanPlus

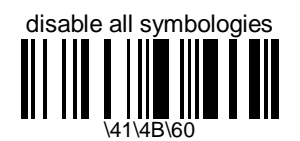

- deactivates all the symbologies activated
- use the "not active" options to deactivate individual symbologies
- does not reset individual parameter settings for each symbology (when you reactivate a symbology, you recover the parameter settings stored in memory for that symbology when it was disabled - use reset factory defaults to reset all the symbology parameters to their factory default settings)

## **Ames Code**

- numerical symbology

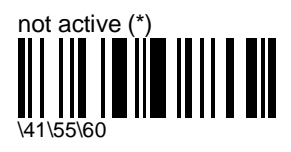

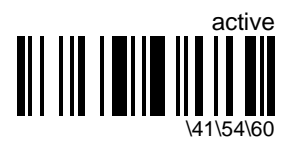

## **Codabar**

- numerical symbology

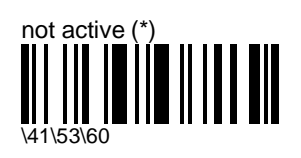

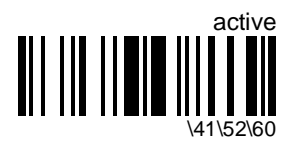

### **start/stop**

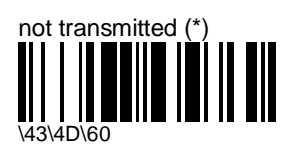

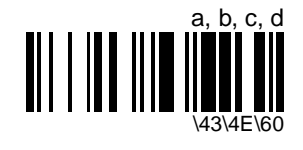

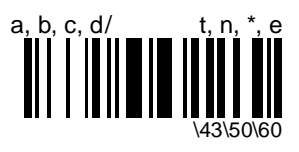

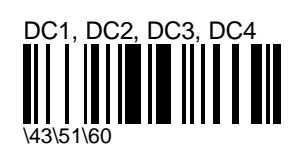

A, B, C, D

\43\4F\60

### **CLSI library system**

- spaces inserted after characters 1, 5, 10 in the 14-character label (used in the USA by libraries using the CLSI system)

Example: "39990000192148" is transmitted as "3 9990 00019 2148"

- start/stop can be transmitted or not transmitted as required

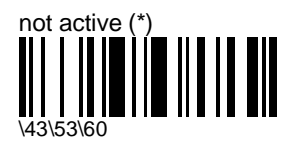

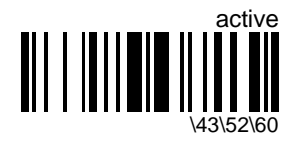

- inserts spaces

### **check digit (AIM recommendation)**

- AIM has a recommended check character for Codabar - each Codabar data character (including Start/Stop) has a value assigned to it:  $0 = 01 = 1$   $2 = 2$   $3 = 3$   $4 = 4$   $5 = 5$   $6 = 6$   $7 = 7$   $8 = 8$   $9 = 9$   $-10$  \$  $= 11$  :  $= 12$  /  $= 13$  ,  $= 14$  +  $= 15$  A  $= 16$  B  $= 17$  C  $= 18$  D  $= 19$ - the values are added and the check is calculated: check = [(next multiple of 16) - (sum of assigned AIM values)]

#### Example

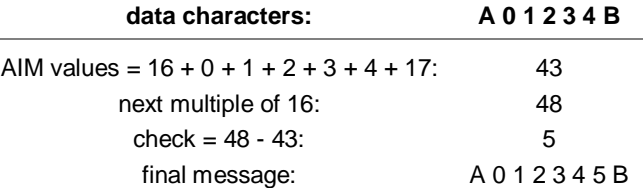

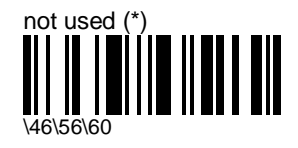

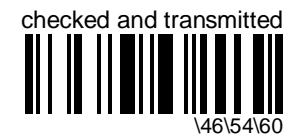

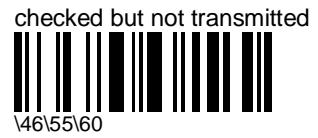

## **concatenation**

- 2 adjacent Codabar codes scanned in a single sweep can be transmitted as a single message
- if the scanner is configured to transmit start/stop characters, MicroBar will only transmit first start and last stop (intermediate start/stop characters not transmitted)

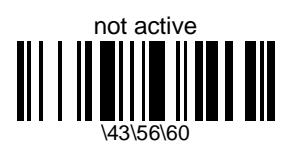

- no concatenation

**active**

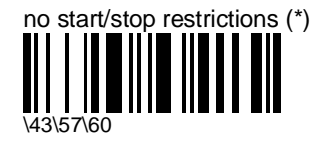

concatenates adjacent codes intermediate start/stop characters not transmitted

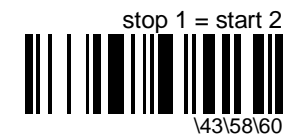

- intermediate start/stop characters not transmitted
- only concatenates adjacent codes if stop character of first code = start character of second code :

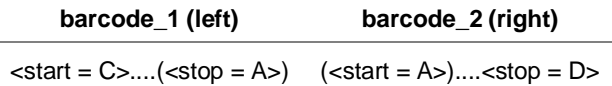

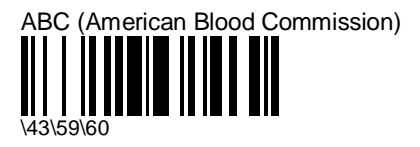

intermediate start/stop characters not transmitted

ABC : only concatenates adjacent codes if stop character of first code = D and start character of second code =  $D \cdot$ 

**barcode\_1 (left) barcode\_2 (right)**

 $\text{1}$  <start = A / B / C / D > .... (<stop = D >)  $\text{(1)}$  (<start = D >) .... <stop = A / B / C / D >

**transmit**

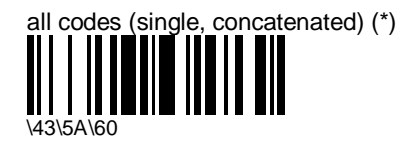

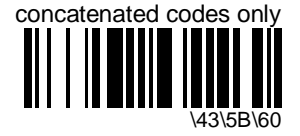

## **Code 11**

- numerical symbology

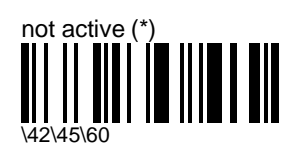

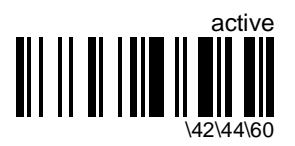

**check digits**

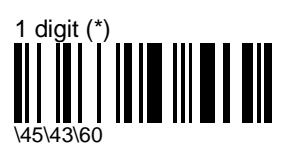

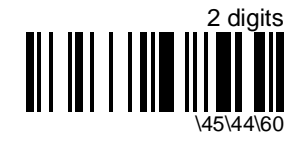

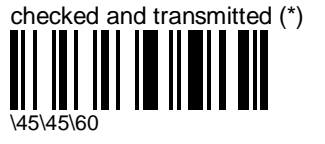

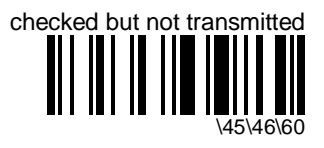

#### **5. Symbologies** Code 39

## **Code 39**

- alphanumeric symbology
- letter case not defined transmitted in upper case
- default format = Standard 43 Characters

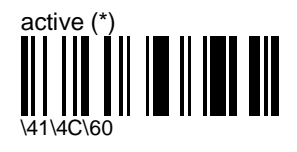

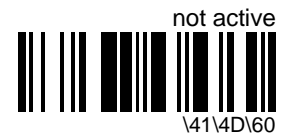

### **format**

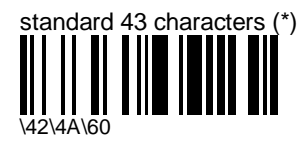

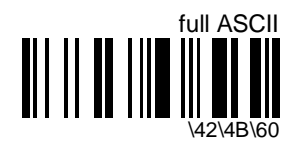

- extra characters encoded using 1 of 4 control characters  $(\$, \%, \/, +)$  combined with a letter :

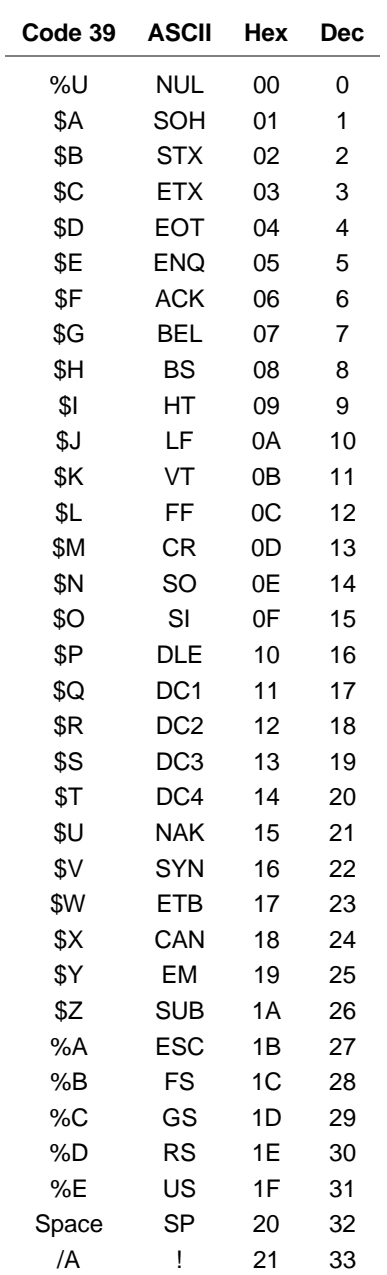

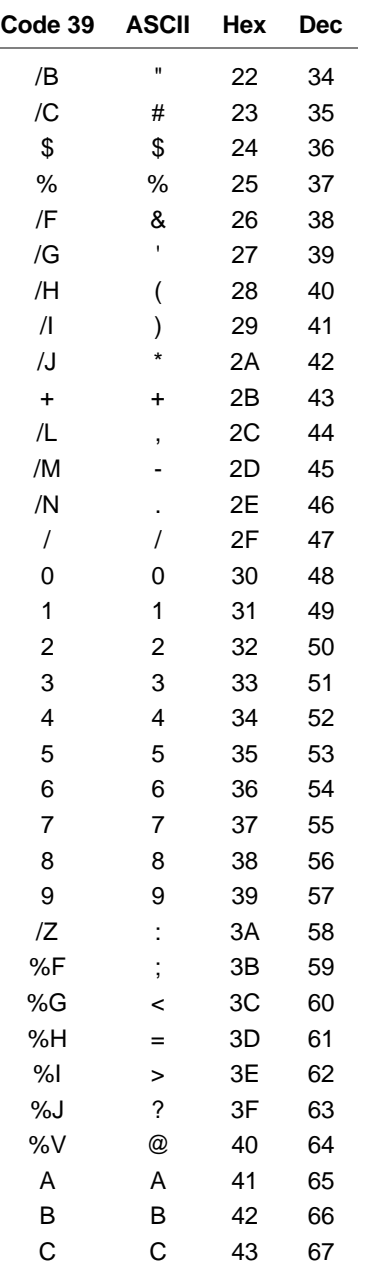

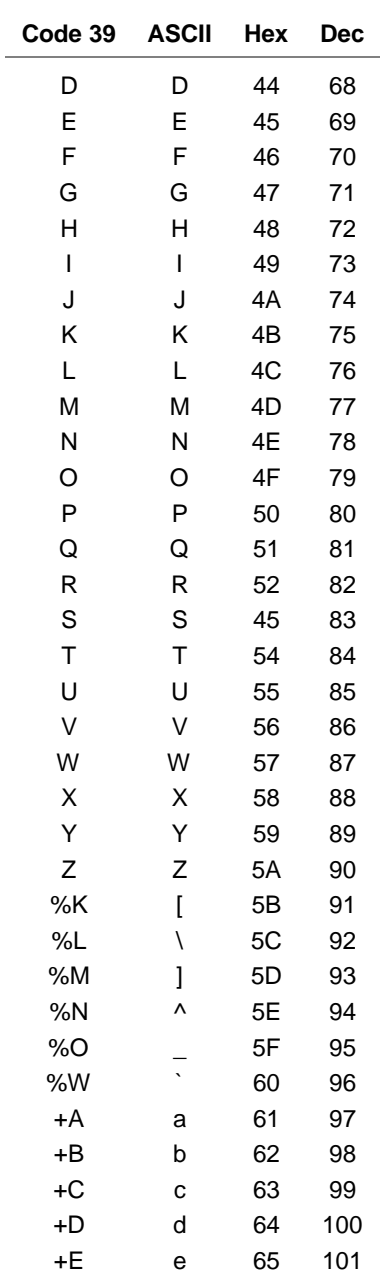

 $\sim$ 

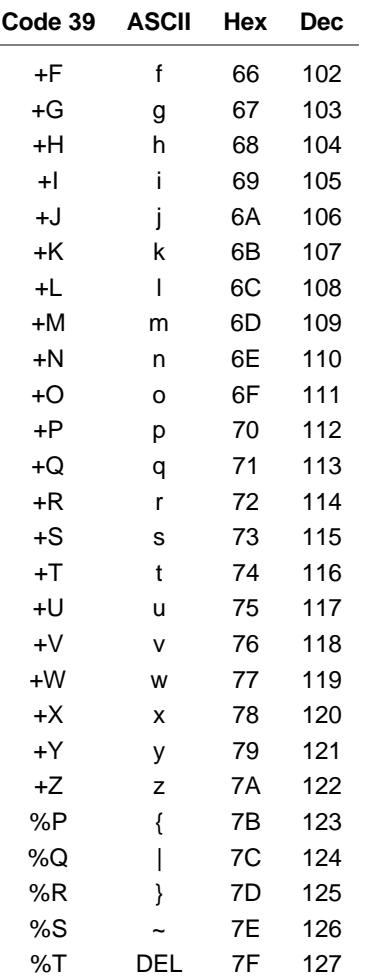

## **start/stop**

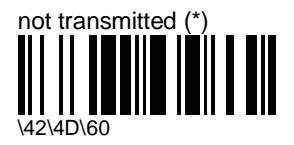

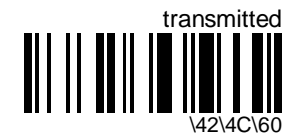

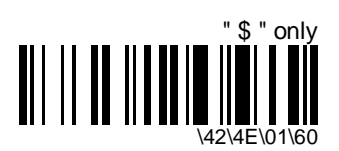

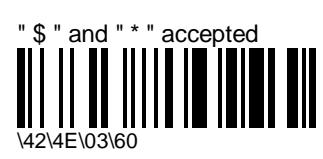

**check digit**

**accepted characters**

" \* " only (\*)

\42\4E\02\60

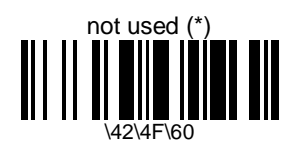

#### **modulo 43**

- provides extra validation of data

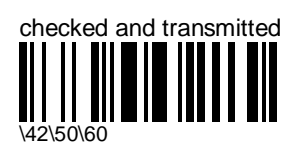

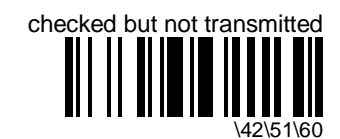

#### **French CIP**

- French pharmaceutical industry
- only used for codes with 7 characters

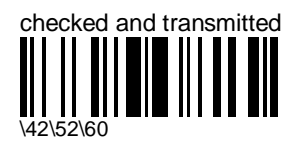

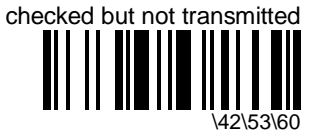

#### **Italian CPI**

- Italian pharmaceutical industry
- transmitted as standard Code 39 if checksum not validated

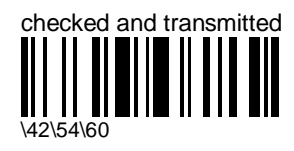

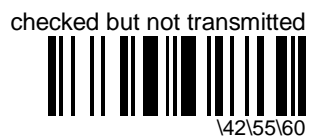

### **multiread**

- multiread stores a number of bar codes in the MicroBar memory before transmitting them as a single message :
	- 1. MicroBar receives a "multiread" string (Code 39 bar code beginning with multiread indicator character) and stores it in memory
	- 2. each new multiread string is added to the multicode message in the MicroBar memory
- 3. MicroBar transmits the full multicode message to the terminal or host when it receives a string which does not begin with the multiread indicator character or if the memory is full (maximum 255 characters)
- the multiread indicator character is not transmitted with the message
- default multiread indicator character = <space>

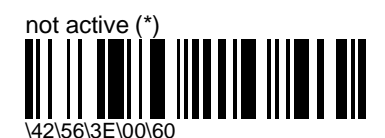

active (default multiread character = space)

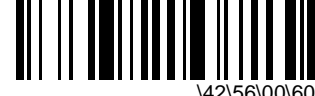

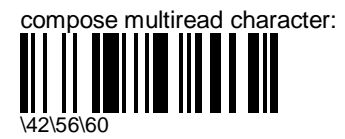

enter an ASCII character and scan End Selection (Appendix A)

## **Code 93**

- alphanumeric full ASCII symbology - letter case defined

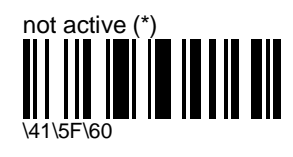

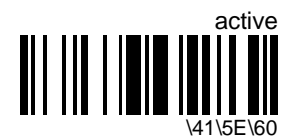

### **multiread**

- multiread stores a number of bar codes in the MicroBar memory before transmitting them as a single message :
	- 1. MicroBar receives a "multiread" string (Code 39 bar code beginning with multiread indicator character) and stores it in memory
	- 2. each new multiread string is added to the multicode message in the MicroBar memory
	- 3. MicroBar transmits the full multicode message to the terminal or host when it receives a string which does not begin with the multiread indicator character or if the memory is full (maximum 255 characters)
- the multiread indicator character is not transmitted with the message
- default multiread indicator character = <space>

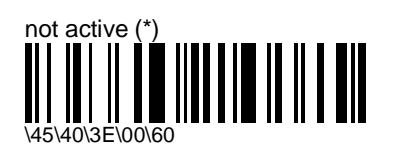

active (default multiread character = space)

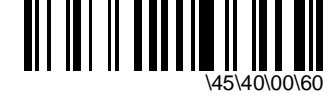

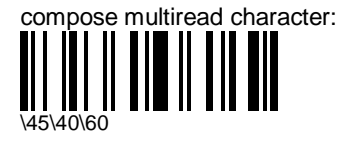

enter an ASCII character and scan End Selection (Appendix A)

## **Code 128 / EAN 128**

- alphanumeric full ASCII symbology letter case defined
- "EAN 128" = Code 128 with the FNC1 character in the first position
- EAN 128 is auto-discriminating with Code 128 (recognition of the FNC1 start character used)

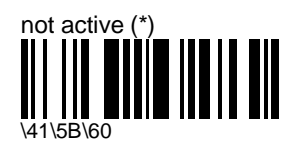

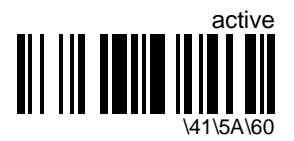

### **EAN 128 identifier**

- the ]C1 AIM identifier for EAN 128 is automatically added by default in front of EAN 128 bar codes

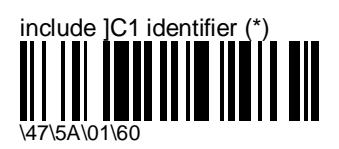

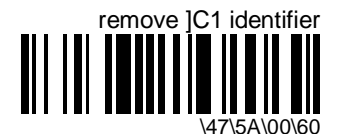

### **CIP 128 French pharmaceutical codes**

- embedded CIP 39 data
- fixed length 14 characters
- Code 128 character set C

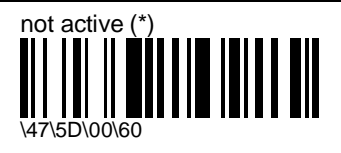

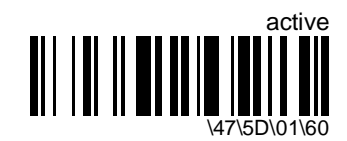

## **FNC1 separator character (EAN 128 norms)**

- default = GS function character (ASCII 29)
- used as separator when multiple identifiers and their fields are concatenated

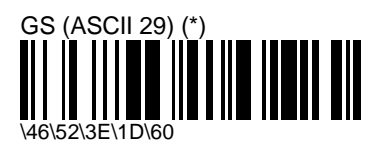

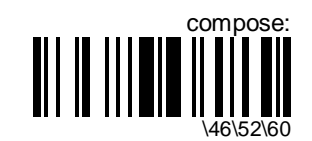

- enter an ASCII character and scan End Selection (Appendix A)
- useful for keyboard wedge interfaces where the GS character can not be transmitted

### **ISBT 128 concatenation**

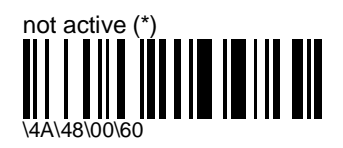

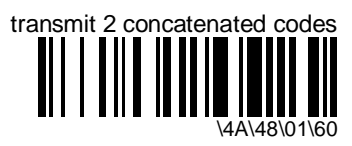

- only transmits if 2 codes are read before end of timeout or trigger release
- does not transmit if only 1 code

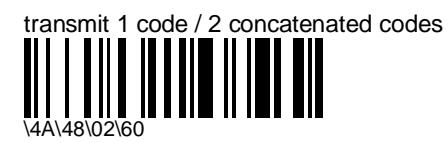

transmits 1 code or 2 concatenated codes if a second code is read during the next 5 scans

## **Interleaved 2 of 5**

- numerical symbology

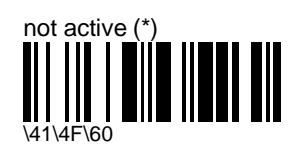

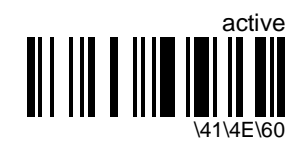

### **check digit**

- especially recommended for variable length Interleaved 2 of 5 and if "consecutive same read data validation" (data decoding security parameters) is not activated

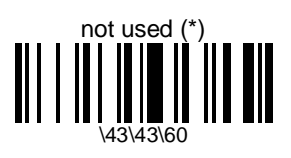

**mod 10**

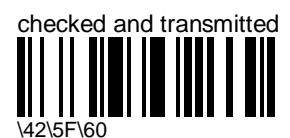

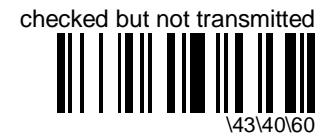

#### **French CIP HR**

- French pharmaceutical industry
- only used for codes with 7 characters

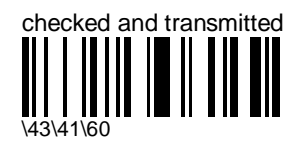

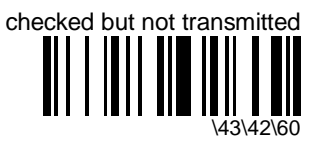

### **barcode length**

- $=$  <br/>barcode data> + [check digit]
- minimum length possible = 2 characters
- default = 1 fixed length 14 characters !!!
- if the codes in your application have fixed lengths, use one of the "fixed lengths" options !!!
- Interleaved 2 of 5 always encodes an even number of characters
- for codes with an odd number of characters, you can add a last character printed as 5 narrow bars (not transmitted)

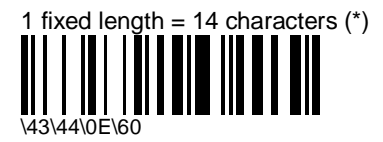

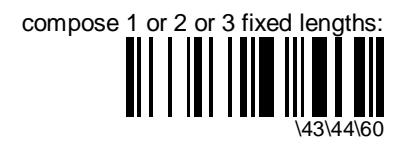

- enter a number string and scan End Selection for each length and scan End Selection twice to finish (Appendix C)
- defining fixed lengths provides the best performance and security if the codes in your application have fixed lengths
- minimum length possible = 2 characters
- all 3 lengths =  $"0"$  resets default length (14 characters)

get fixed lengths from codes: [range: 1-3] \4A\5C\60

enter a number string and scan End Selection (Appendix C)

only for codes longer than 4 characters !!! (use "compose 1 or 2 or 3 fixed lengths" option for short codes)

defining fixed lengths provides the best performance and security if the codes in your application have fixed lengths

- 1. enter the number of fixed lengths you want to define (1, 2 or 3)
- 2. read 1, 2 or 3 Interleaved 2 of 5 bar codes with the lengths used in your application

the MicroBar will only read codes with the lengths you have defined

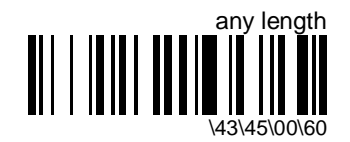

- cancels any fixed length settings and accepts any valid length (2 or more characters)

## **Matrix 2 of 5**

- numerical symbology

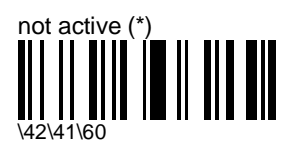

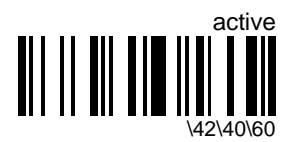

## **MSI Code**

- numerical symbology

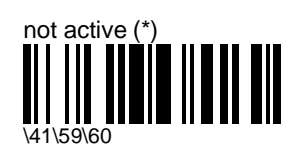

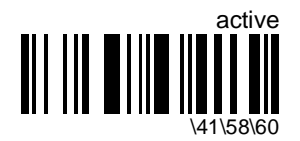

**check digit**

**mod 10**

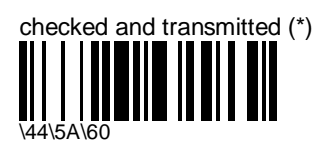

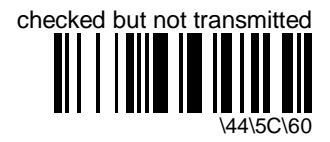

**double mod 10**

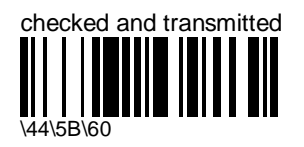

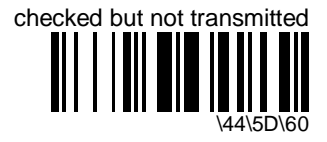

## **Plessey Code**

- numerical symbology

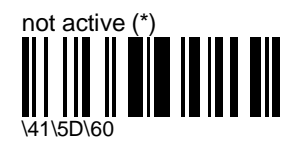

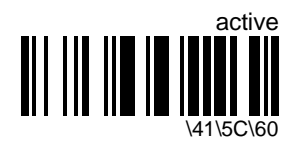

**check digit**

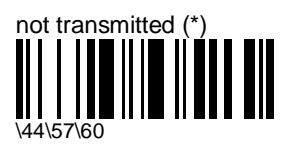

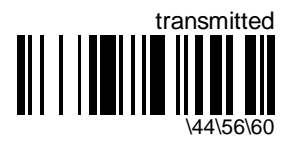

## **Standard 2 of 5**

- numerical symbology
- default format = Identicon (6 start/stop bars)
- also referred to as "Straight 2 of 5" and "Industrial 2 of 5"

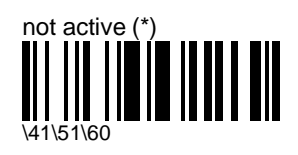

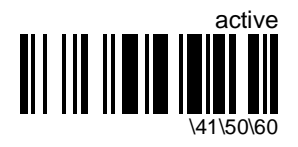

**format**

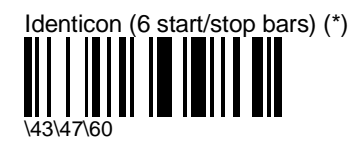

Computer Identics (4 start/stop bars) \43\46\60

## **check digit mod 10**

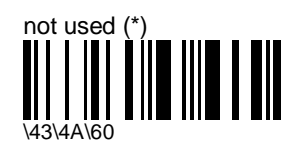

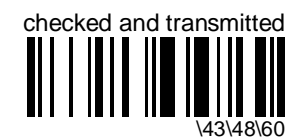

*MicroBar 9730 - Installation Manual* **105**

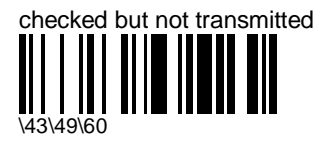

## **barcode length**

- $=$  <br/>barcode data> + [check digit]
- minimum length possible = 3 characters
- default = 1 fixed length 6 characters !!!
- if the codes in your application have fixed lengths, use one of the "fixed lengths" options !!!

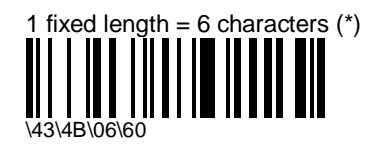

compose 1 or 2 or 3 fixed lengths:

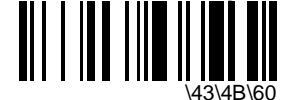

- enter a number string and scan End Selection for each length and scan End Selection twice to finish (Appendix C)
- defining fixed lengths provides the best performance and security if the codes in your application have fixed lengths
- minimum length possible = 3 characters
- all 3 lengths =  $"0"$  resets default length (6 characters)

get fixed lengths from codes: [range: 1-3] \4A\5D\60

enter a number string and scan End Selection (Appendix C)

only for codes longer than 4 characters !!! (use "compose 1 or 2 or 3 fixed lengths" option for short codes)

defining fixed lengths provides the best performance and security if the codes in your application have fixed lengths

- 1. enter the number of fixed lengths you want to define (1, 2 or 3)
- 2. read 1, 2 or 3 Standard 2 of 5 bar codes with the lengths used in your application

the MicroBar will only read codes with the lengths you have defined

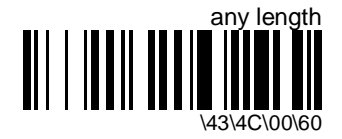

- cancels any fixed length settings and accepts any valid length (3 or more characters)

## **Telepen**

- alphanumeric full ASCII symbology letter case defined
- default format = ASCII

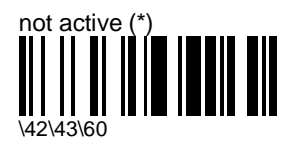

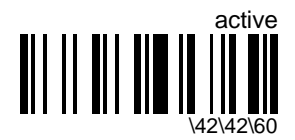

**format**

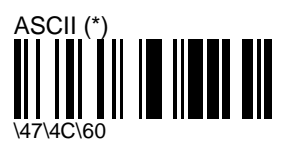

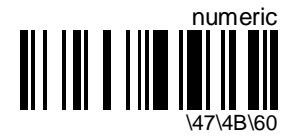
## **UPC / EAN**

- numerical symbology
- deactivate EAN-13 for unregular UPC-E with number system equal to 1 (usually the first printed character)

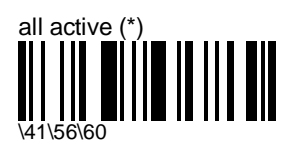

reactivates all deactivated UPC/EAN families

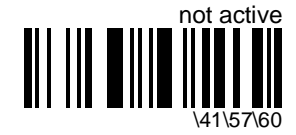

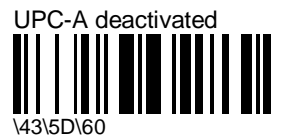

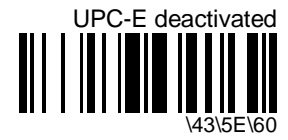

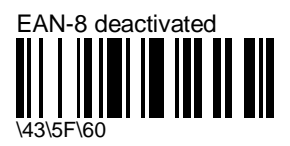

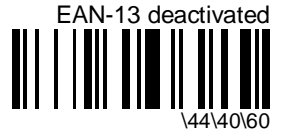

## **add-on digits**

not required but transmitted if read (\*)

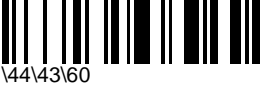

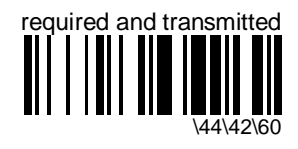

**add-on 2**

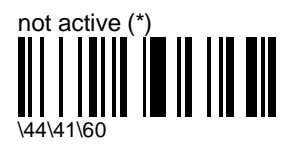

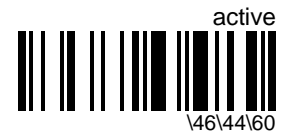

**add-on 5**

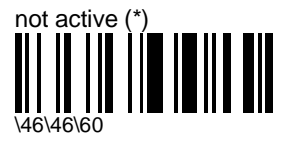

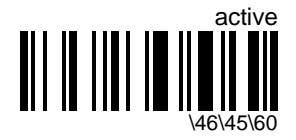

## **check digit**

<leading character> <number system> <data> <check digit>

### **UPC-A**

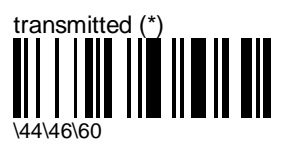

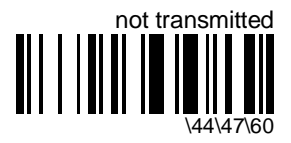

**UPC-E**

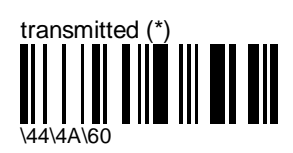

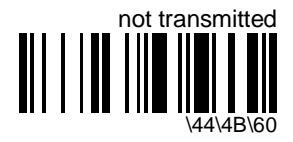

### **EAN-8**

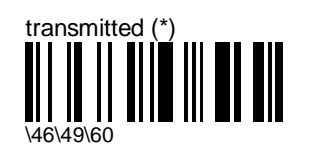

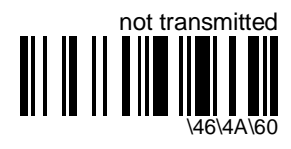

### **EAN-13**

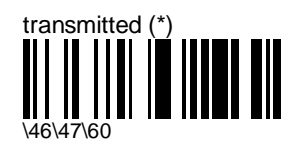

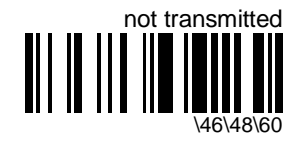

### **UPC number system**

<leading character> <number system> <data> <check digit>

### **UPC-A**

- regular UPC-A has a transmitted number system equal to 0
- to transmit the additional leading character (country code), select the "UPC-A transmitted as EAN-13" option

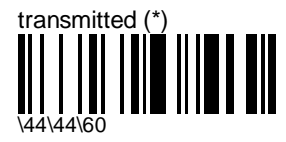

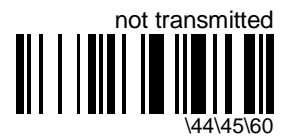

### **UPC-E**

- deactivate EAN-13 for unregular UPC-E with number system equal to 1 (usually the first printed character)

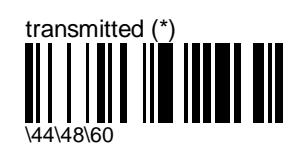

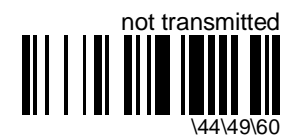

## **re-encoding UPC-A, UPC-E, EAN-8**

- <leading character> <number system> <data> <check digit>
- converts decoded data to other code formats
- transmission only takes into account the parameters available for the target bar code format
- regular UPC-A has a transmitted number system equal to 0
- to transmit the additional leading character (country code), select the "UPC-A transmitted as EAN-13" option

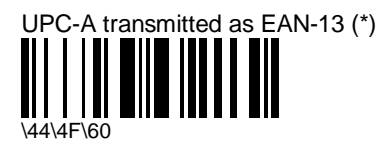

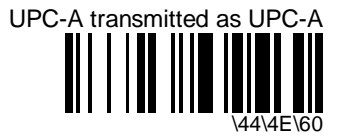

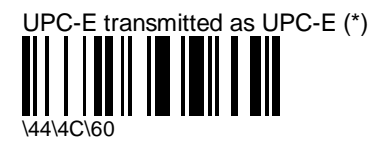

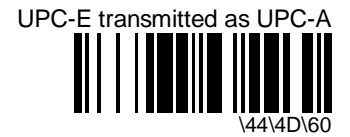

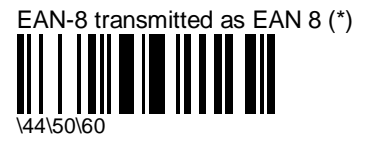

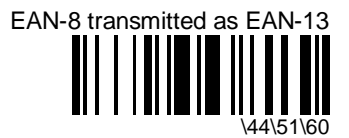

# **6. Input devices**

- the following input devices can be connected to the MicroBar
	- pen barcode readers
	- laser / CCD barcode readers in wand / laser emulation
	- undecoded magstripe readers
	- RS-232 input devices (electronic scales, barcode readers, magstripe readers, . . .)

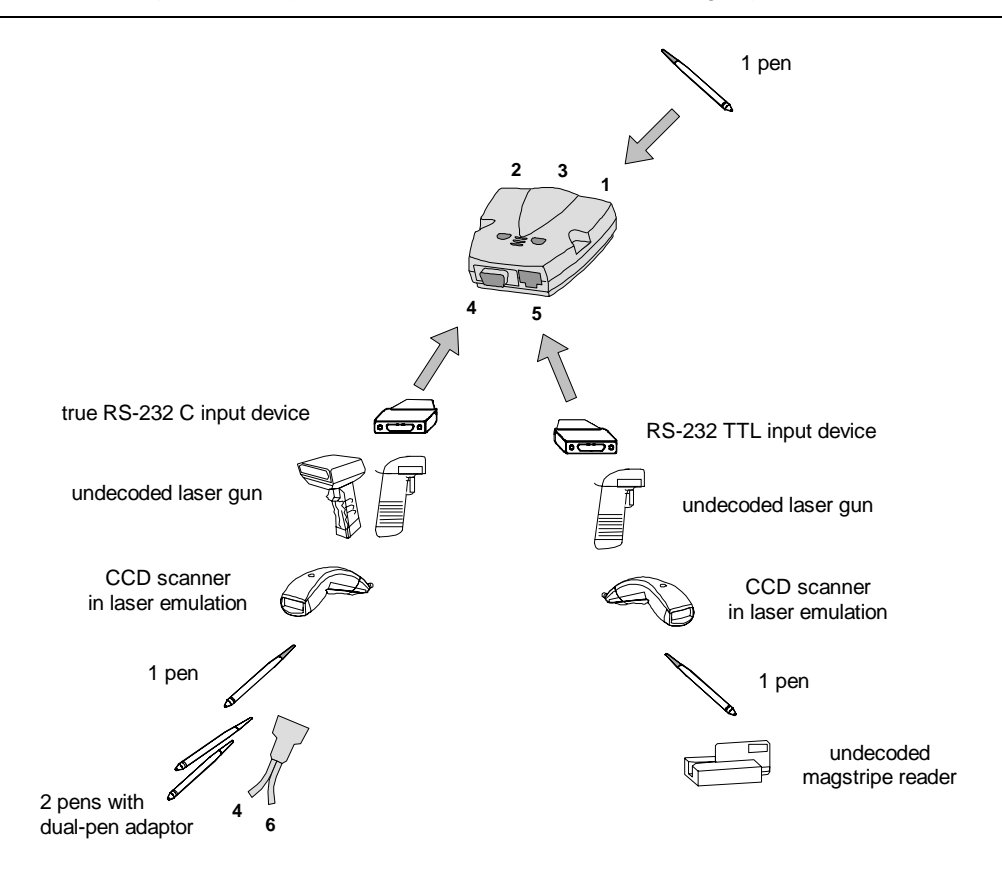

## **laser scanners / CCD scanners in laser emulation**

- laser scanners or CCD scanners in laser emulation connected to ports 4 and 5 of the MicroBar

### **activation**

#### **port 4**

- IMPORTANT !
- Do not read the activation codes in this section if the scanner you are using is already reading correctly as this could deactivate the MicroBar for your scanner !!!
- if this happens, use another barcode reader (a pen for example) to read each of the port activation codes in this section until you reactivate the MicroBar for your scanner

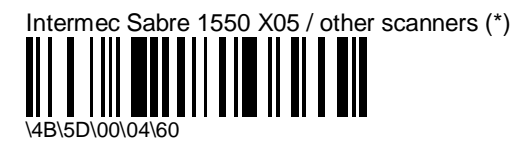

for Sabre 1550 X05 with standard interface (default scanner for port 4) and other scanners not specified in this section 9-position D-sub cable connector

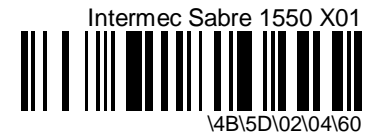

- for Sabre 1550 X01 with Intermec interface
- 9-position D-sub cable connector

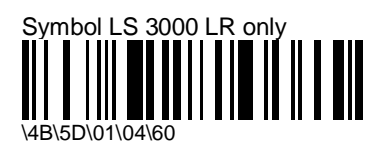

### **port 5**

- IMPORTANT !
- Do not read the activation codes in this section if the scanner you are using is already reading correctly as this could deactivate the MicroBar for your scanner !!!
- if this happens, use another barcode reader (a pen for example) to read each of the port activation codes in this section until you reactivate the MicroBar for your scanner

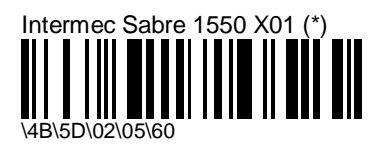

for Sabre 1550 X01 with Intermec interface (default scanner for port 5)

10-pin modular plug

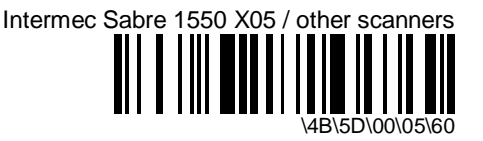

- for Sabre 1550 X05 with standard interface and other scanners not specified in this section
- 10-pin modular plug

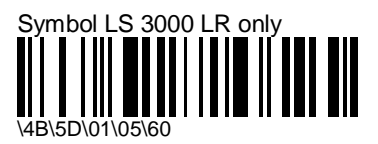

### **laser trigger management**

### **RS-232 trigger**

- some laser scanners can be activated by a user-defined RS-232 character sent by the host system (software activation)

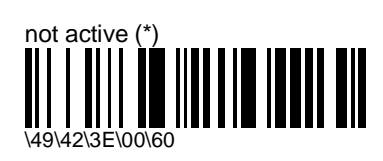

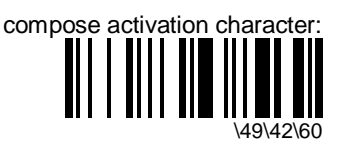

- enter an ASCII character and scan End Selection (Appendix A)

### **CTS trigger**

- some laser scanners can be activated according to the level of the CTS signal received (voltage level activation)

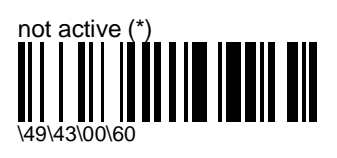

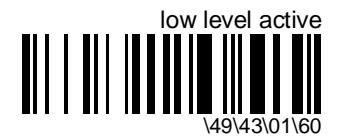

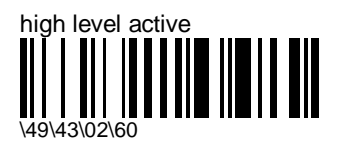

### **laser timeout before deactivation**

- MicroBar can control the timeout period before deactivation (laser scanners normally remain active until the trigger is released or they reach the end of their timeout)
- valid for all laser trigger configurations

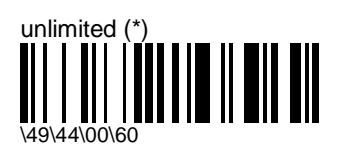

the laser scanner remains active all the time

LASER SAFETY: CAUTION - LASER LIGHT CAN DAMAGE YOUR EYES. DO NOT STARE INTO BEAM.

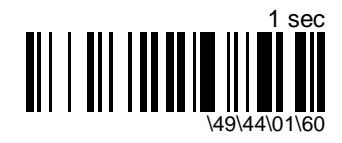

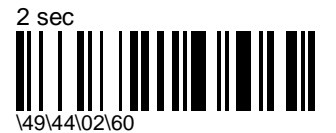

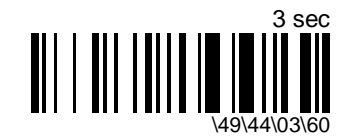

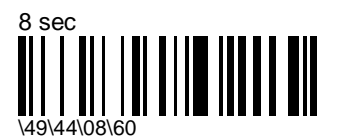

### **"code not read" message**

- informs the host system if the barcode data has not been successfully decoded when the trigger is released or the timeout period is reached (particularly useful to indicate unread codes when scanners are used in autostand mode for example)

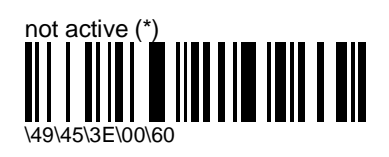

compose non-read ASCII character:

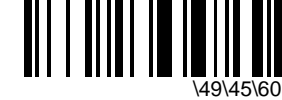

- enter an ASCII character and scan End Selection (Appendix A)
- character used to indicate a non-read

compose repetition number: [range: 1-20]

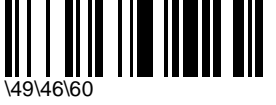

enter a number string and scan End Selection (Appendix C)

number of non-read characters sent to the host system (max 20)

### **consecutive same read data validation**

- ensures correct transmission of data for difficult reading conditions and varying levels of barcode quality (poorly printed labels, variable lengths and no check digit, "fragile" symbologies)
- data is only transmitted after repeated reads give the same result
- fixed length / minimum length settings for the symbologies in your application also increase the reliability of the barcode data transmitted (see "barcode length" for your symbologies)
- increasing the security level reduces the reading speed !!!

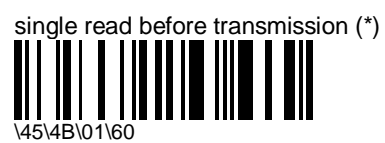

compose number of consecutive same reads before transmission: [range: 1-10]

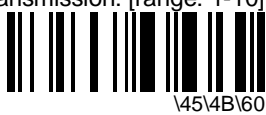

- enter a number string and scan End Selection (Appendix C)

## **magstripe readers**

## **track selection**

- MicroBar can read 1 track or 2 tracks from a possible total of 1, 2, or 3 tracks

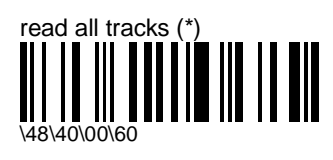

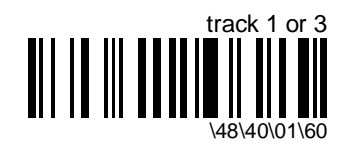

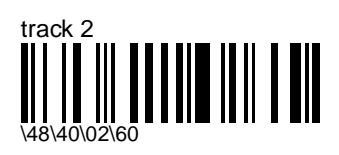

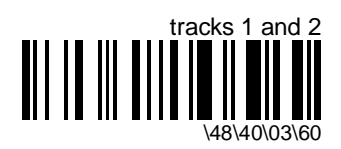

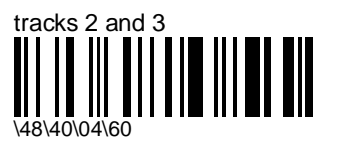

### **transmission sequence**

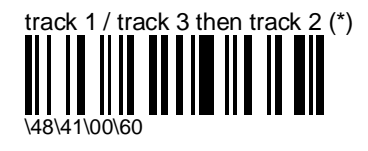

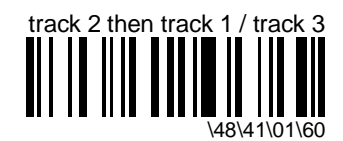

### **track separator character**

- default =  $#$  character (ASCII 35)

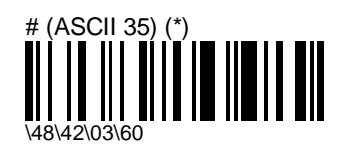

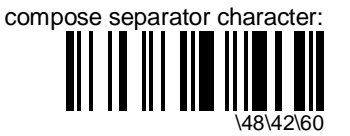

- enter an ASCII character and scan End Selection (Appendix A)

### **start/end sentinels**

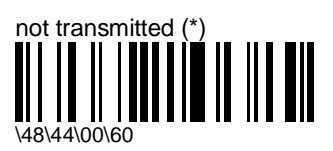

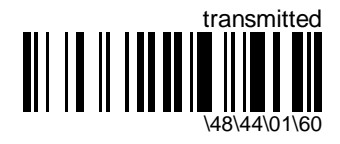

## **LRC check digit**

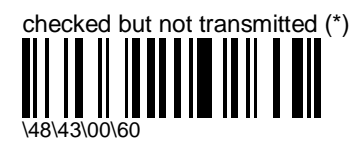

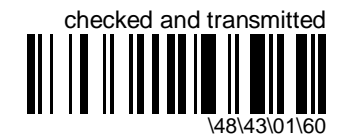

## **scales / weighing machines**

### **scale solicitation**

- sends a solicitation message to an input device on port 4 or port 5 (typically scales or a weighing machine) when a matching input scenario is encountered (the scales will then send data for transmission to the host system)
- if the data editing and scale solicitation functions have an identical input scenario, data editing has priority (scale solicitation will not occur !!!)
- use adaptor cable 0-234032-02 to connect an RS-232 device to port 4

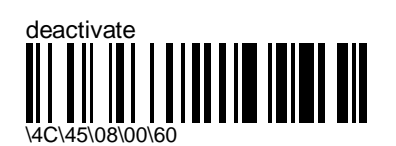

deactivates scale solicitation in the MicroBar

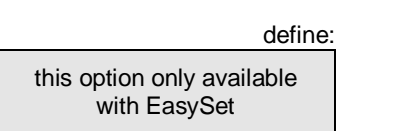

- 1. define the input scenario you want to use to trigger scale solicitation :
- select any combination of input port, input type (symbology, RS-232...), message length, input mask
- 2. define the the solicit message you want to send to the scale and specify the port the scale is connected to
- make sure that the input scenario you define actually corresponds to incoming data conditions !!!
	- correct input port (no value = 'any port')
	- correct input type (no value = 'any input type')
	- correct message length (no value = 'any length')
	- correct input mask (no value = 'any characters')

- if the data editing and scale solicitation functions have an identical input scenario, data editing has priority (scale solicitation will not occur !!!)

## **RS-232 input devices on port 4**

- for data received from RS-232 C input devices (electronic scales, barcode readers, . . .) connected to Port 4 of the MicroBar
- use adaptor cable 0-234032-02 to connect an RS-232 device to port 4

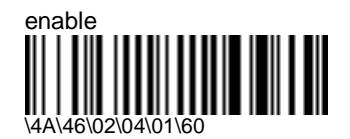

enable communication with RS-232 C input devices on port 4

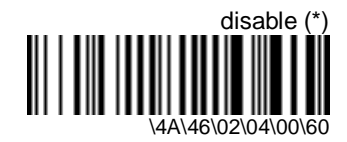

### **baud rate**

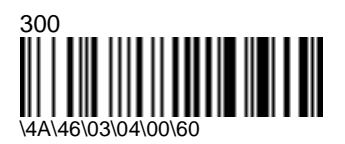

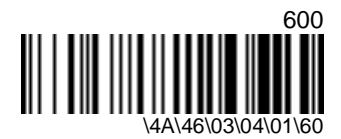

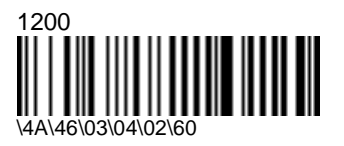

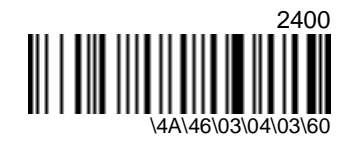

**126** *MicroBar 9730 - Installation Manual*

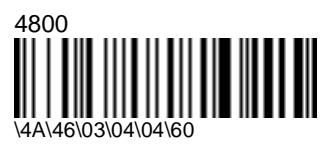

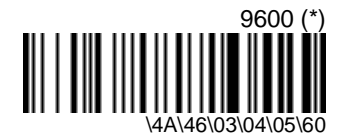

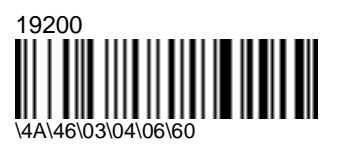

**data bits**

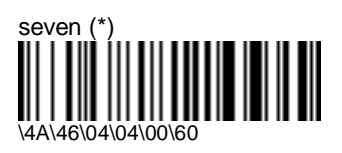

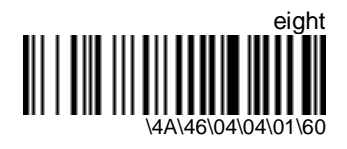

**parity**

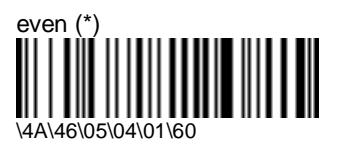

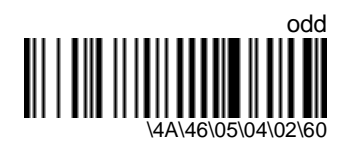

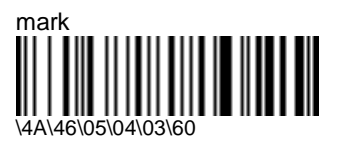

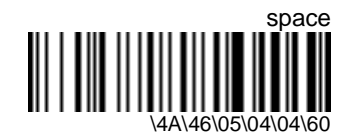

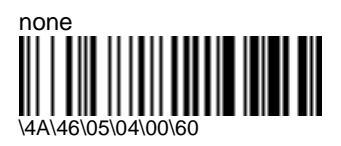

**stop bits**

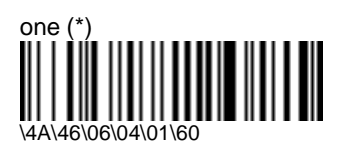

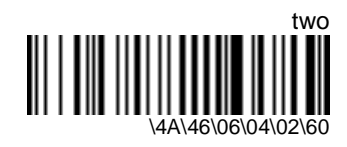

## **ENQ / ACK / NAK**

- the RS-232 input device can synchronize communication with the MicroBar :
	- 1. the RS-232 input device sends an ENQ character (05h) to the MicroBar
	- 2. the MicroBar answers with an ACK character (06h), even if ENQ / ACK / NAK has not been activated in the MicroBar
	- 3. the RS-232 input device sends a message to the MicroBar (the message is terminated with the selected end-of-message character)
	- 4. the MicroBar sends an ACK character to the RS-232 input device at the end of transmission if the message is understood, or a NAK character (15h) if the message is not understood

- there is no hardware/software protocols timeout for RS-232 input devices

**ENQ**

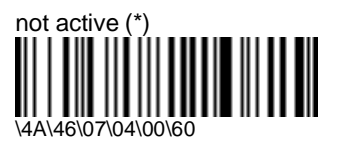

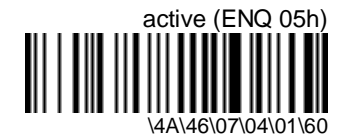

**ACK**

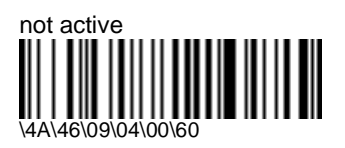

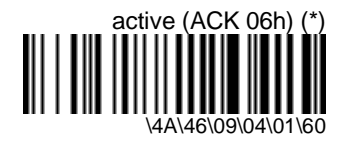

**NAK**

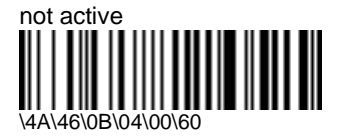

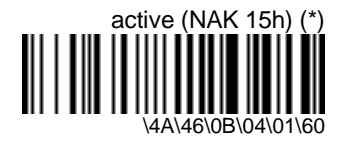

## **Typical ENQ / ACK / NAK scenarios**

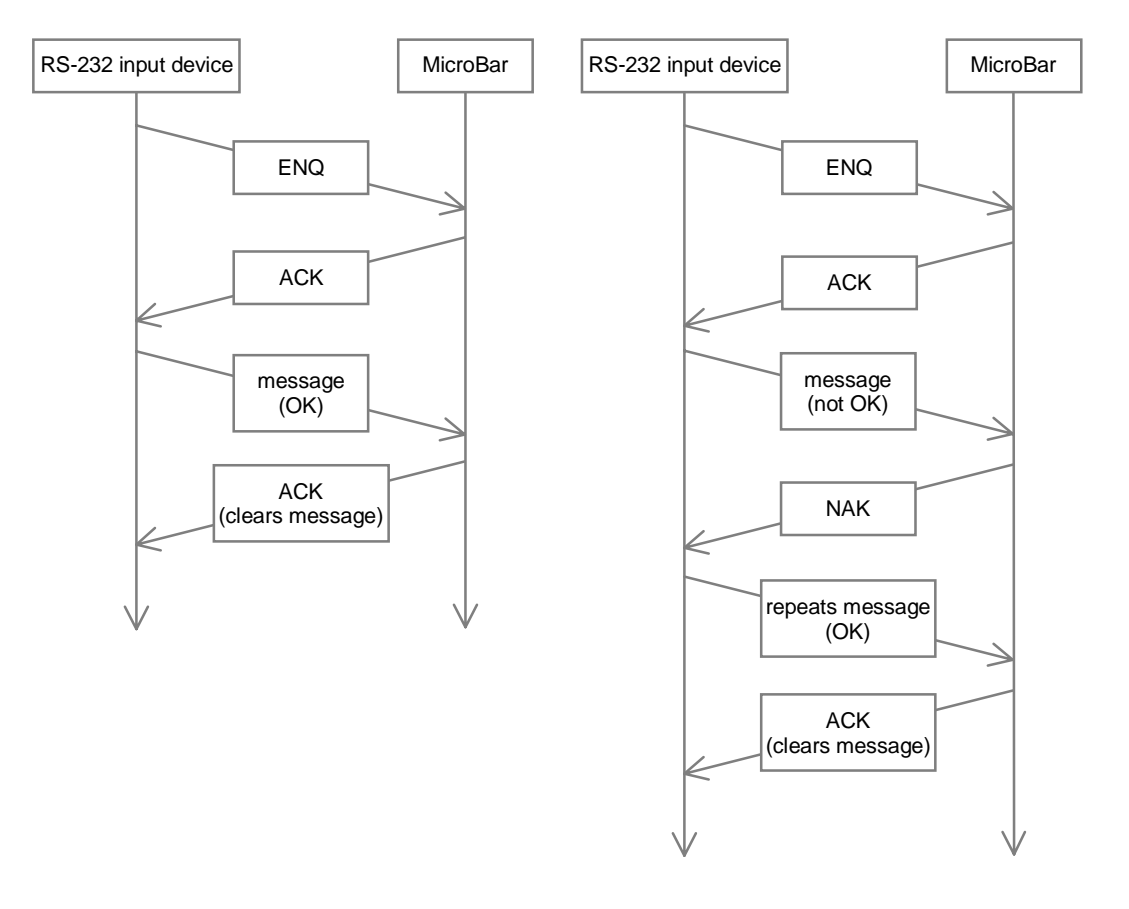

## **XON / XOFF software protocol**

- XON / XOFF allows the MicroBar to control the flow of data from the RS-232 input device
- the MicroBar transmits XOFF (ASCII character DC3) to interrupt the reception of data
- the MicroBar transmits XON (ASCII character DC1) to restart the data flow
- activating XON / XOFF deactivates the RTS / CTS and ENQ / ACK / NAK protocols

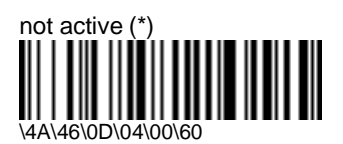

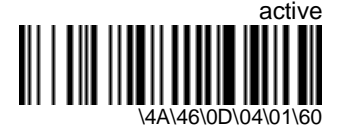

## **RTS/CTS hardware protocol**

- when RTS / CTS is activated, the MicroBar waits for an RTS from the RS-232 input device and sends a CTS when it is ready to receive data

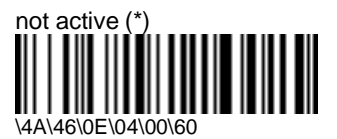

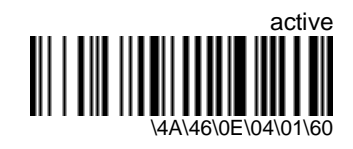

## **transmission to the host system**

### **transmit on end-of-message character**

- the RS-232 input device transmits data message by message
- by default, the MicroBar transfers the data to an input buffer (250 characters maximum) and sends the data to the host system when it receives an end-of-message character

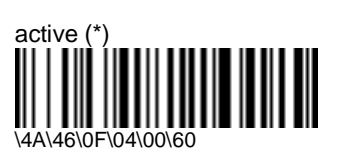

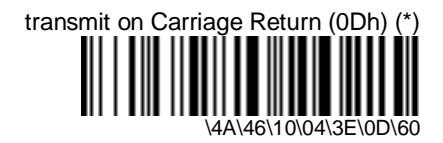

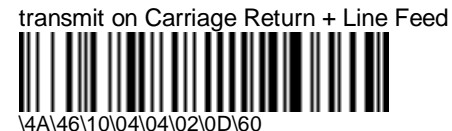

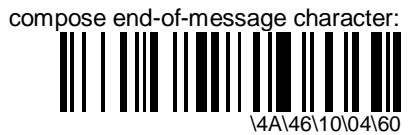

- enter an ASCII character and scan End Selection (Appendix A)

#### **transmit character by character**

- the MicroBar transmits each character to the host system as it is received (the characters do not go through the input buffer)
- activate the RTS/CTS protocol with the input device (recommended)

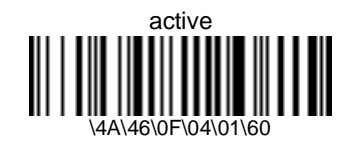

#### **transmit on timeout**

- the MicroBar transmits the buffered message to the host system after the specified time (if the RS-232 input device does not send an end-of-message character)
- only applies if transmit on end-of-message character is active

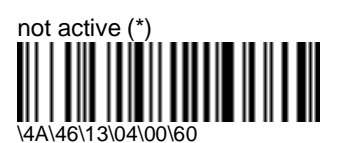

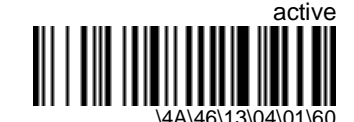

compose timeout before transmission (ms): [range: 0-5000 ms] (default = 2500 ms)

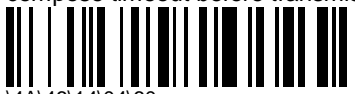

\4A\46\14\04\60

enter a number string and scan End Selection (Appendix C)

### **ASCII control code transmission filter**

- the RS-232 input device may send control characters that you do not want the MicroBar to transmit to the host system (preambles and end-of-message characters for example)
- the ASCII control code transmission filter removes any ASCII control characters 00h-20h received from the RS-232 input device before the data is transmitted to the host system

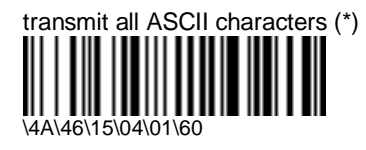

do not transmit ASCII characters 00h-20h

\4A\46\15\04\00\60

### **special keys interpretation (output to keyboard wedge)**

- generation of special keyboard functions not available with RS-232 :
	- single characters with ASCII values greater than 7Fh interpreted as special keyboard functions  $(81h = \text{Enter} >, 88h = \text{Enter} >, etc.)$
	- dual-character combinations interpreted as special keyboard functions (" . B " = <Enter>, " . I  $" = *T*ab>*>*, etc.)$
- the commands are mutually exclusive
- only for keyboard wedge applications !

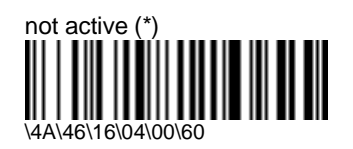

original message string transmitted without single-character / dual-character special keys interpretation

Example ( single character 88h = <Tab> )

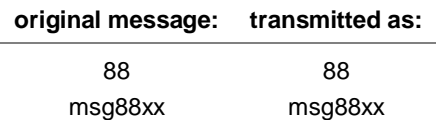

Example ( ". I" dual-character combination = <Tab> )

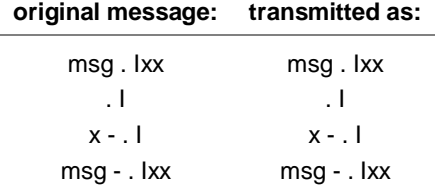

#### **single character ASCII value > 7Fh**

- interpreted as special keyboard function if encountered in the original message
- the RS-232 input device must have " data bits  $= 8$  " if you want to use this option !

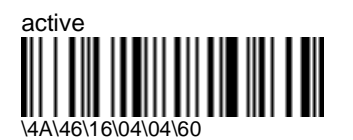

Example ( single character 88h = <Tab> )

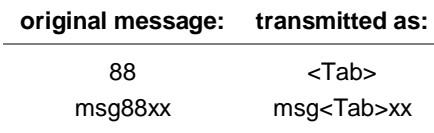

#### **single character ASCII value > 7Fh**

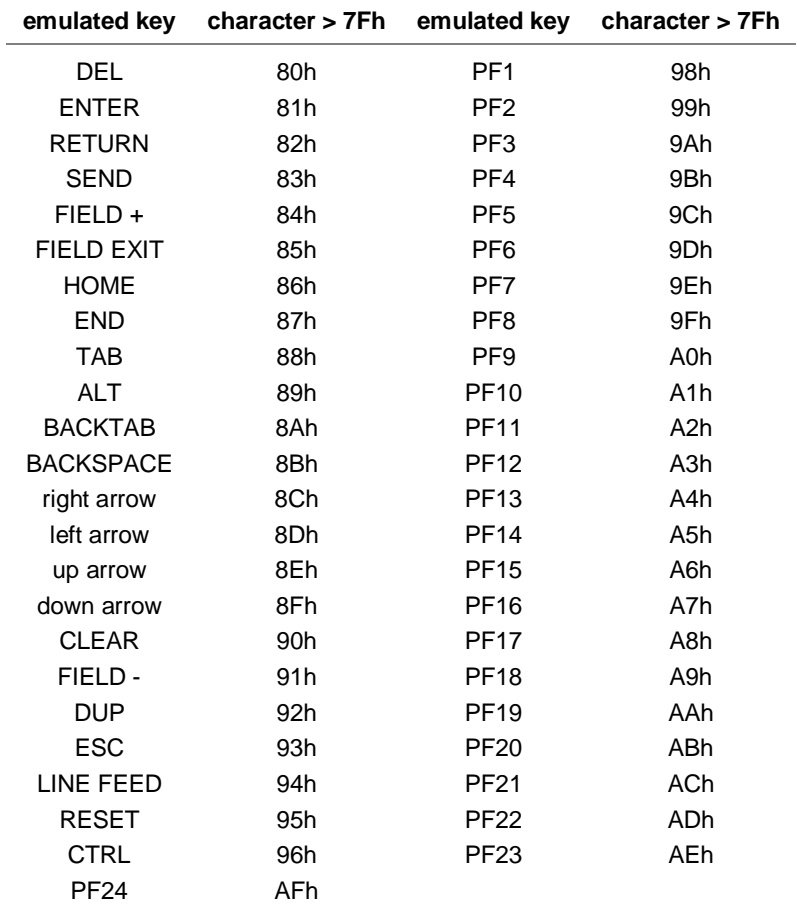

### **dual-character combinations**

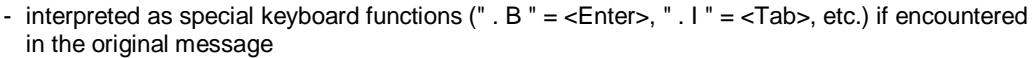

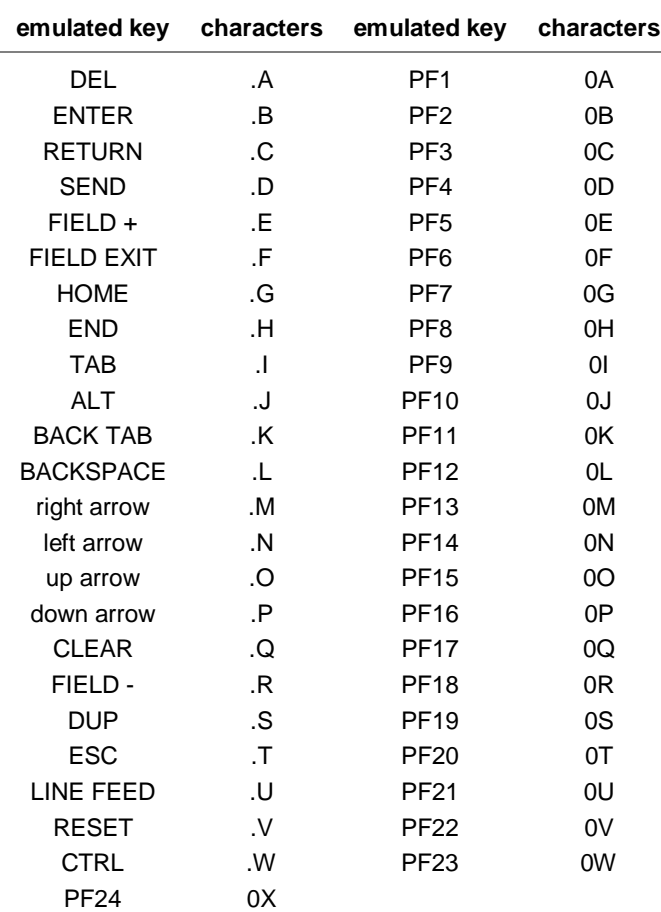

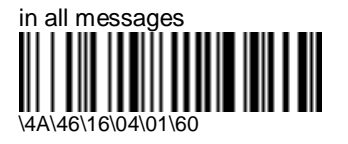

dual-character values in original message string always interpreted as special keys

Example ( ". I" dual-character combination = <Tab> )

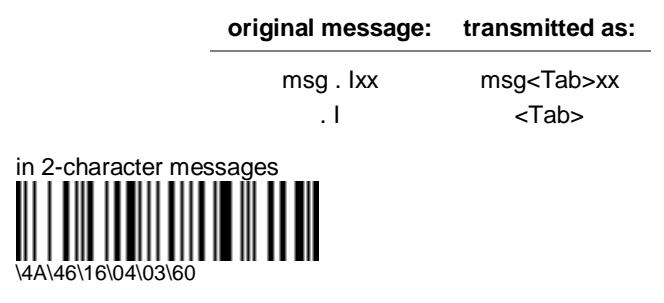

special dual-character combinations interpreted if only 2 characters in the original message

Example ( ". I" dual-character combination = <Tab> )

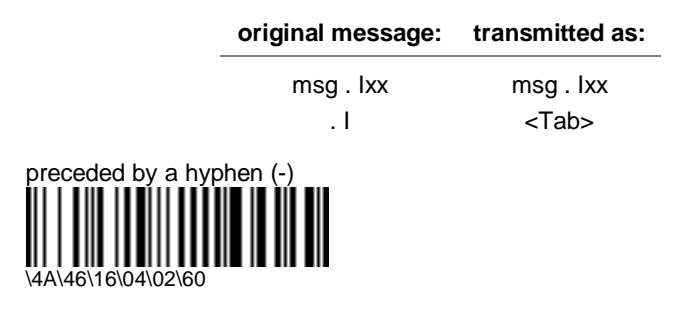

special dual-character combinations interpreted if there is a hyphen in front of the 2 characters

Example ( ". I" dual-character combination = <Tab> )

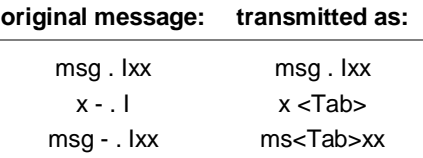

## **UDI / CICS**

- special keyboard wedge applications
- the MicroBar converts ASCII character FF (0Ch) to wedge character <Enter> and ASCII character DC1 (11h) to wedge character  $<\>1$ ab>

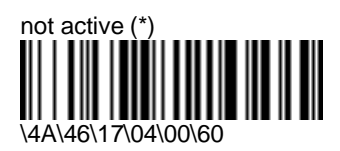

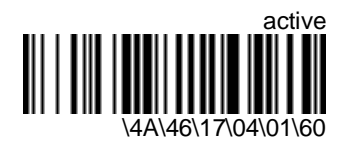

## **RS-232 input devices on port 5**

- for data received from RS-232 TTL input devices (electronic scales, barcode readers, magstripe readers, . . .) connected to Port 5 of the MicroBar

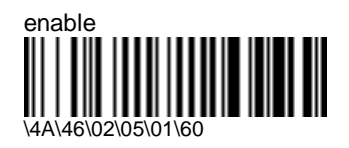

enable communication with RS-232 TTL input devices on port 5

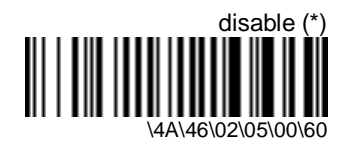

### **baud rate**

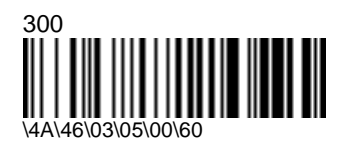

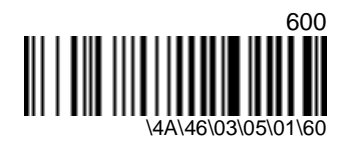

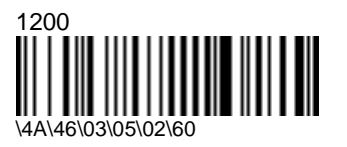

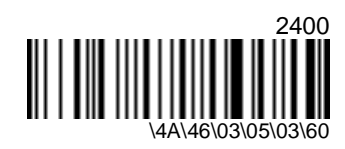

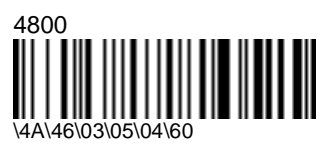

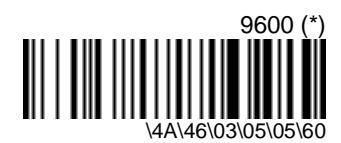

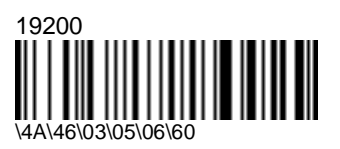

**data bits**

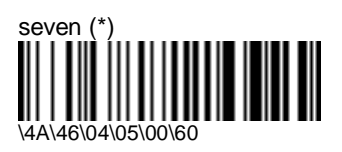

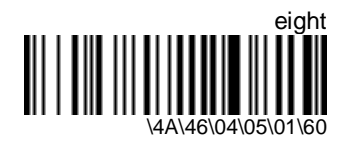

**parity**

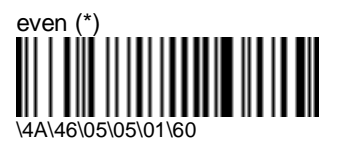

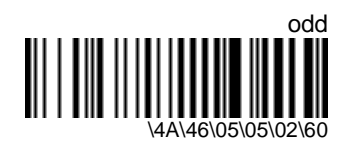

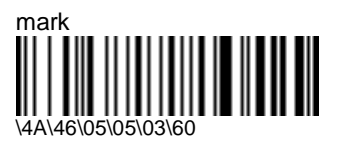

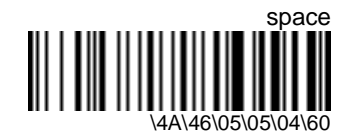

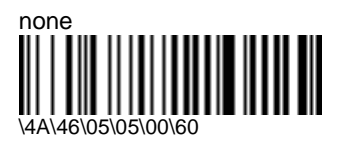

**stop bits**

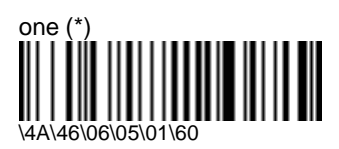

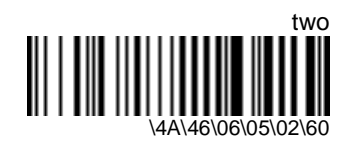

## **ENQ / ACK / NAK**

- the RS-232 input device can synchronize communication with the MicroBar :
	- 1. the RS-232 input device sends an ENQ character (05h) to the MicroBar
	- 2. the MicroBar answers with an ACK character (06h), even if ENQ / ACK / NAK has not been activated in the MicroBar
	- 3. the RS-232 input device sends a message to the MicroBar (the message is terminated with the selected end-of-message character)
	- 4. the MicroBar sends an ACK character to the RS-232 input device at the end of transmission if the message is understood, or a NAK character (15h) if the message is not understood

- there is no hardware/software protocols timeout for RS-232 input devices

**ENQ**

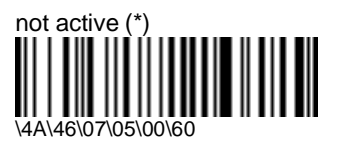

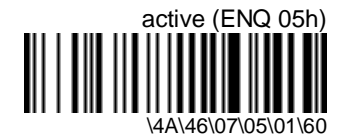

**ACK**

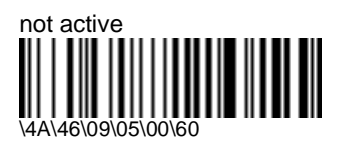

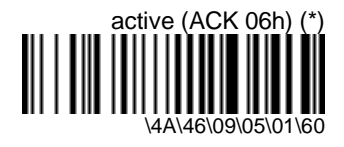

**NAK**

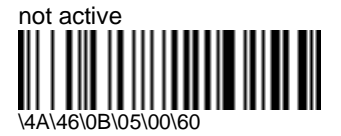

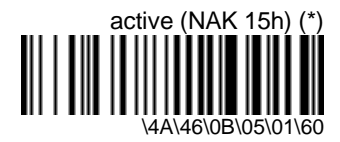

## **XON / XOFF software protocol**

- XON / XOFF allows the MicroBar to control the flow of data from the RS-232 input device
- the MicroBar transmits XOFF (ASCII character DC3) to interrupt the reception of data
- the MicroBar transmits XON (ASCII character DC1) to restart the data flow
- activating XON / XOFF deactivates the RTS / CTS and ENQ / ACK / NAK protocols

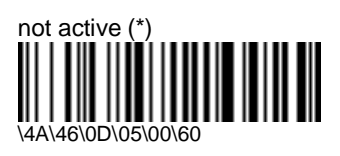

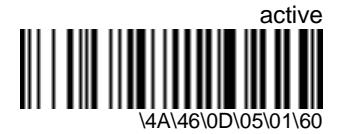

## **RTS/CTS hardware protocol**

- when RTS / CTS is activated, the MicroBar waits for an RTS from the RS-232 input device and sends a CTS when it is ready to receive data

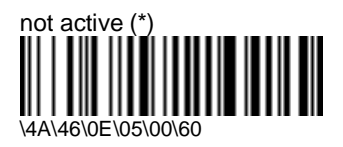

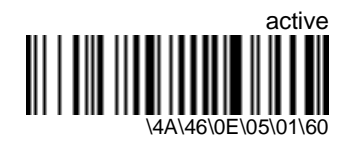
## **transmission to the host system**

### **transmit on end-of-message character**

- the RS-232 input device transmits data message by message
- by default, the MicroBar transfers the data to an input buffer (250 characters maximum) and sends the data to the host system when it receives an end-of-message character

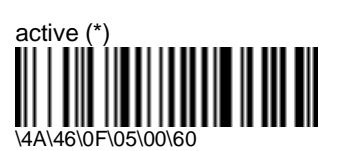

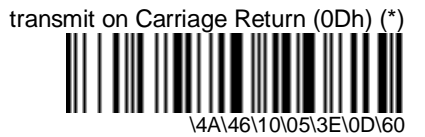

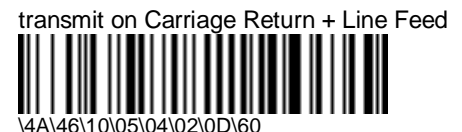

compose end-of-message character: \4A\46\10\05\60

- enter an ASCII character and scan End Selection (Appendix A)

### **transmit character by character**

- the MicroBar transmits each character to the host system as it is received (the characters do not go through the input buffer)
- activate the RTS/CTS protocol with the input device (recommended)

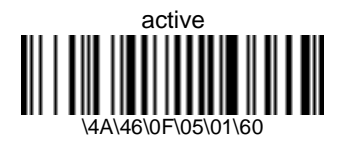

#### **transmit on timeout**

- the MicroBar transmits the buffered message to the host system after the specified time (if the RS-232 input device does not send an end-of-message character)
- only applies if transmit on end-of-message character is active

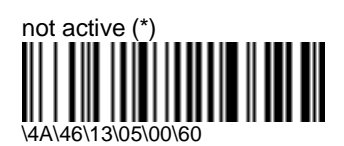

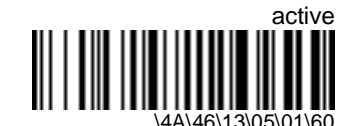

compose timeout before transmission (ms): [range: 0-5000 ms] (default = 2500 ms)

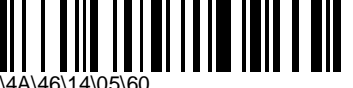

enter a number string and scan End Selection (Appendix C)

## **ASCII control code transmission filter**

- the RS-232 input device may send control characters that you do not want the MicroBar to transmit to the host system (preambles and end-of-message characters for example)
- the ASCII control code transmission filter removes any ASCII control characters 00h-20h received from the RS-232 input device before the data is transmitted to the host system

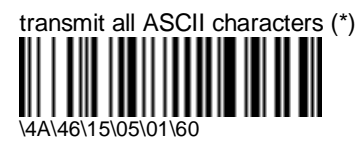

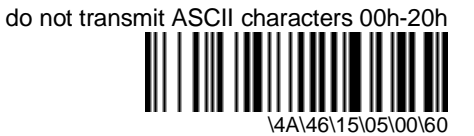

## **special keys interpretation (output to keyboard wedge)**

- generation of special keyboard functions not available with RS-232 :
	- single characters with ASCII values greater than 7Fh interpreted as special keyboard functions  $(81h = \text{Enter} >, 88h = \text{Enter} >, etc.)$
	- dual-character combinations interpreted as special keyboard functions (" . B " = <Enter>, " . I  $" = *Tab*>, etc.)$
- the commands are mutually exclusive
- only for keyboard wedge applications !

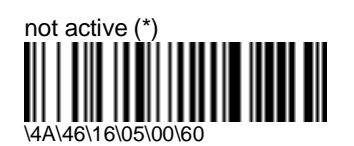

original message string transmitted without single-character / dual-character special keys interpretation

Example ( single character 88h = <Tab> )

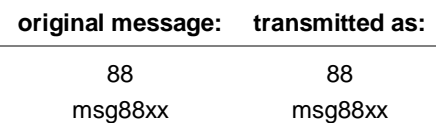

Example ( ". I" dual-character combination = <Tab> )

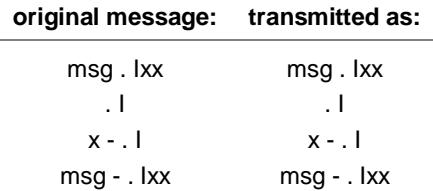

## **single character with ASCII value > 7Fh**

- interpreted as special keyboard function if encountered in the original message
- the RS-232 input device must have " data bits  $= 8$  " if you want to use this option !
- see the Installation Manual on the cd-rom for the table of ASCII values > 7Fh

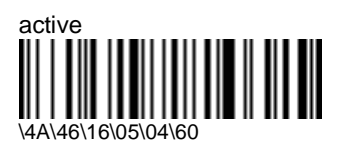

Example ( single character 88h = <Tab> )

**original message: transmitted as:** 88 <Tab> msg88xx msg<Tab>xx

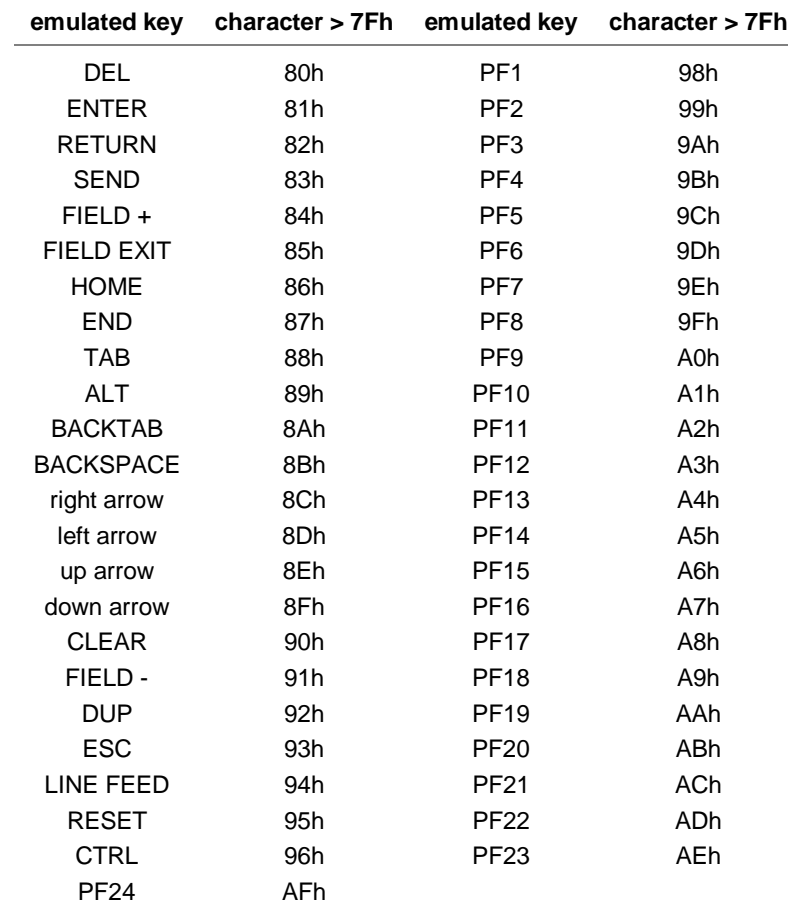

### **single character with ASCII value > 7Fh**

## **dual-character combinations**

- interpreted as special keyboard functions (" . B " = <Enter>, " . I " = <Tab>, etc.) if encountered in the original message

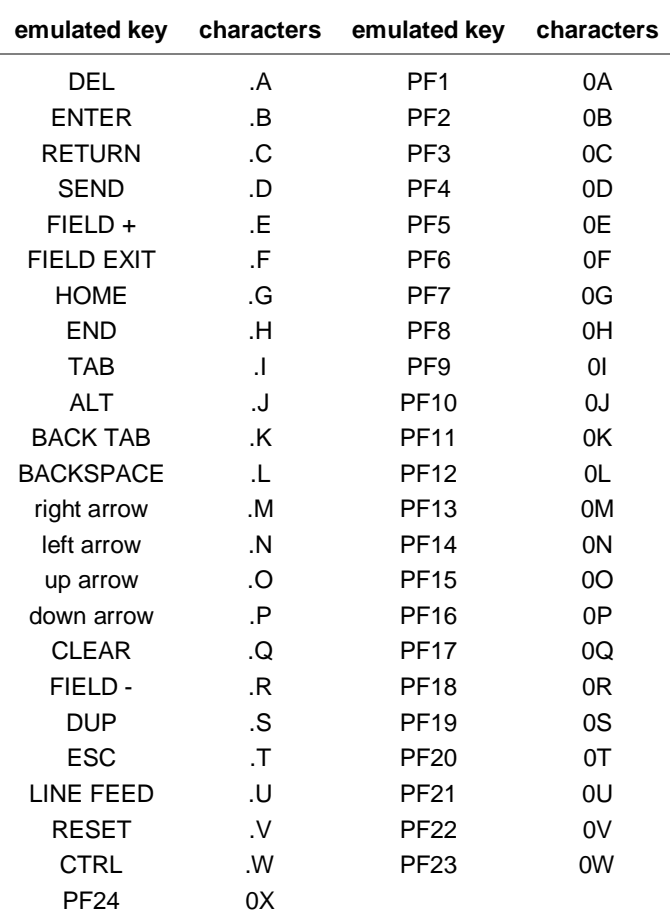

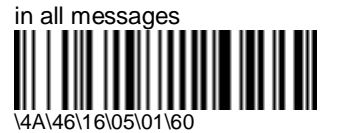

dual-character values in original message string always interpreted as special keys

Example ( ". I" dual-character combination = <Tab> )

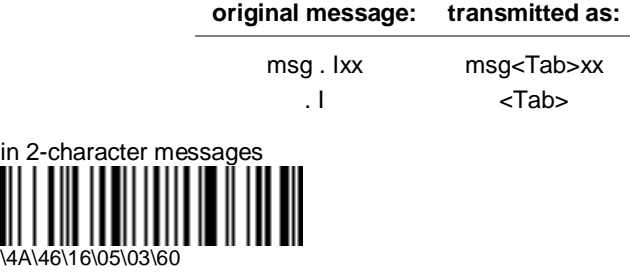

special dual-character combinations interpreted if only 2 characters in the original message

Example ( ". I" dual-character combination = <Tab> )

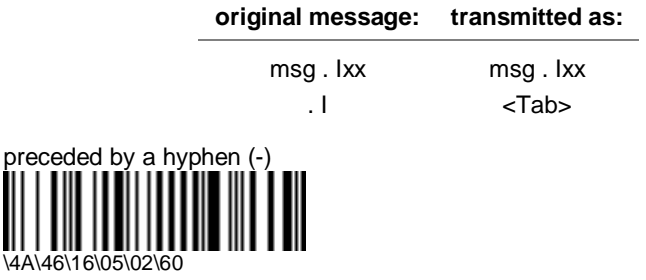

special dual-character combinations interpreted if there is a hyphen in front of the 2 characters

Example ( ". I" dual-character combination = <Tab> )

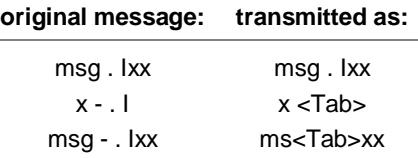

## **UDI / CICS**

- special keyboard wedge applications
- the MicroBar converts ASCII character FF (0Ch) to wedge character <Enter> and ASCII character DC1 (11h) to wedge character  $<\theta$ ab

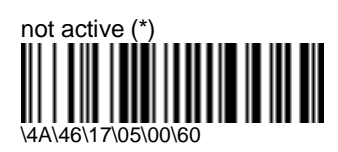

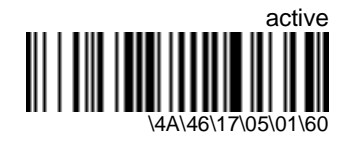

# **7. Operating settings**

- settings that affect the way your product operates (beeps / green indicator LED)

# **beeps / green indicator LED**

- power-up beeps
	- 2 beeps = successful power-up
	- 3 long beeps + 5 short beeps = flash EEPROM integrity error (contact your Intermec representative !)

## **volume**

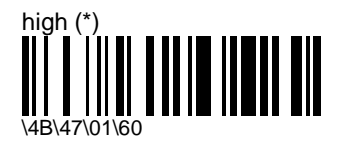

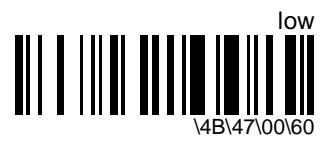

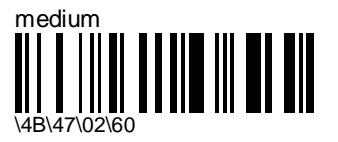

## **note (tone frequency)**

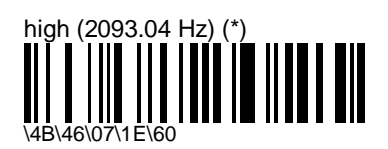

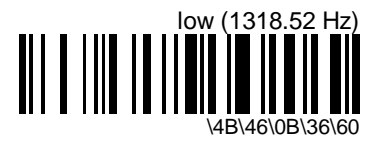

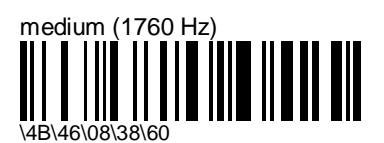

compose frequency (Hz): [range: 100-4000 Hz] \4B\46\60

> - enter a number string and scan End Selection (Appendix C)

## **good read beeps**

## **number**

- "normal" bar codes: 1 beep (default) = good read
- configuration codes: 2 beeps = good read, 6 beeps = setup error there may be a slight delay between beeps (< 1 second) for configuration codes (time required to update the flash EEPROM)

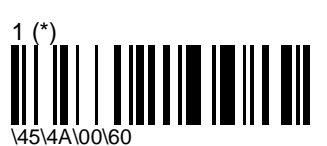

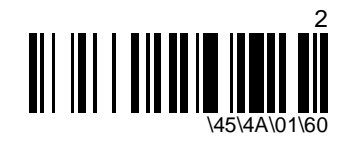

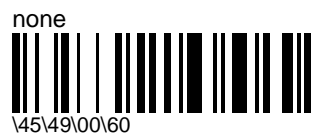

**duration**

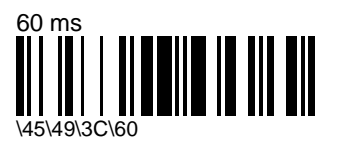

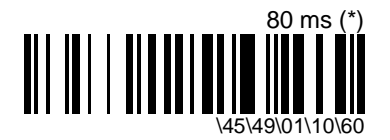

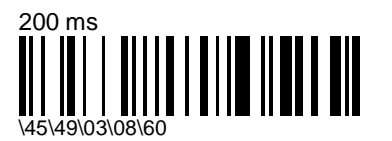

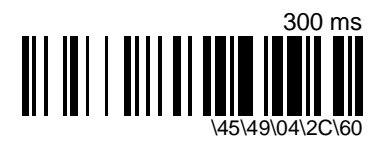

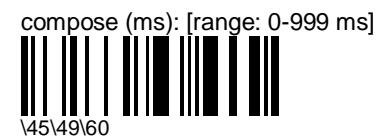

enter a number string and scan End Selection (Appendix C)

## **timing**

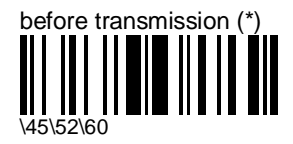

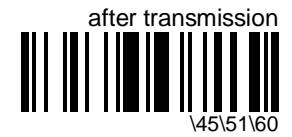

**good read LED**

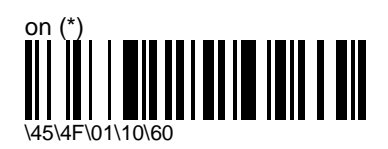

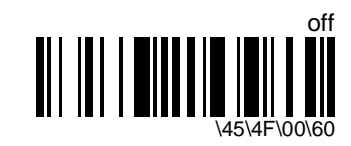

## **external beep command**

- only for RS-232 host applications
- useful to indicate successful or unsuccesful processing by your application
- when it receives the specified beep command from the RS-232 host system, the MicroBar 9730 will :
	- emit a beep (internal MicroBar beeper)
	- send a square signal (identical in frequency and duration to the MicroBar beep) to pin 3 of port 4 to control an external beeper

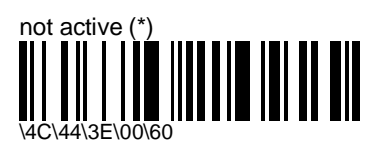

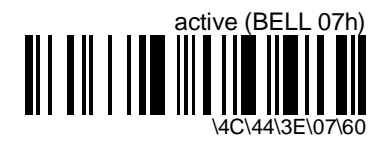

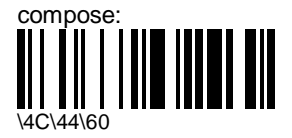

enter an ASCII character and scan End Selection (Appendix A)

# **8. Configuration modes and utilities**

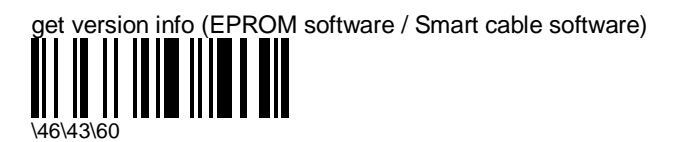

version beeps / display on terminal screen :

- EPROM software version = "V" <  $N N$  N > "C2" [L]
- Smart cable version (if applicable) =  $\lt N$  L N N > "SC" [ L ] (the first "L" character is represented by green LED flashes)

beeps only for EPROM software version and Smart cable software (if applicable)

#### **Examples**

#### **EPROM standard software version :**

- screen display : \* MicroBar 9730 \* V02-01C2\_ \*
- EPROM version beeps :

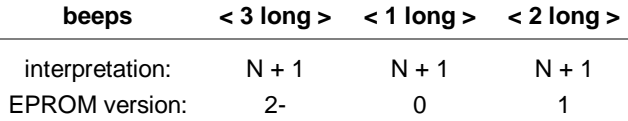

#### **EPROM special software version ("B" for example) :**

- screen display : \* MicroBar 9730 \* V02-01C2B \*
- EPROM version beeps :

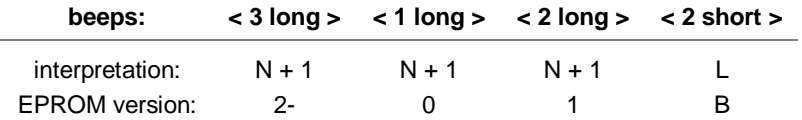

#### **Smart cable standard software version (if applicable) :**

- screen display : \* MicroBar 9730 \* V02-01C2B \* 1A03SC\_ \*
- EPROM software version beeps as above, then series of low beeps / flashes for Smart cable standard software version :

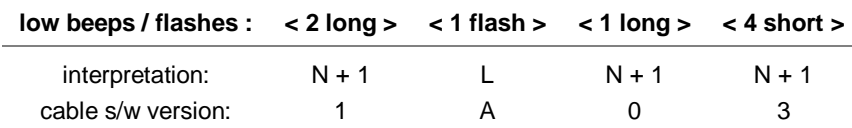

**Smart cable special software version ("B" for example) :**

- screen display : \* MicroBar 9730 \* V02-01C2B \* 1A03SCB \*
- EPROM / Smart cable beeps / flashes as above + extra short beeps at the end to indicate special version (2 beeps for "B")

flash memory upgrade with RS-232 cable 0-234032-00

\41\4A\0F\31\60

- necessary for online upgrade of the MicroBar flash memory if you use RS-232 cable 0-234032-00 !
- do not send this command directly from EasySet to the MicroBar - you must read this command as a configuration code (send to the setup sheet and print out) !!!
- see section 1 "Using EasySet" for details on how to connect up for flash memory upgrade with RS-232 cable 0-234032-00

ScanPlus / MaxiScan transparent configuration mode \46\41\03\60

allows you to use a ScanPlus or MaxiScan 2200 barcode reader to set up your MicroBar product (setup commands are transmitted to the MicroBar but do not affect the ScanPlus / MaxiScan 2200)

- 1. activate the same symbologies and code lengths for the ScanPlus / MaxiScan 2200 and the MicroBar (disconnect the ScanPlus / MaxiScan 2200 to make sure that "ScanPlus / MaxiScan transparent configuration mode" is disabled before you configure those products !)
- 2. use your ScanPlus / MaxiScan 2200 to read the transparent mode configuration code from the setup sheet
- 3. use your ScanPlus / MaxiScan 2200 to set up the MicroBar
- 4. switch off the ScanPlus / MaxiScan 2200 to deactivate transparent configuration mode at the end of MicroBar setup

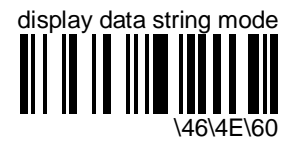

- displays data string and checksum values on a terminal screen when you read configuration bar codes (the EasySet "View - Data String" command shows the data string but does not show the checksum)
- hexadecimal values separated by backslashes or other characters (depending on your terminal emulation setup)
- remains active until you switch off the product

## **temporary configuration mode**

- test new setup without losing current setup

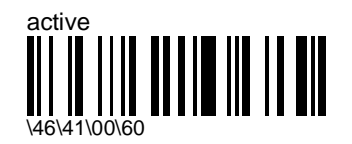

subsequent configuration actions are applied temporarily but will only be permanently saved if "update current configuration" is selected

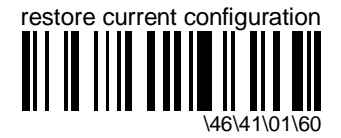

- ignores any temporary configuration actions and quits temporary configuration mode

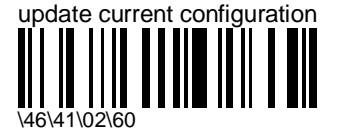

permanently saves any temporary configuration actions and quits temporary configuration mode

## **configuration password mode**

- protects the MicroBar against unauthorized configuration
- password active : you must read the password in a Code 39 bar code before you set up, otherwise your setup will not be saved (make sure that the MicroBar and your barcode reader are enabled to read Code 39 !!!)

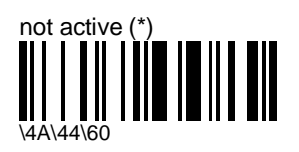

to deactivate the password:

- 1. read the Code 39 password code
- 2. enter "not active"

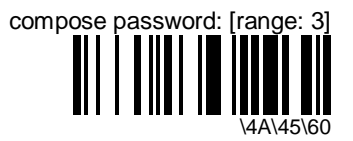

- enter an ASCII string and scan End Selection (Appendix A)
- password format =  $*$  char1 char2 char3  $*$
- enter the values for "char1" "char2" "char3"

# **A. ASCII character codes**

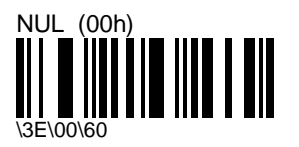

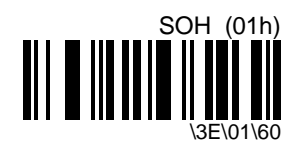

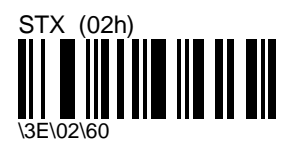

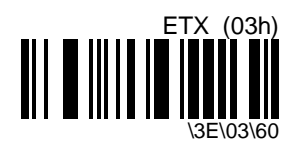

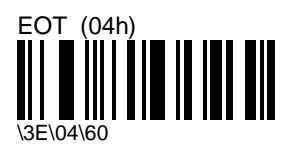

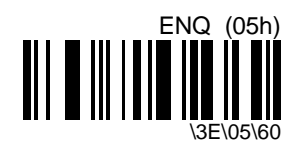

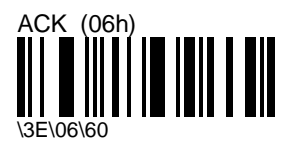

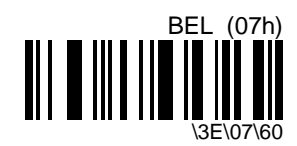

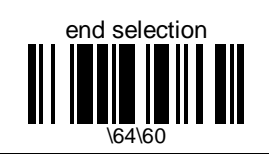

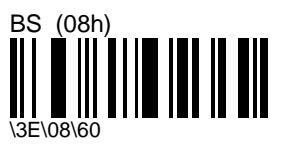

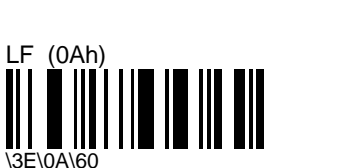

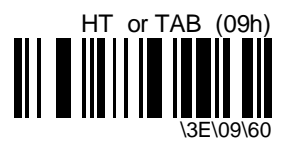

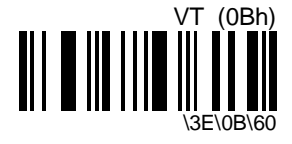

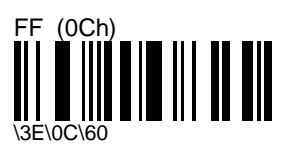

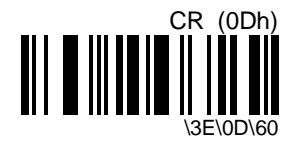

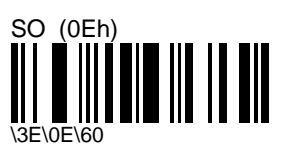

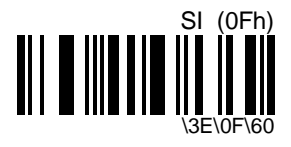

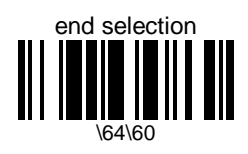

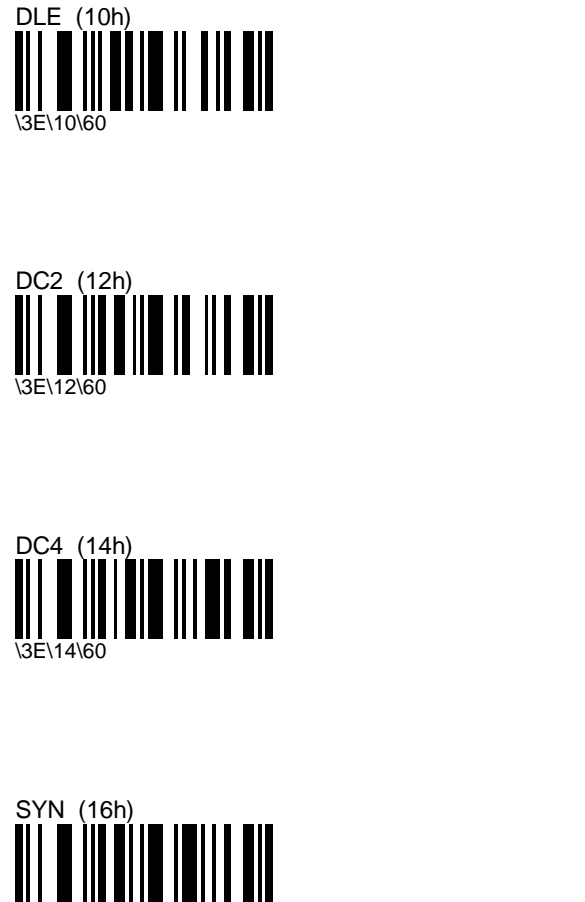

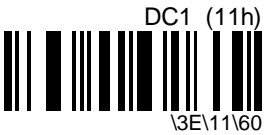

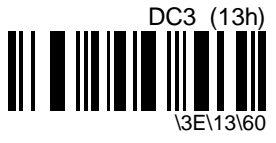

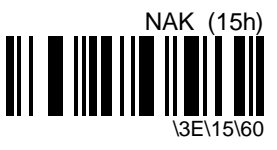

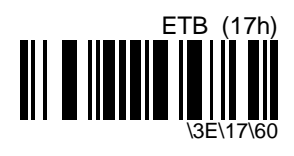

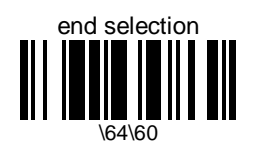

\3E\16\60

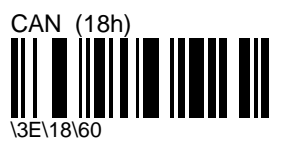

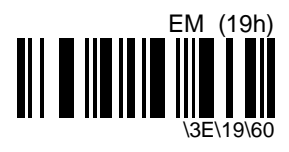

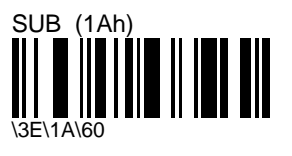

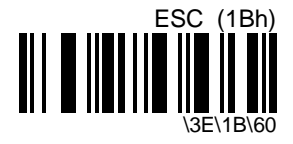

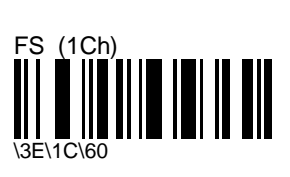

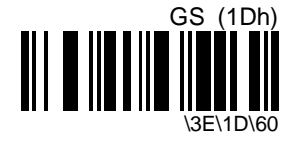

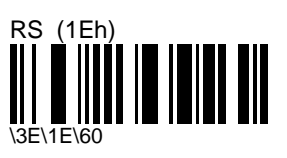

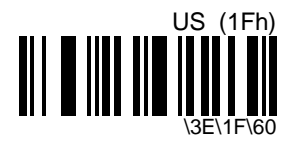

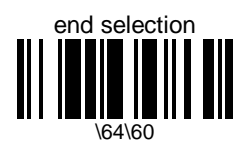

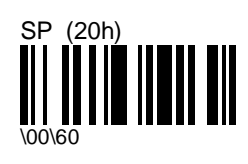

" (22h)

\02\60

\$ (24h)

\04\04\60

& (26h)<br>"III||

\06\60

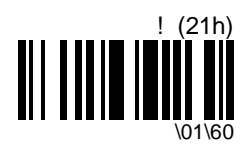

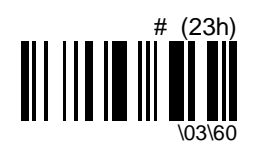

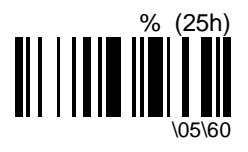

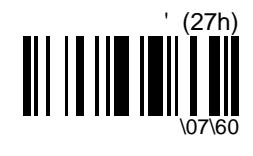

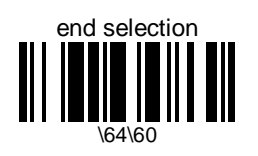

\* (2Ah)

\0A\60

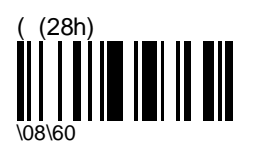

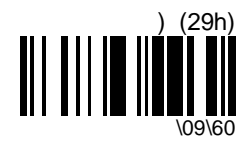

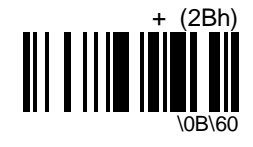

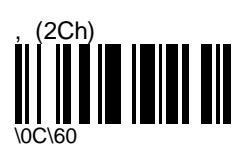

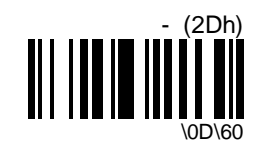

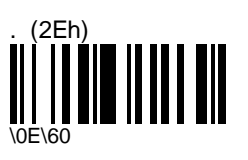

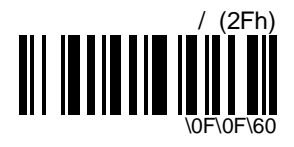

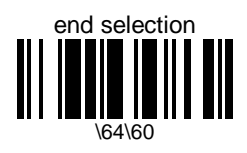

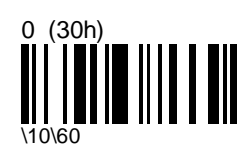

2 (32h)

\12\60

4 (34h)

\14\60

6 (36h)<br>**1 | | | |** 

 $\lambda$ 16 $\alpha$ 

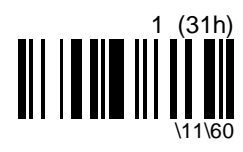

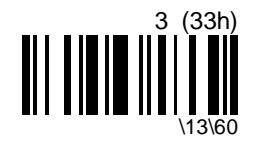

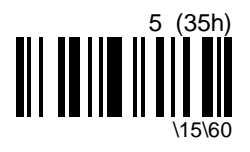

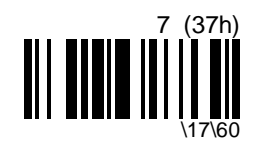

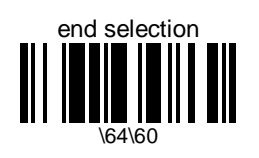

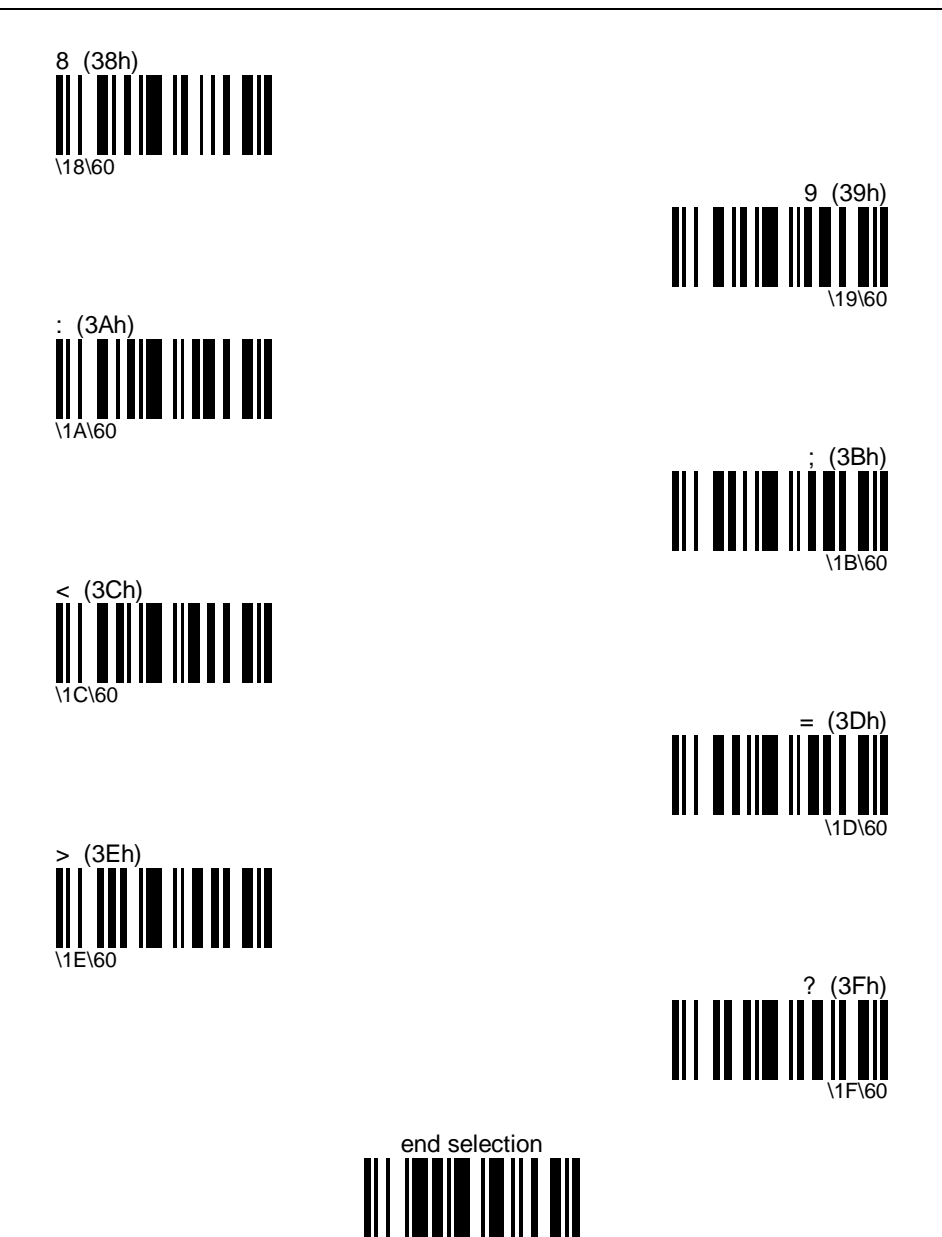

\64\60

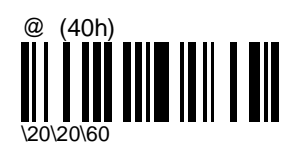

B (42h)

\22\60

D (44h)

\24\60

F (46h)<br>**TI | | | |** 

\26\60

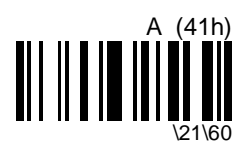

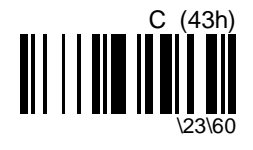

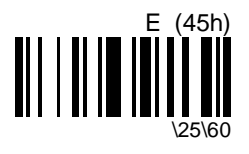

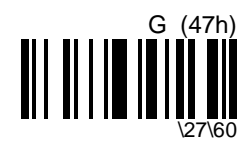

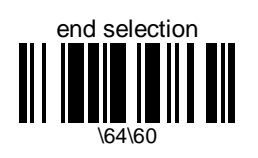

J (4Ah)

\2A\60

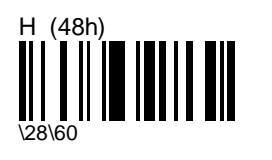

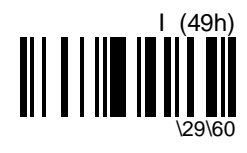

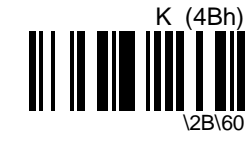

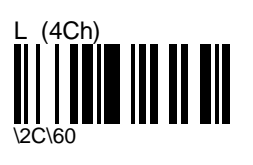

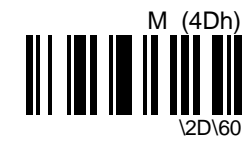

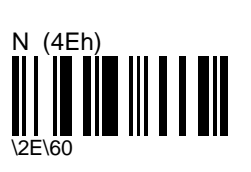

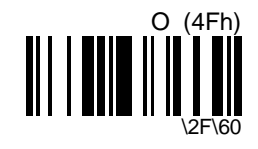

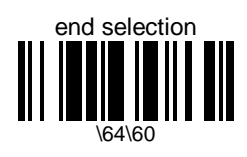

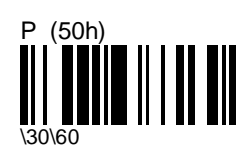

R (52h)

\32\60

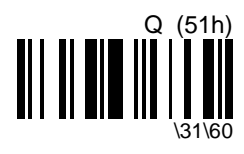

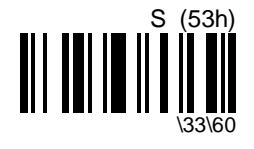

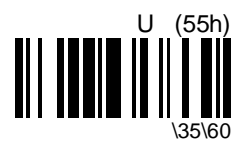

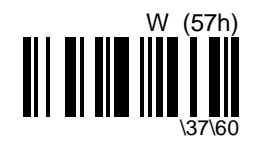

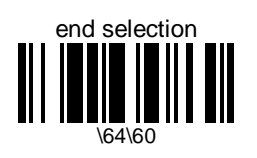

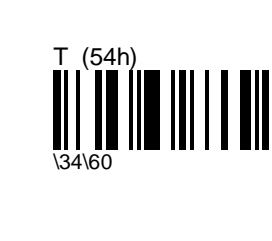

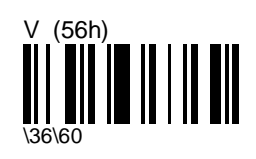

*MicroBar 9730 - Installation Manual* **175**

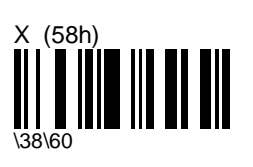

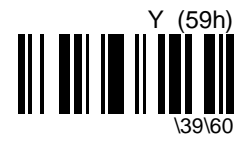

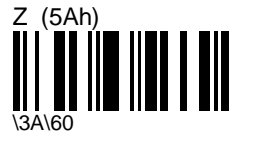

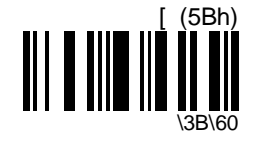

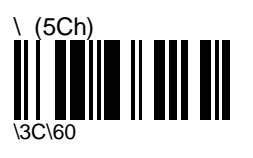

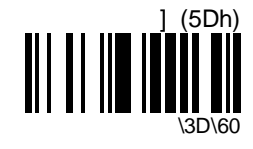

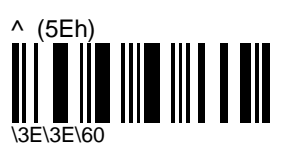

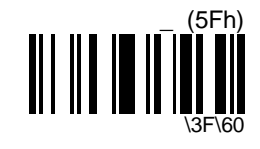

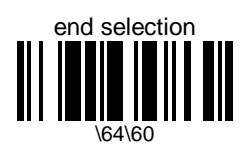

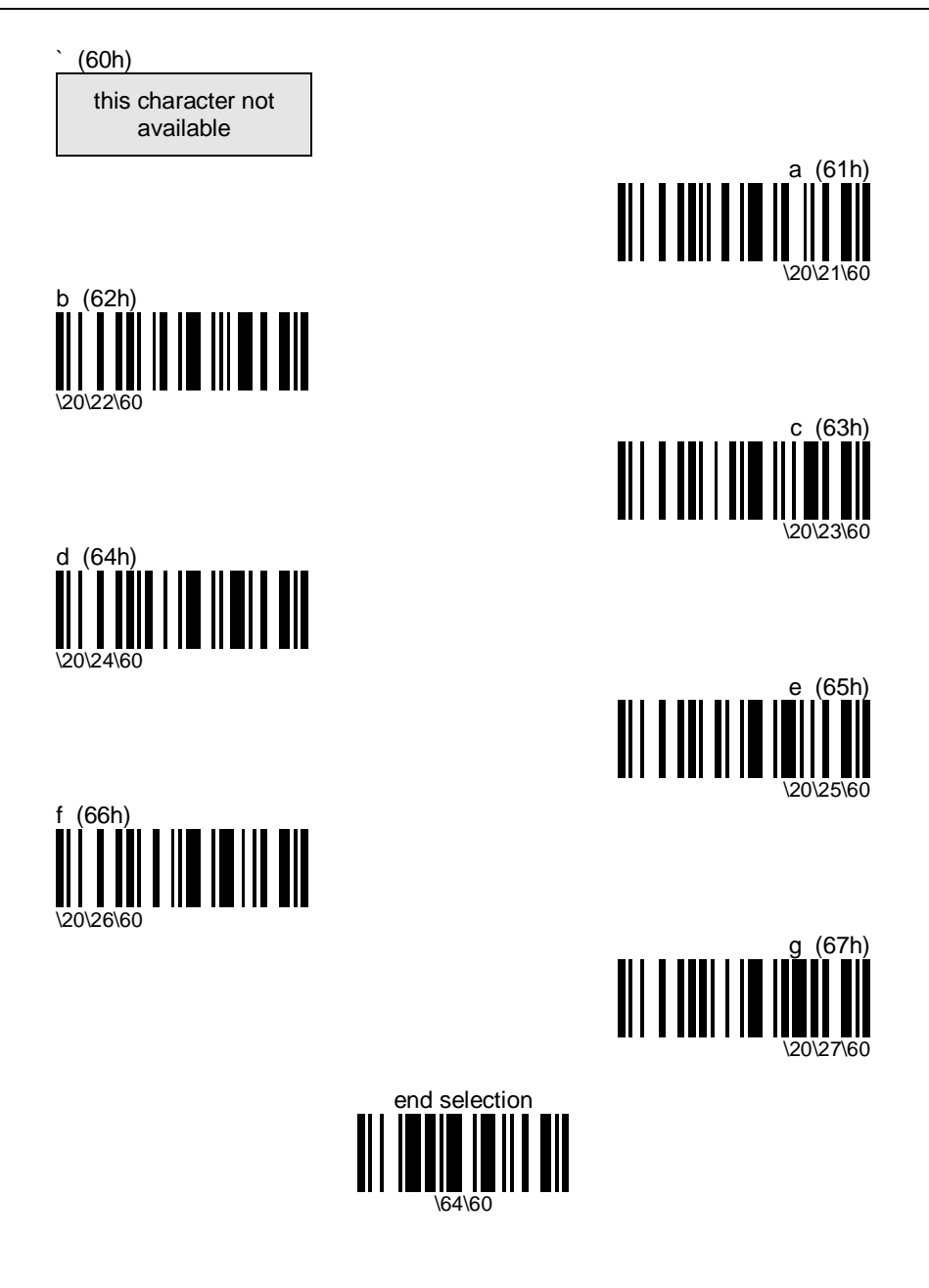

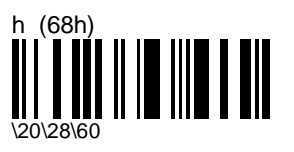

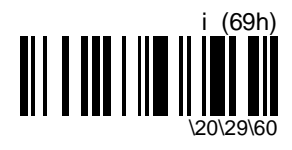

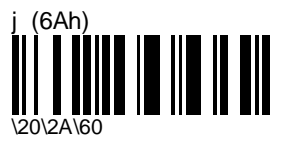

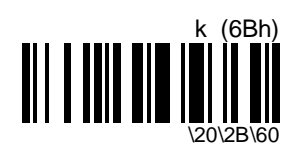

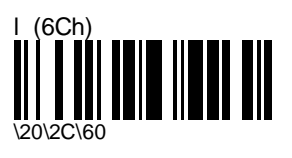

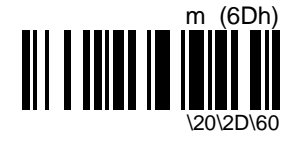

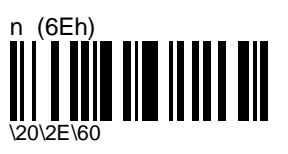

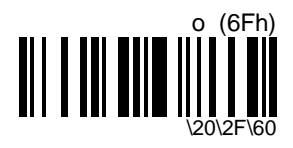

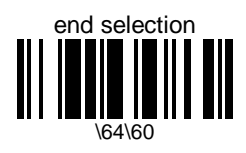

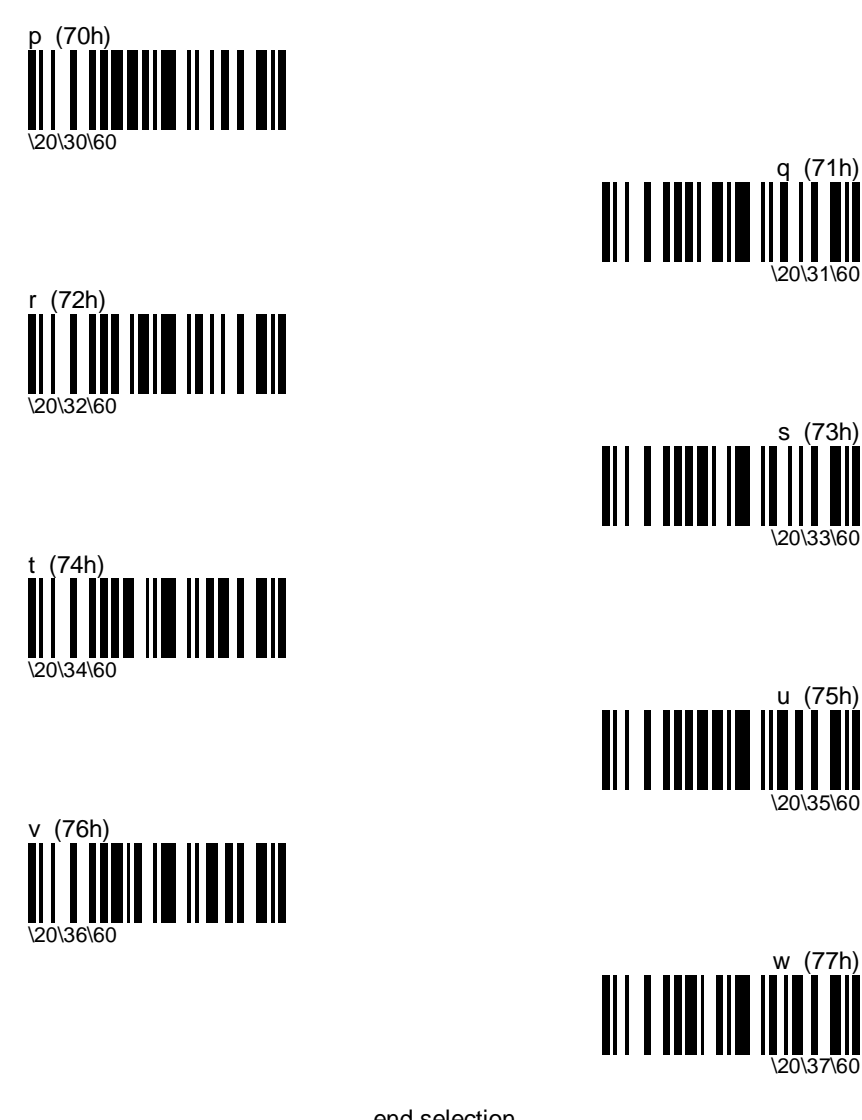

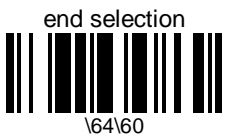

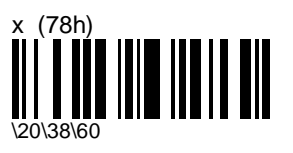

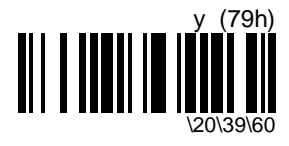

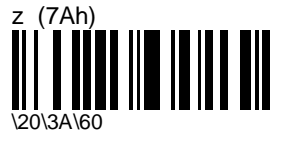

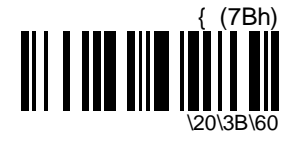

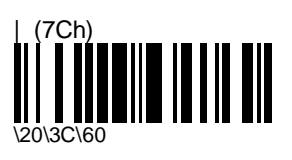

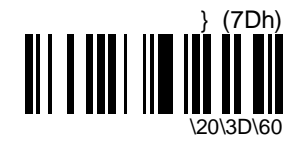

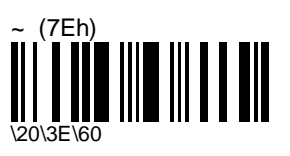

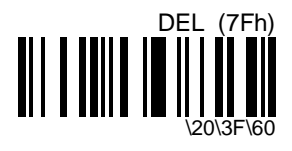

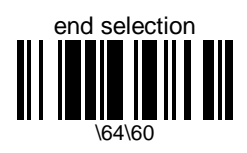
# **B. Additional preamble / postamble characters—Keyboard wedge**

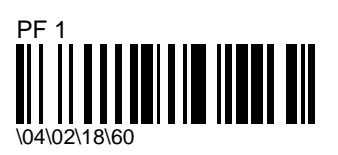

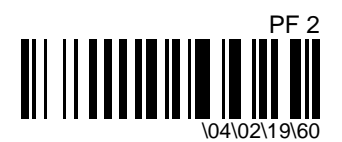

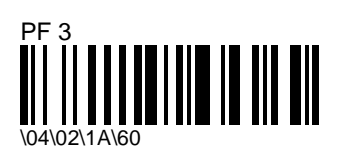

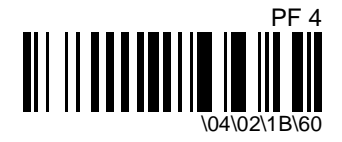

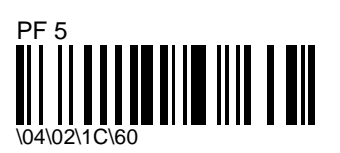

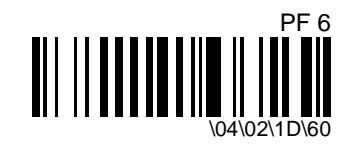

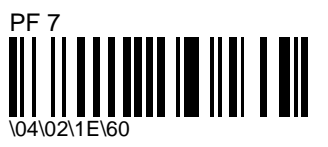

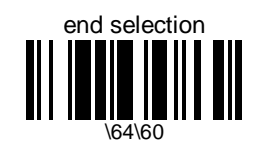

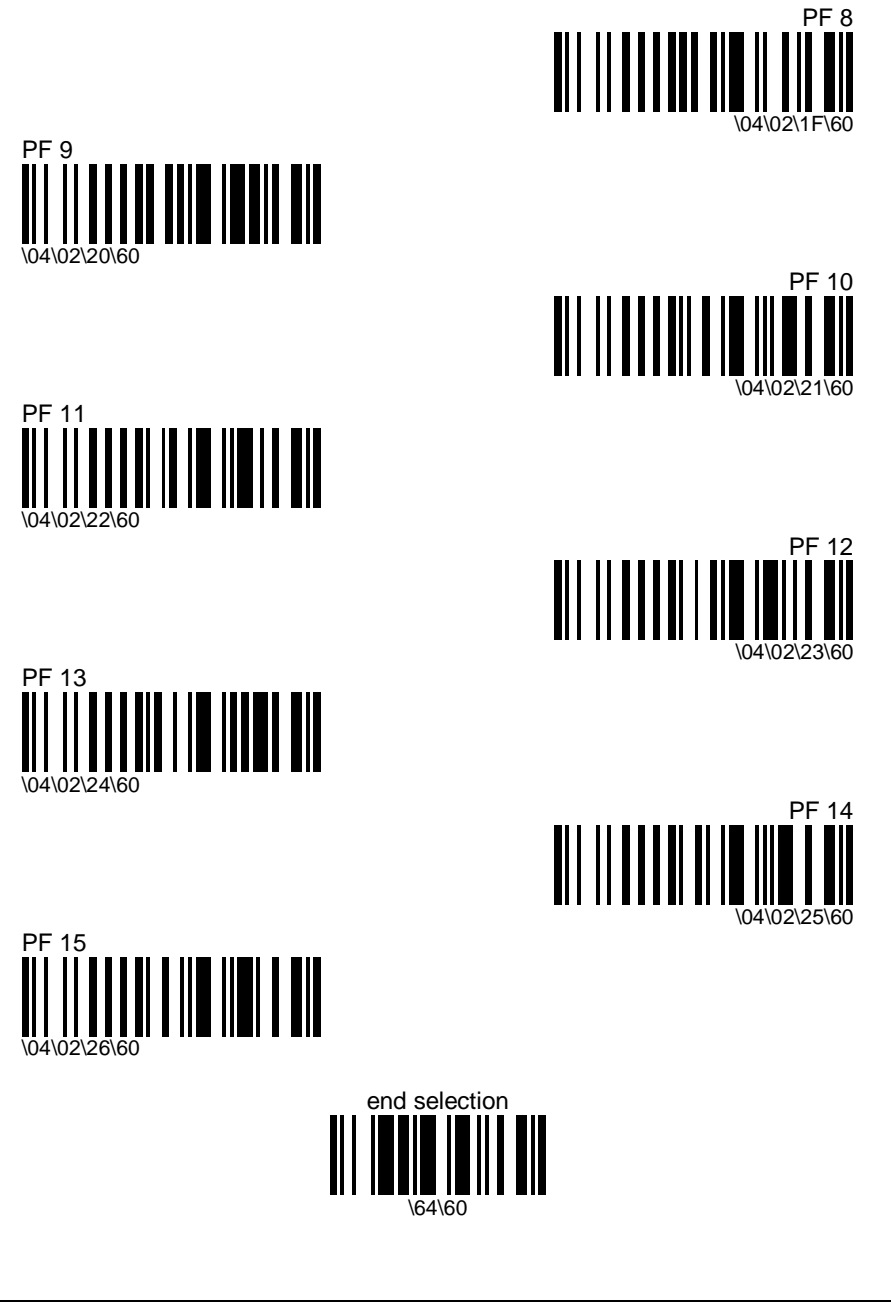

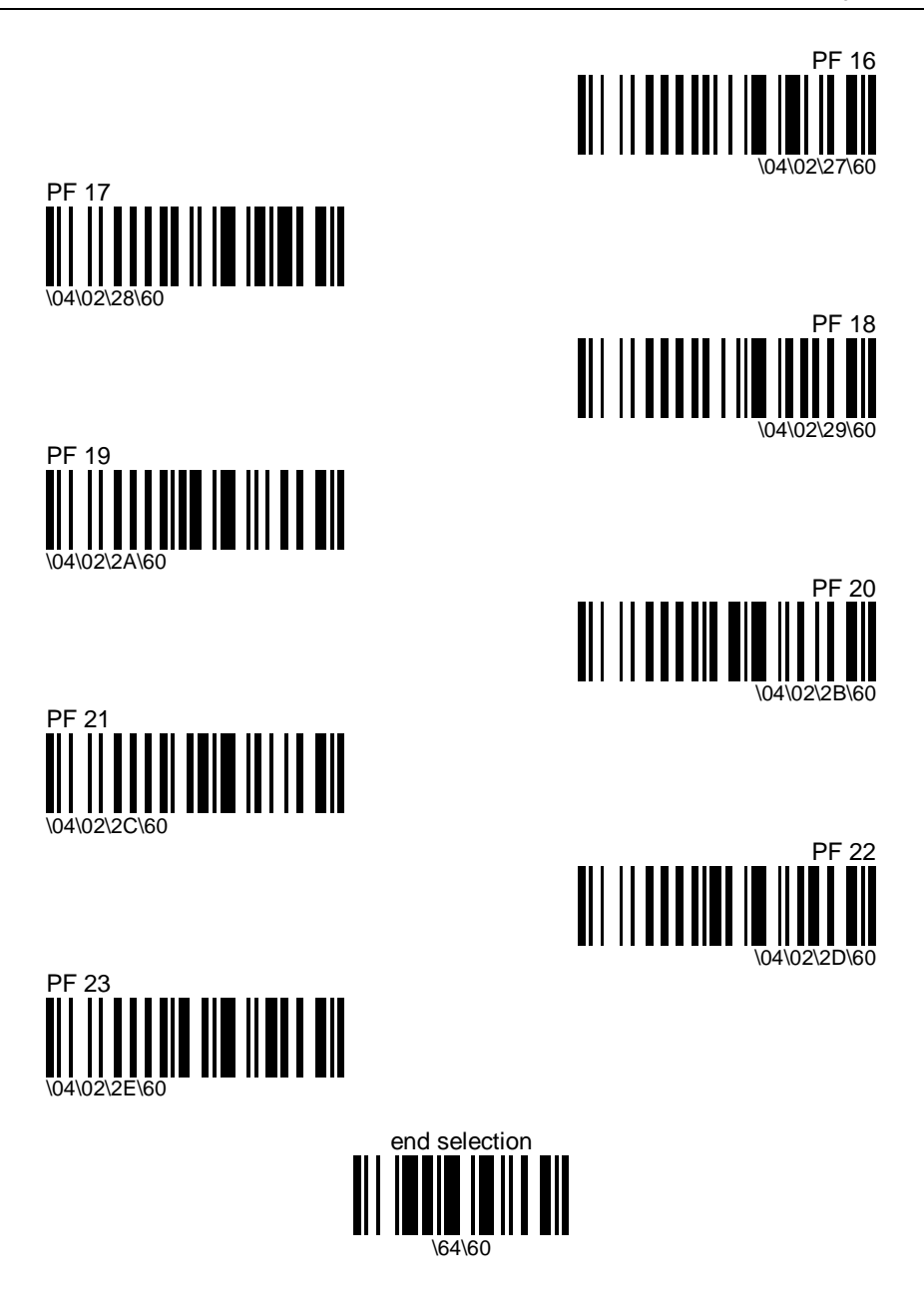

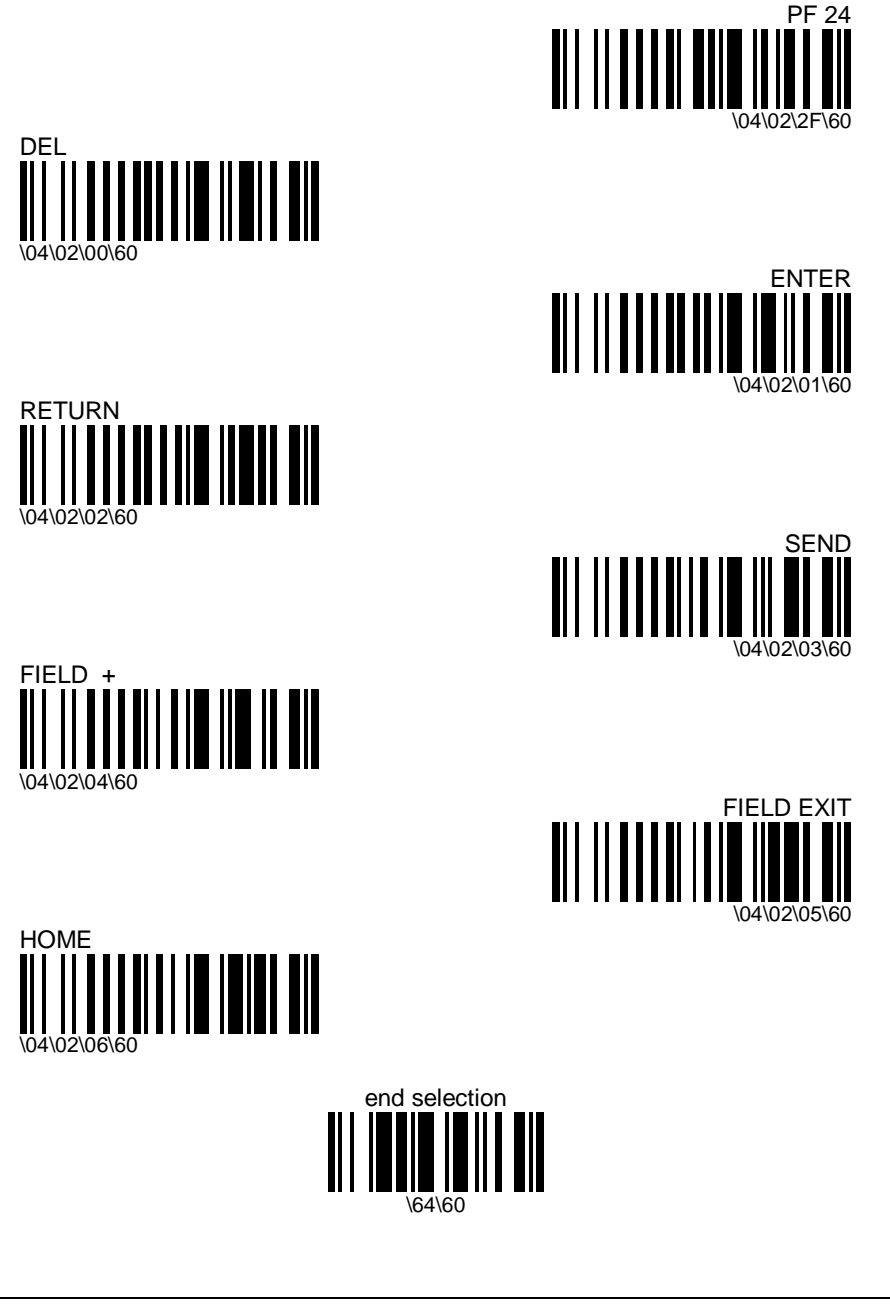

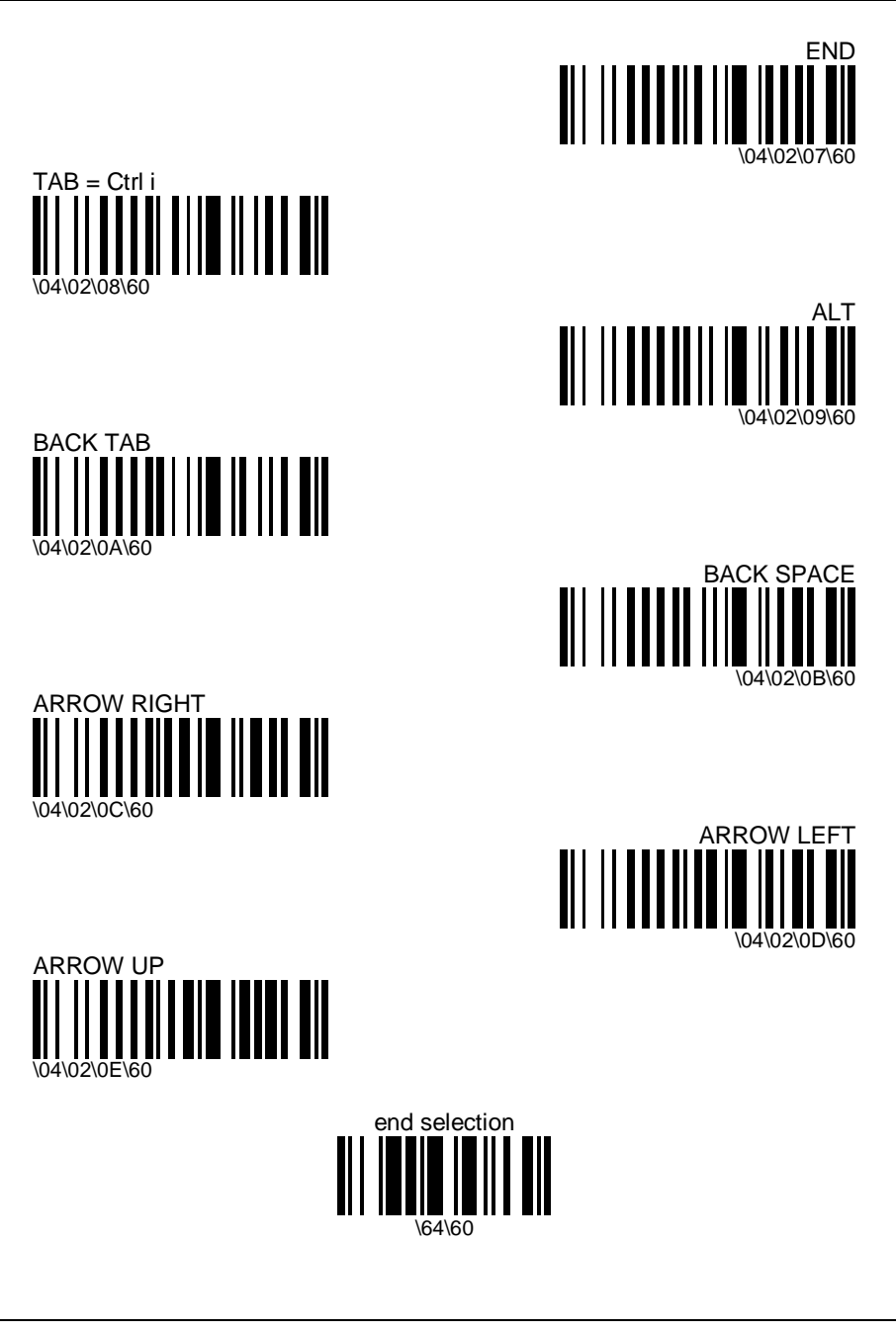

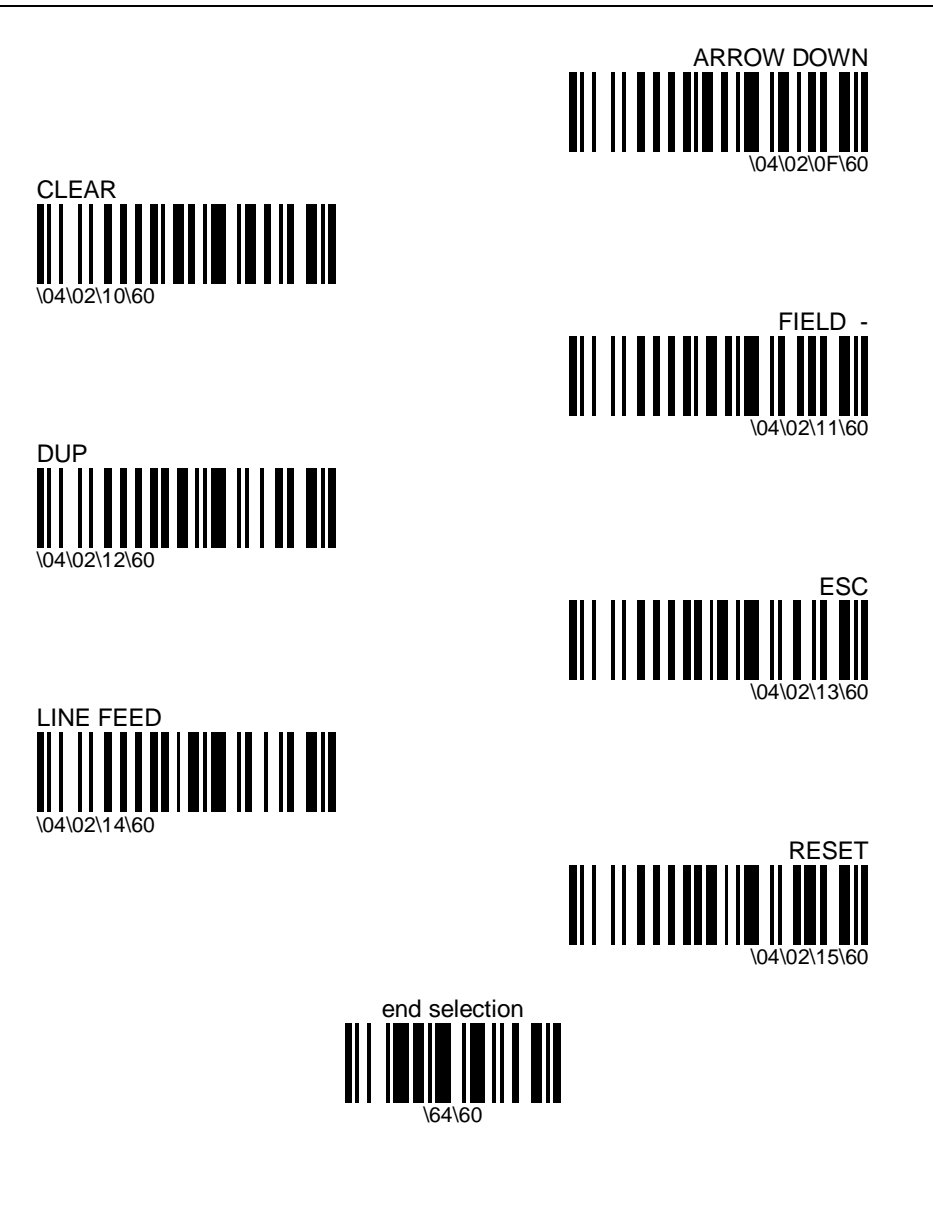

# **C. Number codes**

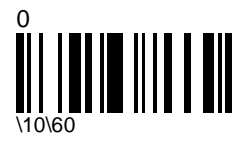

2

\12\60

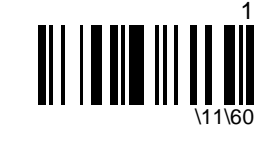

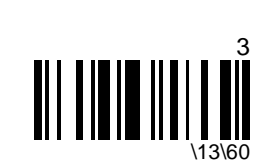

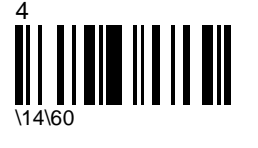

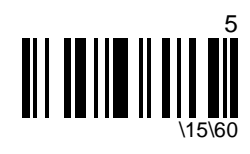

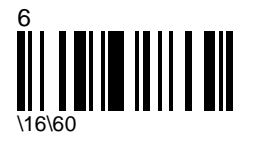

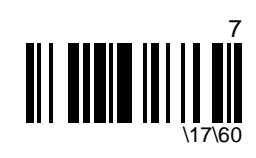

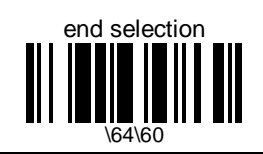

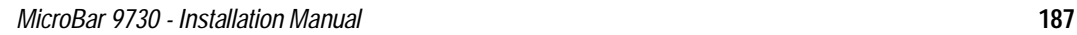

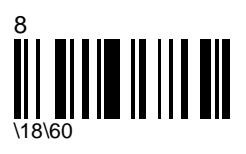

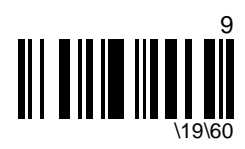

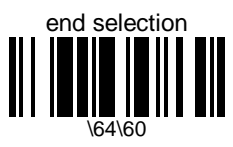

# **D. Test codes**

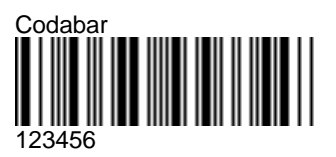

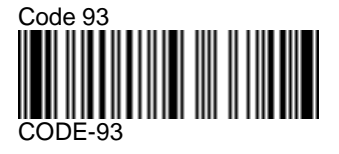

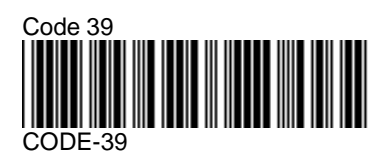

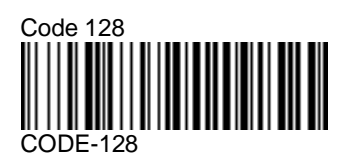

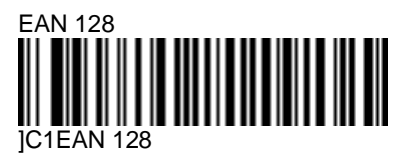

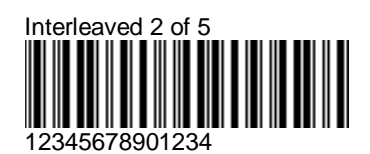

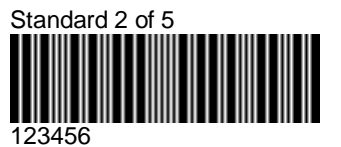

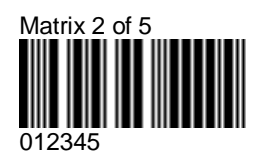

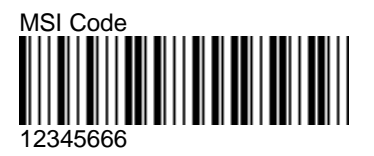

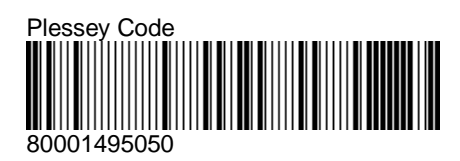

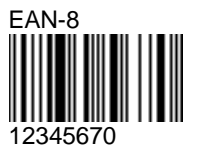

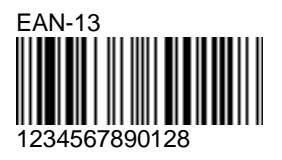

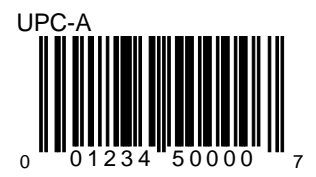

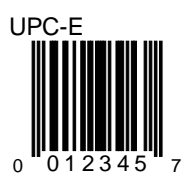

# **E. Technical data**

# **Input/output ports**

## **Overview**

- port 4 and port 5 are input ports
- port 5 is Intermec input device compatible

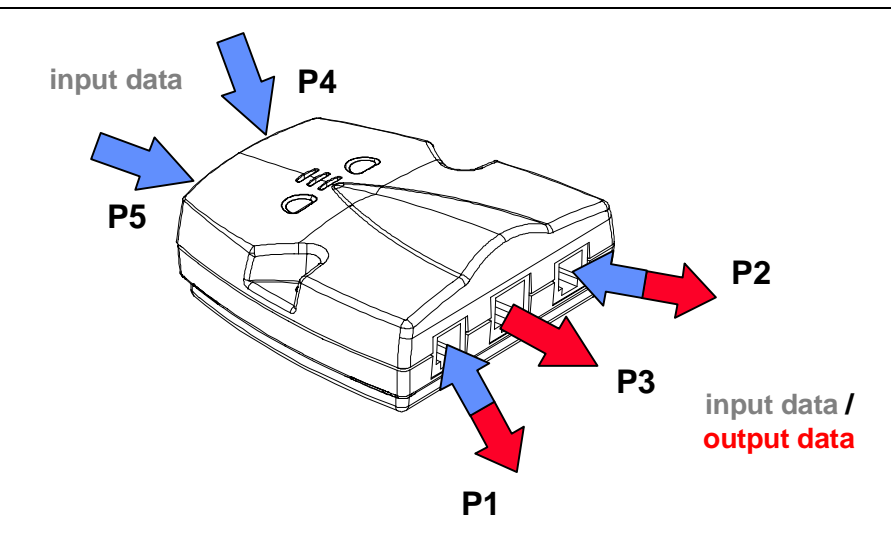

- ports 1, 2 and 3 are output ports
- ports 1, and 2 can also be used as input ports when free (depending on output interface)
- all ports are TTL level (port 4 also accepts RS-232 C level)
- ports 1 and 2 accept cables used with the MicroBar NX and cable management modules (CMM)
- all wedge connections can be made through port 3 with ScanPlus 1800 compatible cables
- DEC VT 510, 520 can be connected as standard wedge
- some Wyse terminals are PC-compatible and are considered as standard PC
- laser and wand emulation outputs are not available as a standard options

## **Input device priority management**

- input devices are classified in two priority groups :
	- high priority : RS-232 inputs on ports 4, 5
	- low priority : wand, laser, magstripe inputs on ports 1, 3, 4, 5
- priority depends on the type of input device (RS-232, wand, laser, magstripe), not on the port

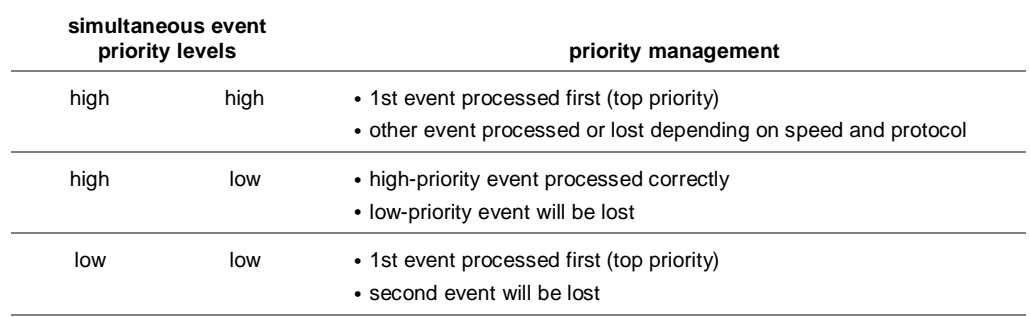

## **Output to host system**

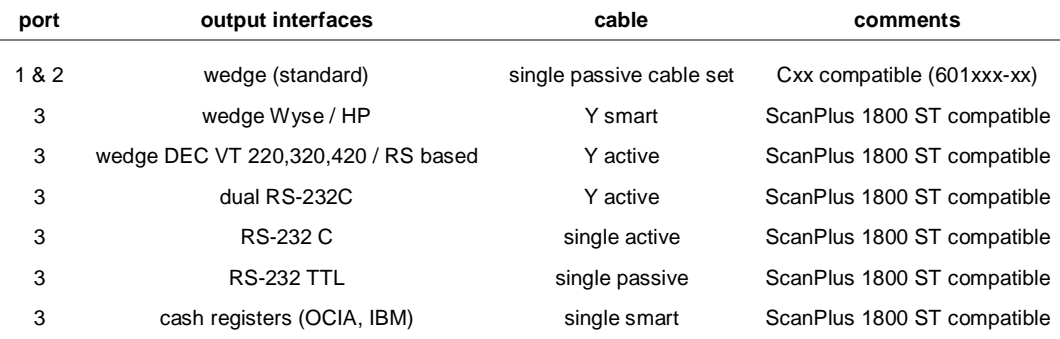

## **I/O port functions**

#### **To avoid power supply conflicts, do not connect more than one input power supply at a time (the 5V power supply pins on all ports are interconnected).**

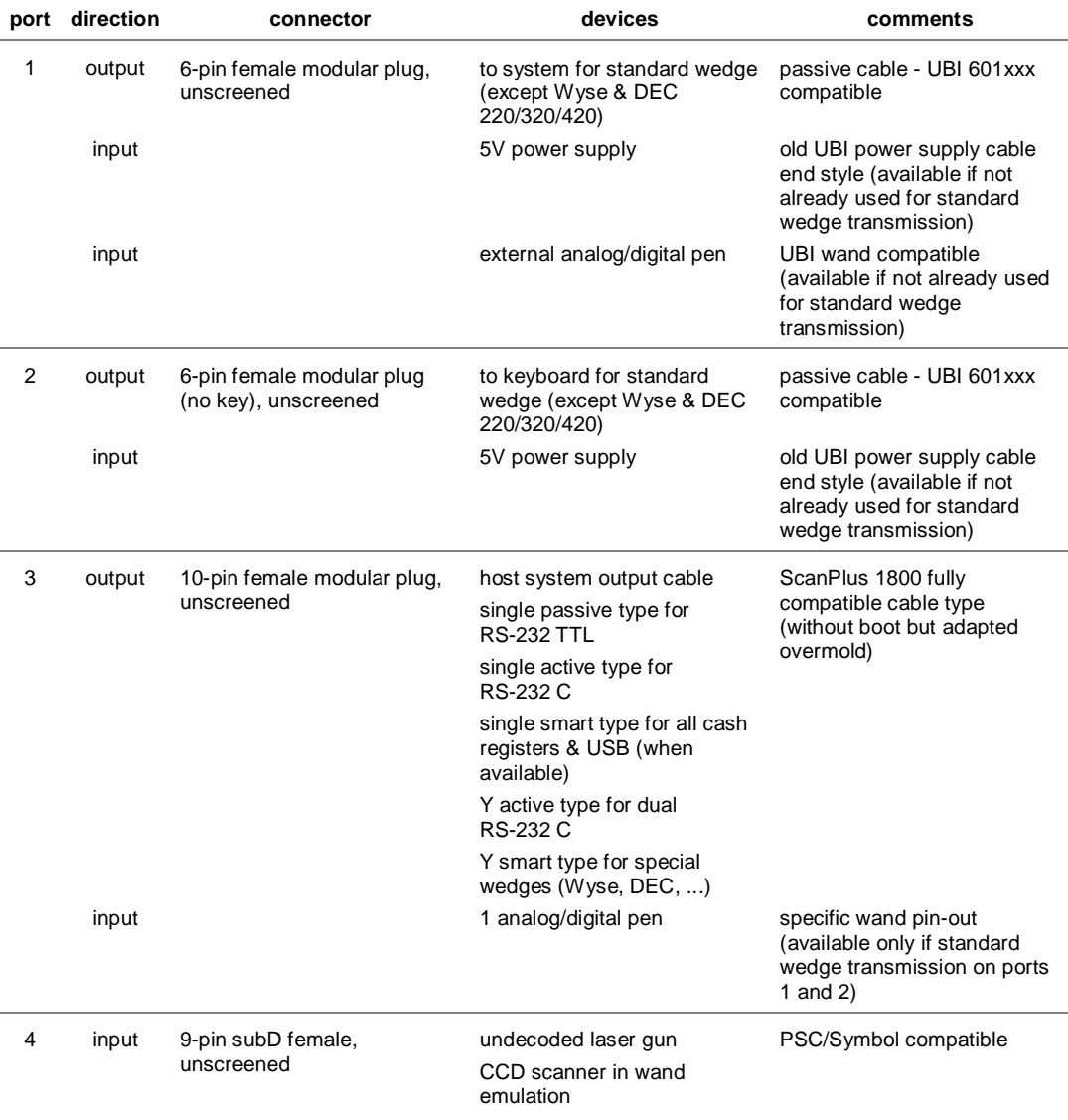

#### **E. Technical data** Input/output ports

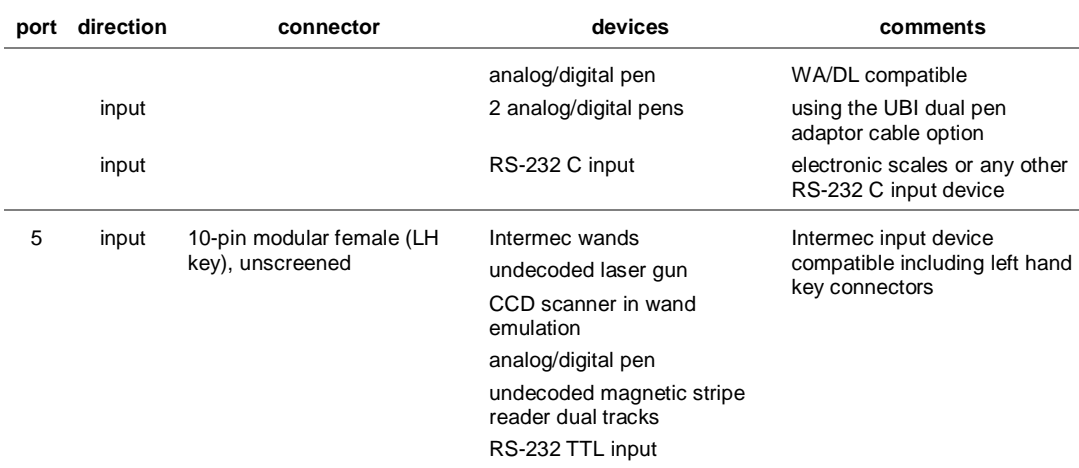

## **I/O port pinouts**

#### **Port 1**

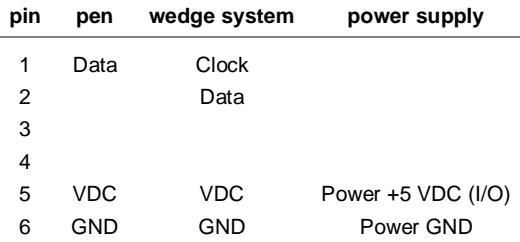

### **Port 2**

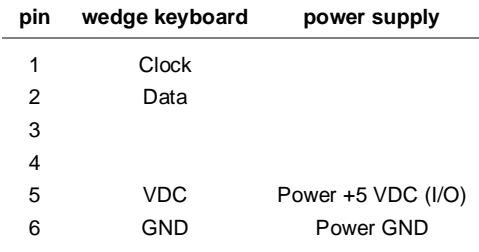

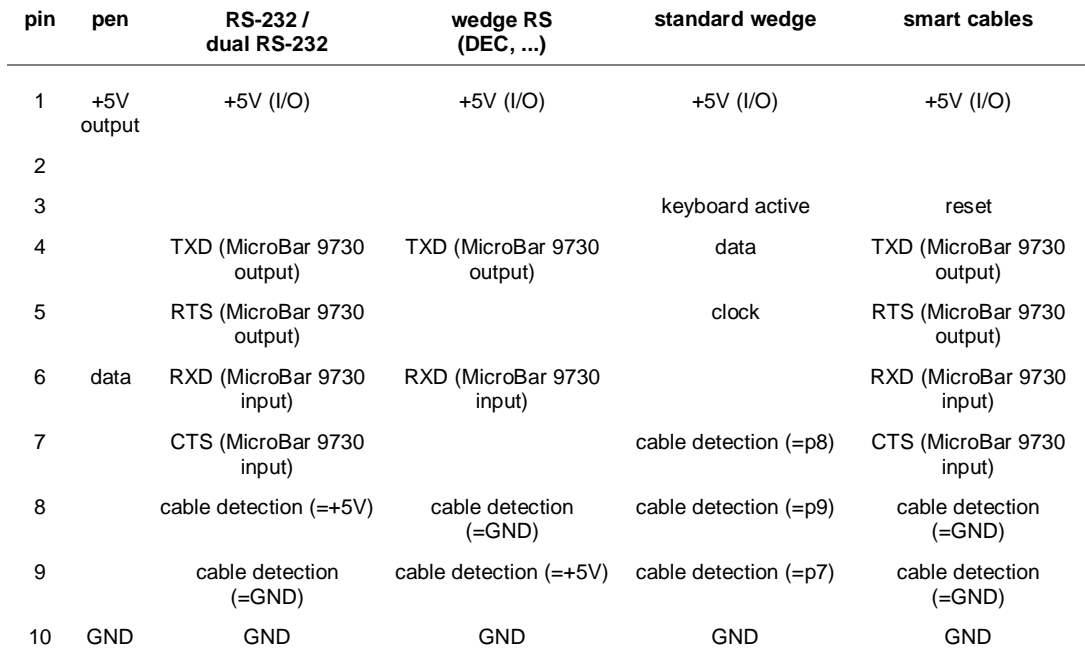

## **Port 3**

## **Port 4**

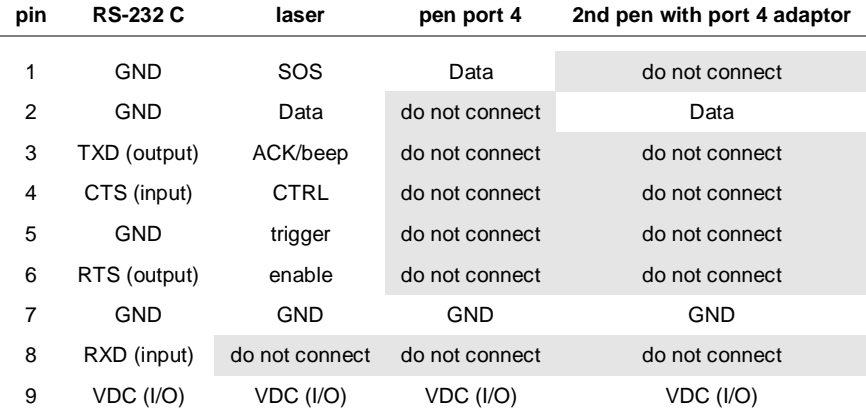

## **Port 5**

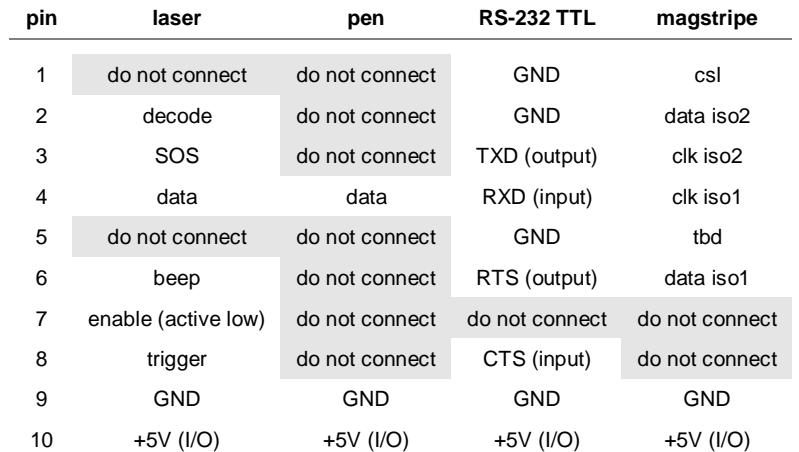

# **Index**

## **A**

ACK 39-44, 52, 76, 87, 128-131, 142-144, 165, 195 add-on 58, 110 AIM 58-59, 82, 96 Alt mode 33 Apple / Macintosh 23

### **B**

bar 25, 28, 33, 41, 79, 92, 94, 96, 101, 107, 113, 155, 161, 163 barcode length 28, 100, 106, 121 baud rate 37, 126, 140 beep 40-42, 44, 155, 157, 195-196

## **C**

Carriage Return 75, 77, 132, 145 cash register 11, 13, 25, 192-193 check digit 58, 82, 85, 91, 99-100, 103-106, 111-113, 121, 123 CIP 92, 97, 100 CLSI 82 Codabar 58, 60, 81-83, 189 Code 128 35, 58, 61, 96-97, 189 Code 39 28-30, 35, 58, 60, 79, 86-87, 92, 94, 163, 189 Code 93 58, 61, 94, 189 Computer Identics 105 control character 31, 86, 134, 147 CTS 39-42, 44-45, 118, 131, 133, 144, 146, 195-196

## **D**

data bit 10, 38, 127, 135, 141, 148 data editing 32, 64-65, 124-125 data string 67, 161 data validation 99, 121 DEC VT 15, 21-22, 191-192 DEC VT / PC 22 decoding 99 default 11, 28, 37, 60-63, 79, 86, 93-94, 96- 97, 100-101, 105-106, 108, 116-117, 123, 132-133, 145-146, 155 delay 33-34, 47-48, 155 disable 79, 126, 140 display 159-160, 161 Down Arrow 76 duration 155, 157

### **E**

EAN 58, 61, 79, 96-97, 109, 111-114, 189- 190 EAN 128 58, 61, 96-97, 189 EAN-13 61, 109, 112-114, 190 EAN-8 61, 109, 111, 113-114, 190 editing 32, 64-65, 124-125 ENQ 39-44, 52, 76, 87, 128-131, 142-144, 165 Enter 28, 34, 48, 75, 134, 137, 139, 147, 150, 152 EPROM 159-160

### **F**

Field Advance 75 Field Exit 75 fixed length 68, 97, 100-101, 106-107, 121 flash memory 160 FNC1 96-97

#### **Index**

French CIP 92, 100 frequency 154-155, 157 full ASCII 28, 35, 86, 94, 96, 108

#### **H**

hardware 39-41, 44, 129, 131, 143-144 Hewlett Packard 23 HR 100

#### **I**

IBM 20, 28, 192 IBM PC AT 28 Identicon 105 input devices 66, 115, 126, 129, 140, 143, 192 input port 55-56, 64-66, 124, 191 input port identifier 55 inter-character 33, 47 interface number 25 Interleaved 2 of 5 58, 61, 99-101, 189 inter-message 34, 48 Italian CPI 92

#### **K**

keyboard 14-16, 19, 28, 32-33, 35, 52, 64- 65, 75, 97, 134-135, 137, 139, 147-148, 150, 152, 193-194, 195 keyboard remapping 32, 64-65 keyboard wedge 14-16, 19, 28, 52, 75, 97, 134, 139, 147, 152

#### **L**

laser scanner 116, 118-119 library system 82 Line Feed 77, 132, 145

lower case 35 LRC 45, 50, 52-55, 58-59, 75, 77-78, 123

#### **M**

magstripe 57, 115, 122, 140, 192, 196 Matrix 2 of 5 58, 62, 102, 189 message length 50, 64-66, 124 minimum length 100-101, 106, 121 mod 10 99, 103, 105 mode 9, 19, 33, 79, 120, 161-162, 163 modulo 43 91 MSI Code 58, 62, 103, 190

#### **N**

NAK 39-44, 87, 128-131, 142-144, 167 number system 109, 111-112, 113

#### **P**

parity 10, 38, 127, 141 pharmaceutical 92, 97, 100 Plessey Code 58, 62, 104, 190 postamble 50, 52-55, 58-59, 75, 77-78, 181 preamble 50, 52-55, 58-59, 75, 77-78, 181 predefined 13, 19, 24 protocol 40-42, 44-45, 131, 133, 144, 146, 192

#### **R**

re-encoding 113 remapping 32, 64-65 reset 11, 32, 64, 66, 71-72, 79, 195 restore 162 RS-232 9-10, 17-18, 24, 37, 39, 53, 56-57, 64, 66, 77, 115, 118, 124, 126, 128-129,

131-135, 140, 142-148, 157, 160, 191- 195, 196 RTS 39-42, 44-45, 131, 133, 144, 146, 195-

196

## **S**

scale solicitation 64-65, 124-125 scales 115, 124, 126, 140, 194 security 99, 101, 106-107, 121 separator character 97, 123 Smart cable 159-160 software 39-41, 44, 118, 129, 131, 143-144, 159-160 solicitation 64-65, 124-125 space 39, 93-94, 128, 142 special keys interpretation 28, 134, 147 Standard 2 of 5 58, 62, 105, 107, 189 start/stop 81-84, 90, 105 stop bit 39, 128, 142 STX / ETX 54, 78 symbologies 59, 79, 121, 161 symbology 50, 52-55, 58-60, 64, 66, 75, 77- 81, 85-86, 94, 96, 99, 102-105, 108-109, 124 symbology identifier 58-59, 60

### **T**

Tab 28-30, 75, 134-135, 137-139, 147-148, 150-151, 152 terminal 11, 13, 19-25, 44, 93-94, 159, 161 timeout 39-42, 44, 98, 119-120, 129, 133, 143, 146 timing 156 transmission 13, 25, 27, 33, 35, 40-42, 44, 59, 66, 113, 121-122, 124, 128, 132-134, 142, 145-147, 156, 193

### **U**

UPC 58, 63, 79, 109, 111-114, 190 UPC number system 112 UPC-A 63, 109, 111-114, 190 UPC-E 63, 109, 111, 113-114, 190 update 155, 162 upper case 35-36, 86

#### **V**

version 159-160 volume 154

#### **W**

wand 79, 115, 191-193, 194 Wyse 16, 19, 24, 191-192, 193

### **X**

XON / XOFF 44, 131, 144

**Index**